## *ipsogen***® JAK2 Muta***Screen* **Kit — Instrukcja obsługi**

 $\sqrt{\frac{\Sigma}{2}}$  10 (nr katalogowy 673022) 24 (nr katalogowy 673023)

Wersja 1

### **IVD**

Ilościowa diagnostyka in vitro

Do użytku z aparatami Rotor-Gene® Q, Applied Biosystems®, ABI PRISM® i LightCycler®

# $\epsilon$

**REF** 673022, 673023

QIAGEN GmbH, QIAGEN Strasse 1, 40724 Hilden, NIEMCY

R3 MAT 1072500PL

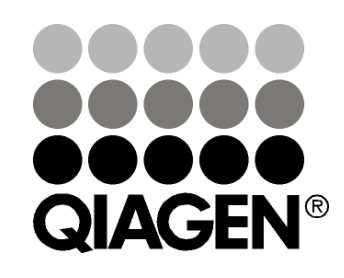

### Sample & Assay Technologies

### **Technologie postępowania z próbkami i wykonywania oznaczeń firmy QIAGEN**

Firma QIAGEN jest czołowym dostawcą innowacyjnych technologii postępowania z próbkami i wykonywania oznaczeń, które umożliwiają izolację i detekcję zawartości dowolnej próbki biologicznej. Nasze zaawansowane produkty i usługi o wysokiej jakości zapewniają sukces na każdym etapie od pobrania próbki do otrzymania wyniku.

### **Firma QIAGEN wyznacza standardy w:**

- **Part oczyszczania DNA, RNA i białek;**
- **D** oznaczeniach kwasów nukleinowych i białek;
- **badaniach microRNA oraz RNAi;**
- automatyzacji technologii postępowania z próbkami i wykonywania oznaczeń.

Naszą misją jest umożliwienie klientom osiągania wybitnych sukcesów i przełomowych wyników badań. Więcej informacji można znaleźć na stronie **www.qiagen.com.**

### **Spis treści**

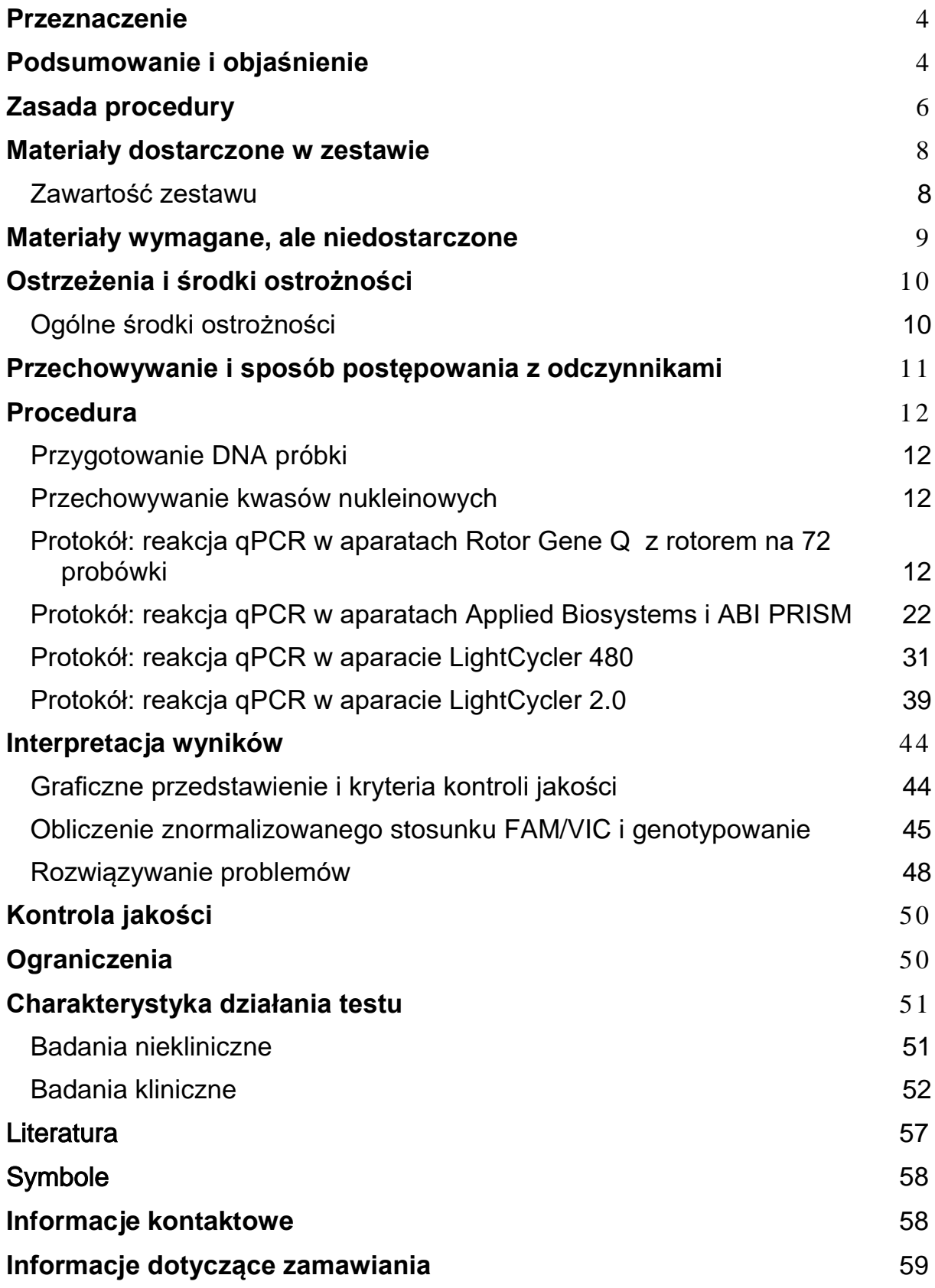

### <span id="page-3-0"></span>**Przeznaczenie**

Zestawy *ipsogen* JAK2 Muta*Screen* Kit są przeznaczone do wykrywania mutacji JAK2 V617F/G1849T w genomowym DNA pobranym od pacjentów z podejrzeniem nowotworu mieloproliferacyjnego. Brak mutacji JAK2 V617F/G1849T nie wyklucza obecności innych mutacji genu JAK2. W przypadku obecności dodatkowych mutacji zlokalizowanych w kodonach od 615 do 619 test może raportować fałszywie negatywne wyniki (1).

**Uwaga**: Zestawu należy używać zgodnie z instrukcjami podanymi w niniejszym podręczniku, w połączeniu ze zwalidowanymi odczynnikami i aparatami. Użycie tego produktu niezgodnie z przeznaczeniem i/lub wprowadzenie zmian w jego składnikach spowoduje zniesienie odpowiedzialności firmy QIAGEN.

### <span id="page-3-1"></span>**Podsumowanie i objaśnienie**

W 2005 roku zidentyfikowano powtarzającą się mutację somatyczną, V617F, występującą w obrębie genu Janusowej kinazy tyrozynowej 2 (JAK2) (2–5), co spowodowało znaczący przełom w zrozumieniu, klasyfikacji i rozpoznaniu nowotworów mieloproliferacyjnych (myeloproliferative neoplasms, MPN). Białko JAK2 to wewnątrzkomórkowa cząsteczka sygnałowa kluczowa dla wielu cytokin, w tym erytropoetyny.

Mutacja JAK2 V617F jest wykrywana u >95% spośród pacjentów z czerwienicą prawdziwą (polycythemia vera, PV), 50–60% spośród pacjentów z nadpłytkowością samoistną (essential thrombocythemia, ET) oraz 50% spośród pacjentów z pierwotnym zwłóknieniem szpiku (primary myelofibrosis, PMF). Mutację JAK2 V617F wykryto również w niektórych rzadkich przypadkach przewlekłej białaczki mielomonocytowej, zespołu mielodysplastycznego, mastocytozy ogólnoustrojowej oraz przewlekłej białaczki neutrofilowej. Nie wykryto jej jednak w żadnym przypadku (0%) przewlekłej białaczki szpikowej (chronic myeloid leukemia, CML) (6).

Mutacja dotyczy zmiany pojedynczego nukleotydu w genie JAK2 nukleotydu 1849 w egzonie 14 — co powoduje unikalną substytucję waliny (V) przez fenyloalaninę (F) w pozycji 617 białka (domena JH2). Prowadzi to do konstytutywnej aktywacji białka JAK2, hematopoetycznej transformacji in vitro i wzrostu kolonii erytroidalnych niezależny od erytropoetyny (erythropoietinindependent erythroid colony, EEC) u wszystkich pacjentów z PV oraz u dużej części pacjentów z ET i PMF (7). Mutacja JAK2 V617F jest głównym czynnikiem transformacji komórek hematopoetycznych w MPN, ale dokładne mechanizmy patologiczne prowadzące, przy tej samej unikalnej mutacji, do tak różnych klinicznych i biologicznych jednostek chorobowych nie zostały jeszcze w pełni wyjaśnione.

Zwyczajowo rozpoznanie MPN opierało się na kryteriach klinicznych, cytogenetycznych oraz histologii szpiku kostnego. Odkrycie markera molekularnego swoistego dla choroby doprowadziło do uproszczenia tego procesu oraz zwiększenia dokładności diagnostycznej. Wykrycie mutacji JAK2 V617F jest teraz częścią kryteriów referencyjnych Światowej Organizacji Zdrowia (World Health Organization, WHO) rozpoznania nowotworów mieloproliferacyjnych BCR-ABL-ujemnych (Tabela 1) z 2008 roku, a obecność tej mutacji jest większym kryterium potwierdzającym rozpoznanie.

### **Tabela 1. Kryteria rozpoznania MPN wg WHO (zaadaptowano z punktu 8 literatury)**

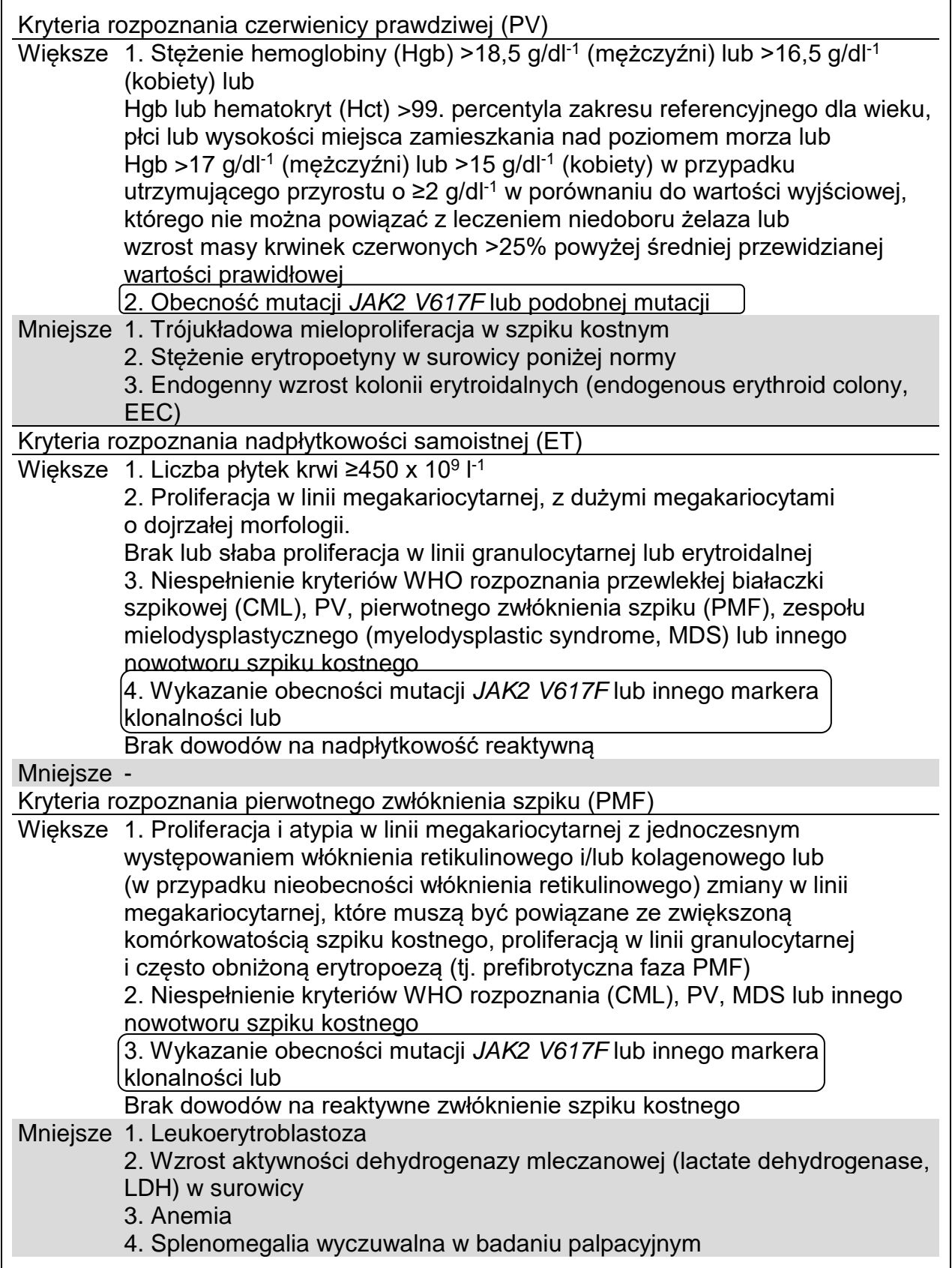

W ostatnim czasie międzynarodowi eksperci zaproponowali kryteria dla badań klinicznych produktów leczniczych w chorobach PV i ET. W oparciu o dane dotyczące przeszczepu allogenicznego, alfa-interferonu lub hydroksymocznika, oznaczenie ilościowe mutacji JAK2 V617F zostało włączone jako narzędzie potencjalnie użyteczne do monitorowania odpowiedzi na leczenie (9). W odpowiedzi na niektóre nowe leki skierowane przeciwko białku JAK2 stosowane w trakcie badań klinicznych zaobserwowano zmniejszenie obciążenia mutacją JAK2 V617F (10).

### <span id="page-5-0"></span>**Zasada procedury**

W oznaczeniu umożliwiającym rozróżnienie alleli używane są dwie sondy TaqMan® w reakcji multipleks. Jedna sonda pasuje idealnie do sekwencji 2 allelu (tj. allelu typu dzikiego), a druga do sekwencji 1 allelu (tj. allelu z mutacją). Każda sonda jest wyznakowana na końcu 5' odróżniającym fluorescencyjnym barwnikiem reporterowym (ang. reporter), takim jak FAM™ lub VIC®, a na końcu 3' zawiera niefluorescencyjny barwnik pełniący rolę wygaszacza (ang. quencher). Sondy zawierają również grupę przyłączającą się do małego rowka DNA (MGB™), co zapewnia większą stabilność podczas korzystania z krótszych sond i, co za tym idzie, bardziej precyzyjne rozróżnienie alleli.

W fazie wydłużania reakcji PCR idealnie dopasowana sonda jest rozcinana przez polimerazę DNA *Taq*, która ma aktywność 5'→3' egzonukleazy, uwalniając barwnik reporterowy od barwnika wygaszającego, co powoduje wykrywalną emisję fluorescencji. Sonda, która nie została idealnie dopasowana, nie zostanie rozcięta przez polimerazę DNA *Taq*, tylko wyparta. Z tego względu żaden barwnik reporterowy nie zostanie uwolniony. Wygenerowany sygnał fluorescencyjny (VIC lub FAM) jest odbierany pod koniec reakcji PCR (punkt końcowy) i bezpośrednio wskazuje na obecność docelowych sekwencji w próbce (allel typu dzikiego, allel zmutowany lub oba) bez konieczności wykonywania długich i pracochłonnych etapów po reakcji PCR, które zwiększają również ryzyko skażenia. Rzeczywista ilość docelowej sekwencji nie jest oznaczana.

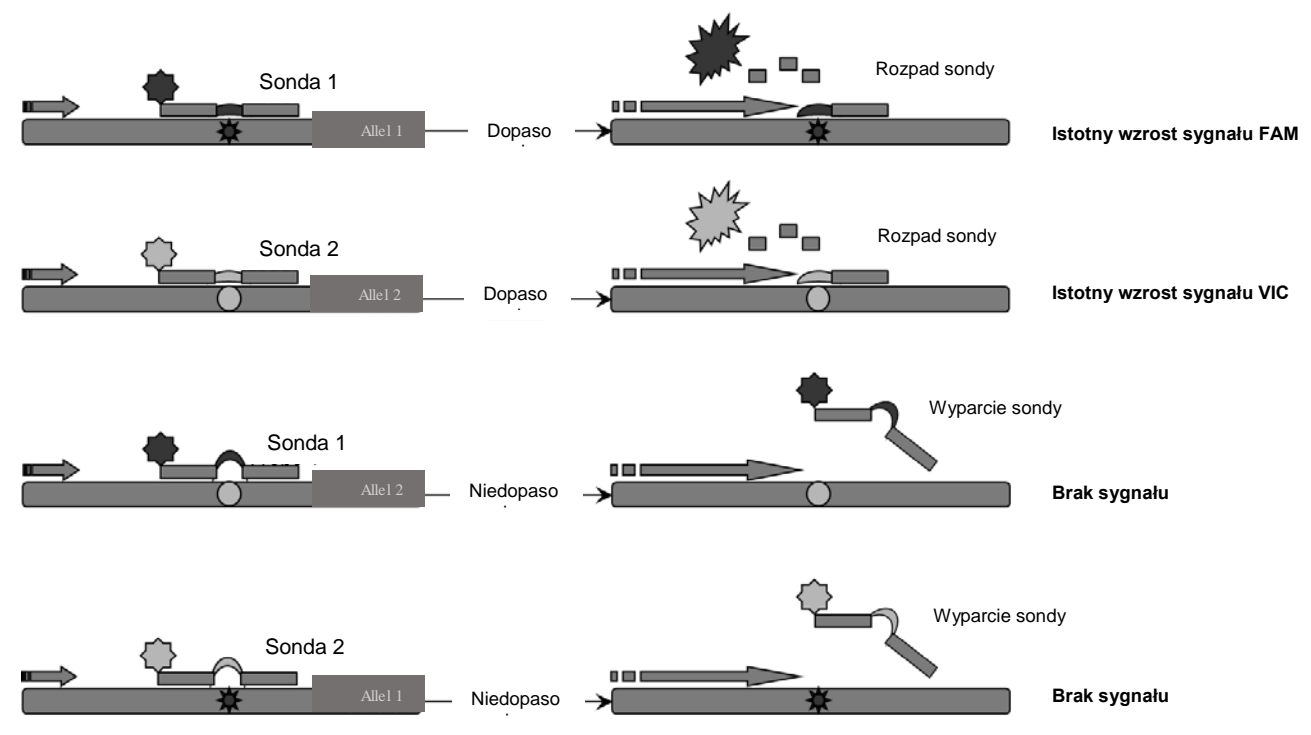

Opisana powyżej technologia jest wykorzystywana w zestawie *ipsogen* JAK2 Muta*Screen* Kit w przedstawiony sposób (patrz Ryc. 1).

**Ryc. 1. Reakcja multipleks z sondą TaqMan.** Opisana powyżej technologia jest wykorzystywana w zestawie *ipsogen* JAK2 Muta*Screen* Kit do rozróżniania alleli.

### <span id="page-7-0"></span>**Materiały dostarczone w zestawie**

### <span id="page-7-1"></span>**Zawartość zestawu**

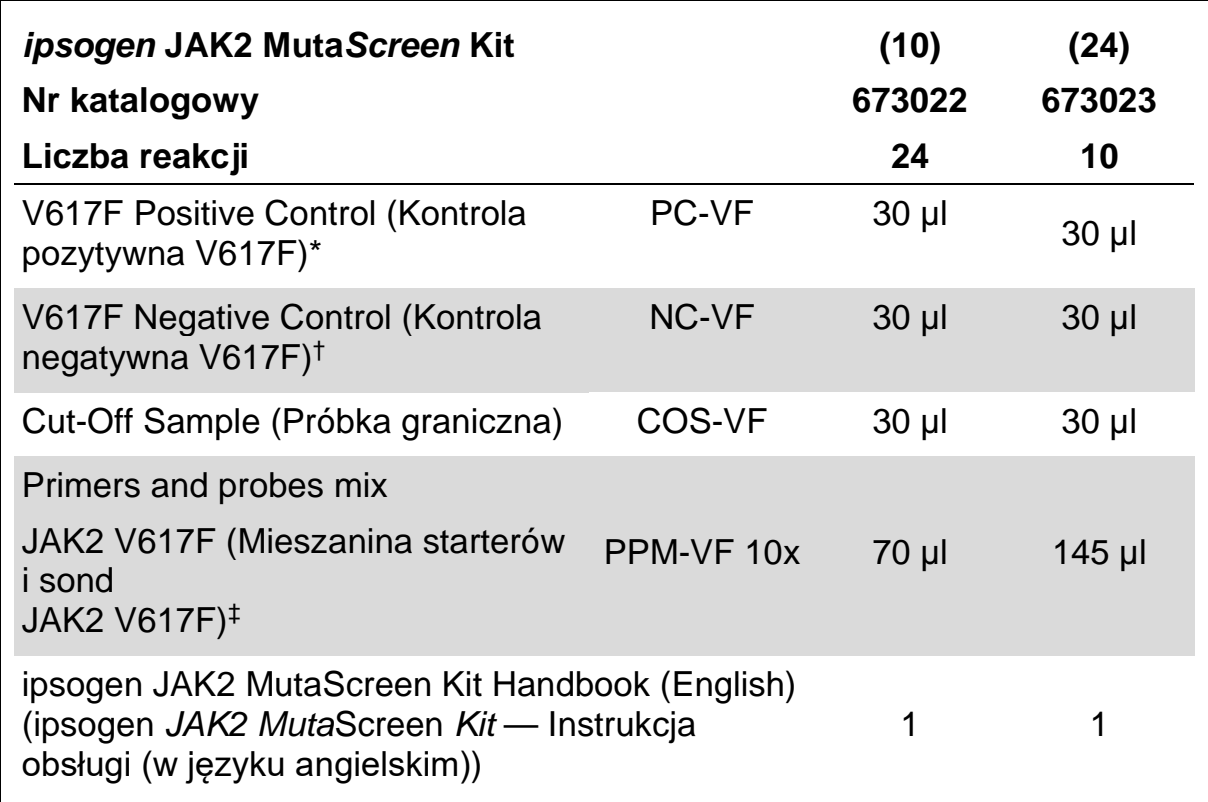

\* Kontrola pozytywna: 100% V617F DNA.

† Kontrola negatywna: 100% DNA typu dzikiego; 0% V617F.

<sup>‡</sup> Mieszanina swoistych starterów "reverse" i "forward" dla genu JAK2, sonda FAM swoista dla allelu z mutacją V617F i sonda VIC swoista dla allelu typu dzikiego.

**Uwaga:** Przed użyciem krótko odwirować probówki.

**Uwaga:** W przypadku analizy nieznanych próbek za pomocą zestawu *ipsogen* JAK2 Muta*Screen* Kit wymagana jest izolacja genomowego DNA. Odczynniki potrzebne do wykonania izolacji DNA (np. zestaw QIAGEN® QIAamp® DNA Mini Kit, nr kat. 51304) nie są dostarczane i należy je zwalidować w połączeniu z danym zestawem.

### <span id="page-8-0"></span>**Materiały wymagane, ale niedostarczone**

Podczas pracy ze środkami chemicznymi należy zawsze używać odpowiedniego fartucha laboratoryjnego, rękawiczek jednorazowych i okularów ochronnych. W celu uzyskania dodatkowych informacji należy zapoznać się z kartami charakterystyki (Safety Data Sheet, SDS) uzyskanymi od producentów poszczególnych produktów.

### **Odczynniki**

- Woda wolna od nukleaz, odpowiednia do PCR
- 1x stężony bufor TE wolny od nukleaz, pH 8,0 (np. firmy Thermo Fisher Scientific Inc., nr kat. 12090015)
- Bufor i polimeraza DNA *Taq*: zwalidowane odczynniki to mieszanina TaqMan Universal PCR Master Mix (2x stężona mieszanina Master Mix do reakcji PCR) (Thermo Fisher Scientific Inc., nr kat. 4304437) i mieszanina LightCycler TaqMan Master (5x stężona mieszanina Master Mix do reakcji PCR) (Roche, nr kat. 04535286001)
- Odczynniki do przygotowania żelu agarozowego o stężeniu 0,8–1% w 0,5x stężonym buforze TBE do elektroforezy

### **Materiały eksploatacyjne**

- Jałowe końcówki do pipet do przygotowywania reakcji PCR, wolne od nukleaz, odporne na areozole, z filtrami hydrofobowymi
- Probówki do PCR o pojemności 0,5 lub 0,2 ml, wolne od RNaz i DNaz
- **Natal** Lód

### **Wyposażenie**

- **Pipety\*** przeznaczone do przygotowywania reakcji PCR  $(1-10 \mu)$ ; 10-100 µl; 100–1000 µl)
- Wirówka laboratoryjna\* z rotorem dla probówek reakcyjnych o pojemności 0,2 ml/0,5 ml (umożliwiająca wirowanie przy 10 000 rpm)
- Spektrofotometr<sup>\*</sup> do ilościowego pomiaru DNA
- Aparat do przeprowadzania reakcji Real-time PCR<sup>\*</sup>: Rotor-Gene Q 5plex HRM lub inny aparat Rotor-Gene; LightCycler 2.0 lub 480; Applied Biosystems 7300 Real-Time PCR System, Applied Biosystems 7500 Real-Time PCR System, ABI PRISM 7000 SDS, ABI PRISM 7700 SDS lub ABI PRISM 7900HT SDS; oraz powiązane odpowiednie materiały
- Wyposażenie\* do elektroforezy pulsacyjnej (pulsed-field gel electrophoresis, PFGE)
- \* Upewnić się, że aparaty zostały sprawdzone i skalibrowane zgodnie z wytycznymi producenta.

### <span id="page-9-0"></span>**Ostrzeżenia i środki ostrożności**

Do diagnostyki in vitro

Podczas pracy ze środkami chemicznymi należy zawsze używać odpowiedniego fartucha laboratoryjnego, rękawiczek jednorazowych i okularów ochronnych. W celu uzyskania dodatkowych informacji należy zapoznać się z odpowiednimi kartami charakterystyki (SDS). Są one dostępne w wygodnym i kompaktowym formacie PDF pod adresem **www.qiagen.com/safety**. Na tej stronie można wyszukiwać, wyświetlać i drukować karty charakterystyki dla wszystkich zestawów i składników zestawów firmy QIAGEN.

Pozostałości próbek i odczynników należy utylizować zgodnie z lokalnymi przepisami dotyczącymi bezpieczeństwa.

### <span id="page-9-1"></span>**Ogólne środki ostrożności**

Podczas przeprowadzania testów qPCR wymagane jest przestrzeganie dobrych praktyk laboratoryjnych, w tym dotyczących przeprowadzania konserwacji sprzętu, właściwych dla biologii molekularnej i zgodnych z obowiązującymi przepisami i właściwymi normami.

Ten zestaw jest przeznaczony do diagnostyki in vitro. Odczynniki i instrukcje dostarczone w tym zestawie zostały zwalidowane w celu zapewnienia optymalnej wydajności. Dalsze rozcieńczanie odczynników lub zmiana okresów i temperatur inkubacji może spowodować otrzymanie błędnych lub sprzecznych danych. Właściwości odczynnika PPM-VF mogą ulec zmianie pod wpływem światła słonecznego. Wszystkie odczynniki opracowano specjalnie do użycia z tym testem. Aby zapewnić optymalną wydajność testu, nie należy zastępować żadnych odczynników.

Zachować szczególną ostrożność, aby zapobiec:

- zanieczyszczeniu DNazą, która może spowodować rozkład matrycy DNA;
- **D** przenoszeniu zanieczyszczeń DNA lub reakcji PCR, które moga spowodować otrzymanie fałszywie pozytywnego sygnału.

W związku z tym zalecane jest przestrzeganie poniższych środków ostrożności.

- **Podczas wykonywania oznaczenia używać sprzętu laboratoryjnego (np.** pipet, końcówek do pipet, fiolek reakcyjnych) wolnych od nukleaz i nosić rękawiczki.
- Aby uniknąć zanieczyszczenia krzyżowego próbek i odczynników, na każdym etapie pipetowania używać świeżych, odpornych na areozole końcówek do pipet.

**Przygotowywać mieszaninę master mix przed wykonaniem reakcji PCR,** używając przeznaczonych do tego celu materiałów (pipet, końcówek itp.) w odrębnym obszarze, do którego nie są wprowadzane żadne matryce DNA (DNA, plazmid). Dodawać matrycę w oddzielnej strefie (najlepiej w innym pomieszczeniu), używając przeznaczonych do tego celu materiałów (pipet, końcówek itp.).

### <span id="page-10-0"></span>**Przechowywanie i sposób postępowania z odczynnikami**

Zestawy są transportowane na suchym lodzie, a po ich dostarczeniu należy je przechowywać w temperaturze od –30°C do –15°C.

- **Zminimalizować ekspozycję na światło mieszanin starterów i sond** (probówka PPM-VF).
- **Przed otwarciem delikatnie wymieszać i odwirować probówki.**
- Wszystkie składniki zestawu przechowywać w oryginalnych pojemnikach.

Te warunki przechowywania dotyczą zarówno otwartych, jak i nieotwartych składników. Składniki przechowywane w warunkach innych niż określone na etykietach mogą nie działać prawidłowo i negatywnie wpłynąć na wyniki oznaczenia.

Daty ważności dla każdego odczynnika są określone na etykietach poszczególnych składników. W prawidłowych warunkach przechowywania wydajność produktu zostanie zachowana do upływu daty ważności wydrukowanej na etykiecie.

Nie istnieją żadne możliwe do zaobserwowania wyraźne oznaki wskazujące na niestabilność produktu. Jednakże wraz z próbką o nieznanym charakterze należy analizować kontrole pozytywne i negatywne.

### <span id="page-11-0"></span>**Procedura**

### <span id="page-11-1"></span>**Przygotowanie DNA próbki**

Genomowe DNA należy uzyskać z krwi pełnej, oczyszczonych limfocytów krwi obwodowej, komórek wielojądrzastych lub granulocytów. Zalecamy zaadaptowanie tej samej frakcji komórkowej i metody izolacji DNA, aby było możliwe porównanie wyników. Izolację DNA należy wykonywać za pomocą dowolnej własnej lub komercyjnej metody.

Ilość DNA jest określana poprzez pomiar gęstości optycznej przy długości fali 260 nm. Jakość DNA należy ocenić spektrofotometrycznie lub wykonując elektroforezę żelową.

Stosunek *A*260/*A*<sup>280</sup> powinien mieścić się w zakresie 1,7–1,9. Mniejszy stosunek zwykle wskazuje na zanieczyszczenie białkami lub związkami organicznymi. Po wykonaniu analizy elektroforetycznej w żelu agarozowym o stężeniu 0,8–1% wyizolowane DNA powinno być widoczne jako wyraźny prążek o wielkości około 20 kb. Akceptowalna jest słabo widoczna smuga.

Otrzymane DNA jest rozcieńczane do stężenia 5 ng/µl w buforze TE. Reakcja qPCR jest zoptymalizowana dla 25 ng oczyszczonego genomowego DNA.

### <span id="page-11-2"></span>**Przechowywanie kwasów nukleinowych**

W przypadku przechowywania krótkoterminowego (do 24 godzin) zalecamy przechowywanie oczyszczonych kwasów nukleinowych w temperaturze 2–8°C. W przypadku przechowywania długoterminowego (powyżej 24 godzin) zalecamy przechowywanie w temperaturze –20°C.

### <span id="page-11-3"></span>**Protokół: reakcja qPCR w aparatach Rotor Gene Q z rotorem na 72 probówki**

W przypadku używania tego aparatu zalecamy wykonanie wszystkich pomiarów w dwóch powtórzeniach, zgodnie z Tabelą 2.

#### **Tabela 2. Liczba reakcji w przypadku aparatów Rotor Gene Q MDx 5plex HRM lub Rotor Gene Q 5plex HRM z rotorem na 72 probówki**

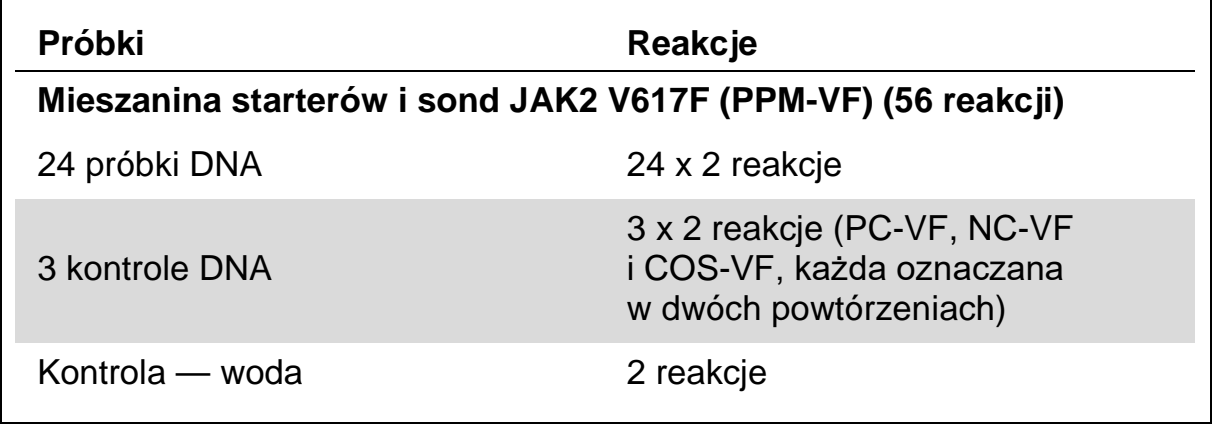

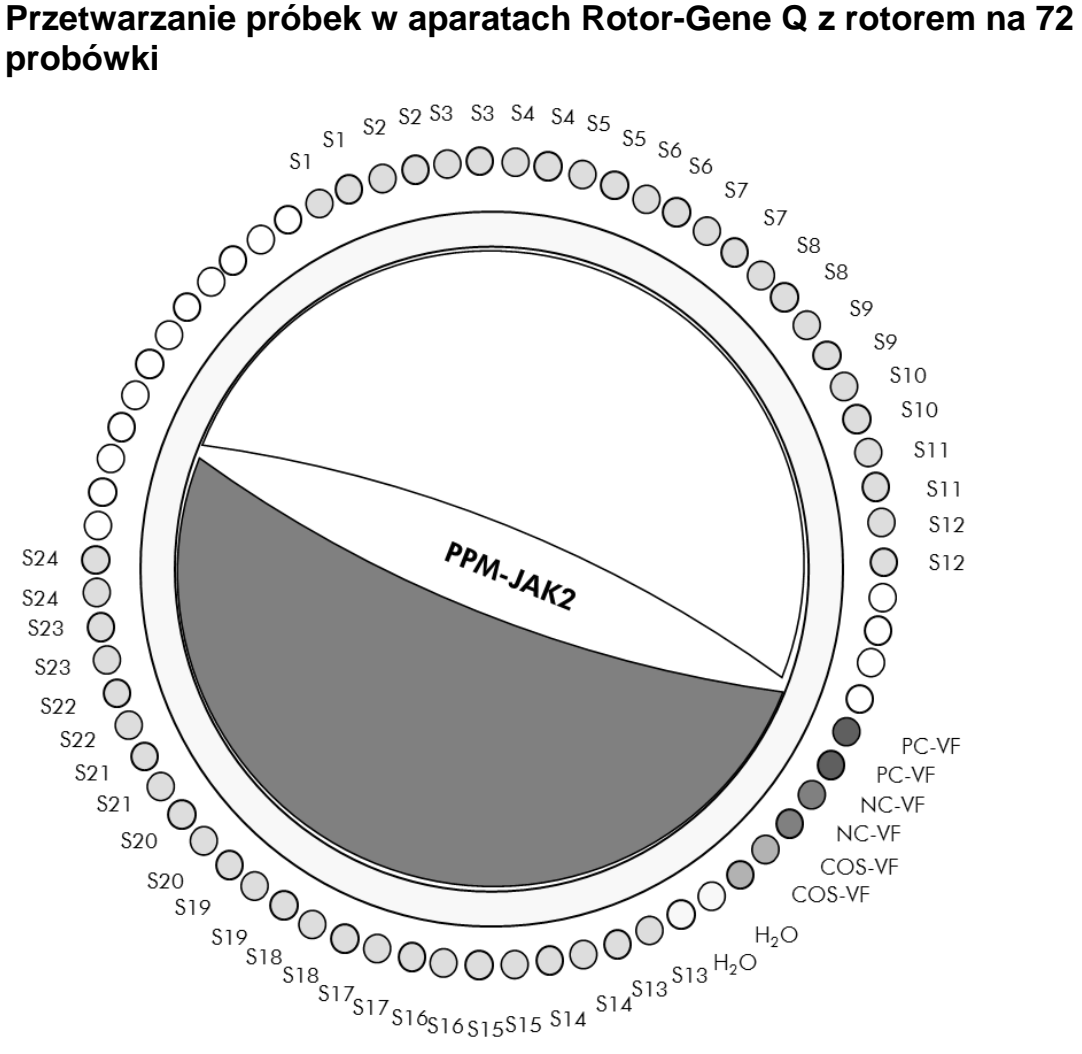

**Ryc. 2. Sugerowane ustawienie rotora dla eksperymentu z zestawem** *ipsogen* **JAK2 Muta***Screen* **Kit. PC-VF**: kontrola pozytywna; **NC-VF**: kontrola negatywna; **COS-VF**: próbka graniczna; **S**: próbka DNA; **H2O**: kontrola — woda.

**Uwaga:** Należy zwrócić uwagę, aby zawsze umieszczać badaną próbkę w pozycji 1 rotora. W przeciwnym razie podczas etapu kalibracji aparat nie wykona kalibracji i zostaną zarejestrowane nieprawidłowe dane fluorescencji.

We wszystkich pozostałych pozycjach należy umieścić puste probówki.

### **Reakcja qPCR w aparatach Rotor-Gene Q z rotorem na 72 probówki**

**Uwaga:** Wszystkie kroki należy wykonywać na lodzie.

#### **Procedura**

- **1. Rozmroź wszystkie niezbędne składniki i umieść je na lodzie.** Składniki należy wyciągnąć z zamrażarki około 10 min przed rozpoczęciem procedury.
- **2. Wytrząśnij i krótko odwiruj wszystkie probówki (około 10 s, 10 000 rpm, aby zebrać płyn na dnie probówki).**
- **3. Przygotuj opisaną niżej mieszaninę qPCR odpowiednio do liczby przetwarzanych próbek.**

Wszystkie stężenia odnoszą się do końcowej objętości reakcji.

W Tabeli 3 opisano schemat pipetowania przy przygotowywaniu jednej mieszaniny odczynników, obliczonej w taki sposób, aby końcowa objętość wynosiła 25 µl. Można przygotować wstępną mieszaninę odpowiednio do liczby reakcji, używając tej samej mieszaniny starterów i sond. Aby skompensować błędy pipetowania, uwzględniono dodatkowe objętości.

W przypadku aparatów Rotor-Gene zestawu *ipsogen* JAK2 Muta*Screen* Kit można użyć do analizy 24 próbek w dwóch powtórzeniach w jednym eksperymencie (Ryc. 2), 20 próbek w dwóch powtórzeniach w dwóch eksperymentach lub 15 próbek w dwóch powtórzeniach w trzech eksperymentach.

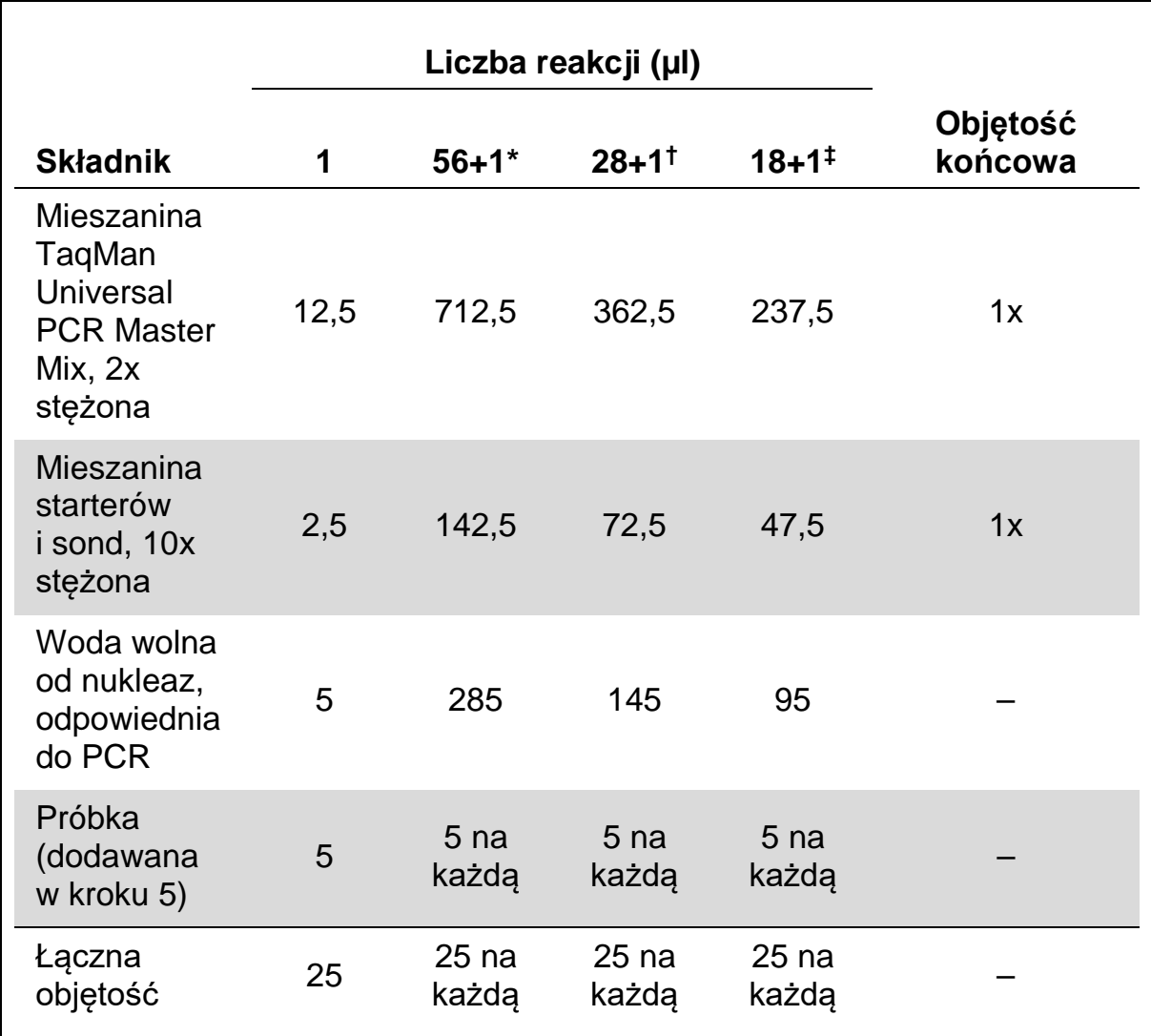

#### **Tabela 3. Przygotowanie mieszaniny qPCR**

\* 24 próbki; jeden eksperyment/zestaw.

† 10 próbek; dwa eksperymenty/zestaw.

‡ 5 próbek; trzy eksperymenty/zestaw.

- **4. Wytrząśnij i krótko odwiruj mieszaninę qPCR (około 10 s, 10 000 rpm, aby zebrać płyn na dnie probówki).**
- **5. Dodaj po 20 µl wstępnej mieszaniny qPCR na próbówkę.**
- **6. Dodaj po 5 µl materiału DNA próbki lub kontroli do odpowiednich probówek (całkowita objętość 25 µl).**
- **7. Delikatnie wymieszaj, pipetując w górę i w dół.**
- **8. Zamknij probówki PCR. Umieść probówki w rotorze na 72 probówki zgodnie z zaleceniami producenta. We wszystkich pozostałych pozycjach należy umieścić puste probówki.**
- **9. Upewnij się, że pierścień blokujący (akcesorium do aparatu Rotor-Gene) jest umieszczony na górze rotora, aby zapobiec przypadkowemu otwarciu się probówek podczas wirowania. Umieść rotor w aparacie RotorGene Q zgodnie z zaleceniami producenta.**
- **10. W celu detekcji DNA genu JAK2 utwórz profil temperaturowy, wykonując poniższe kroki.**

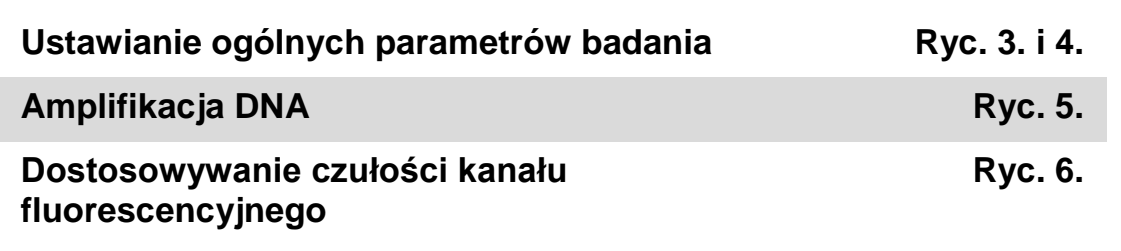

Dalsze informacje na temat programowania aparatów Rotor-Gene można znaleźć w instrukcji obsługi aparatu. Na ilustracjach ustawienia oprogramowania otoczono grubą, czarną ramką. Przedstawione ilustracje dotyczą aparatów Rotor-Gene Q.

11. Uruchom oprogramowanie Rotor-Gene. W oknie dialogowym "New run" (Nowy cykl), kliknij przycisk "New" (Nowy).

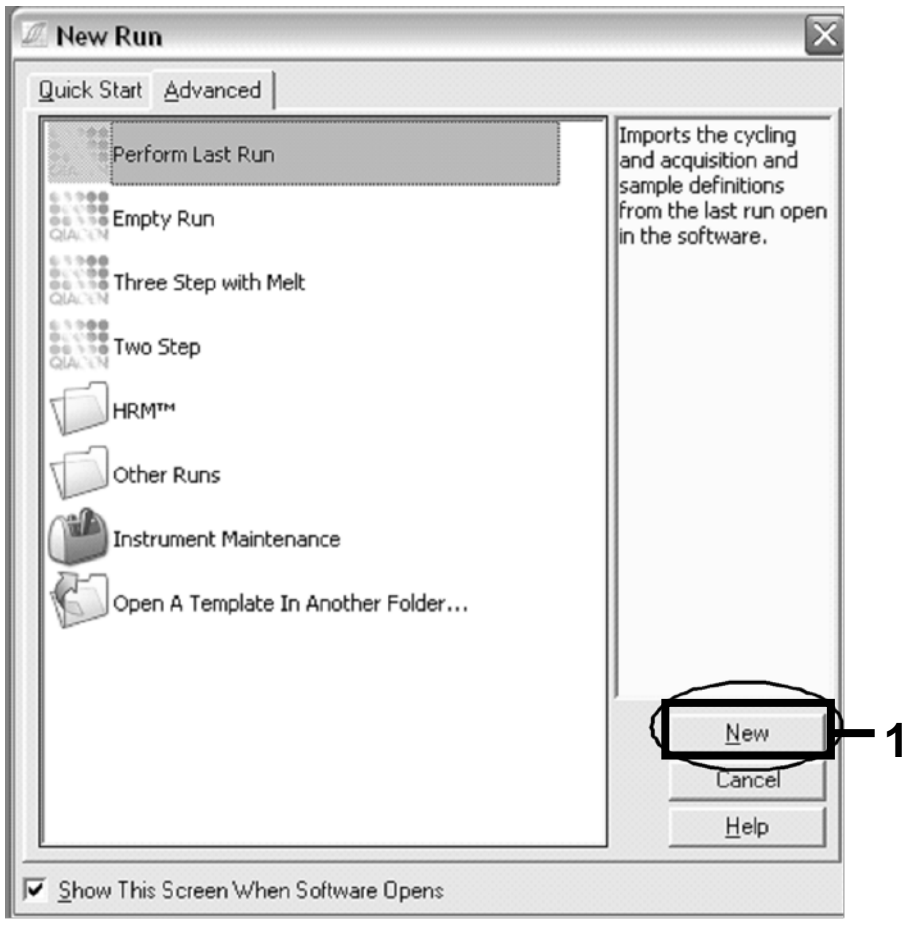

Ryc. 3. Okno dialogowe "New Run" (Nowy cykl).

12. W oknie dialogowym "New Run Wizard" (Kreator nowego cyklu) ustaw objętość na 25 µl i kliknij przycisk "Next" (Dalej).

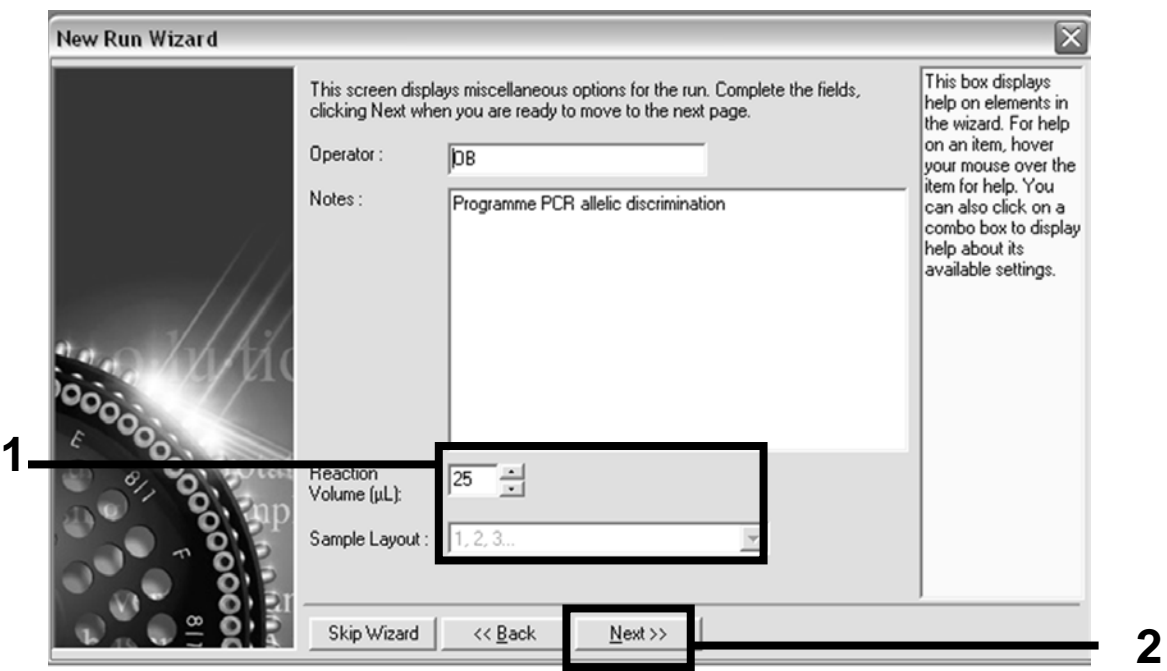

**Ryc. 4. Ustawianie ogólnych parametrów badania.**

13. Kliknij przycisk "Edit Profile" (Edytuj profil) w kolejnym oknie **dialogowym "New Run Wizard" (Kreator nowego cyklu), a następnie zaprogramuj profil temperaturowy w sposób przedstawiony w Tabeli 4 i na Ryc. 5. Upewnij się, że dla każdego cyklu dodano ostatni etap rejestracji przy 60°C dla kanału zielonego (FAM) i żółtego (VIC).**

### **Tabela 4. Profil temperaturowy**

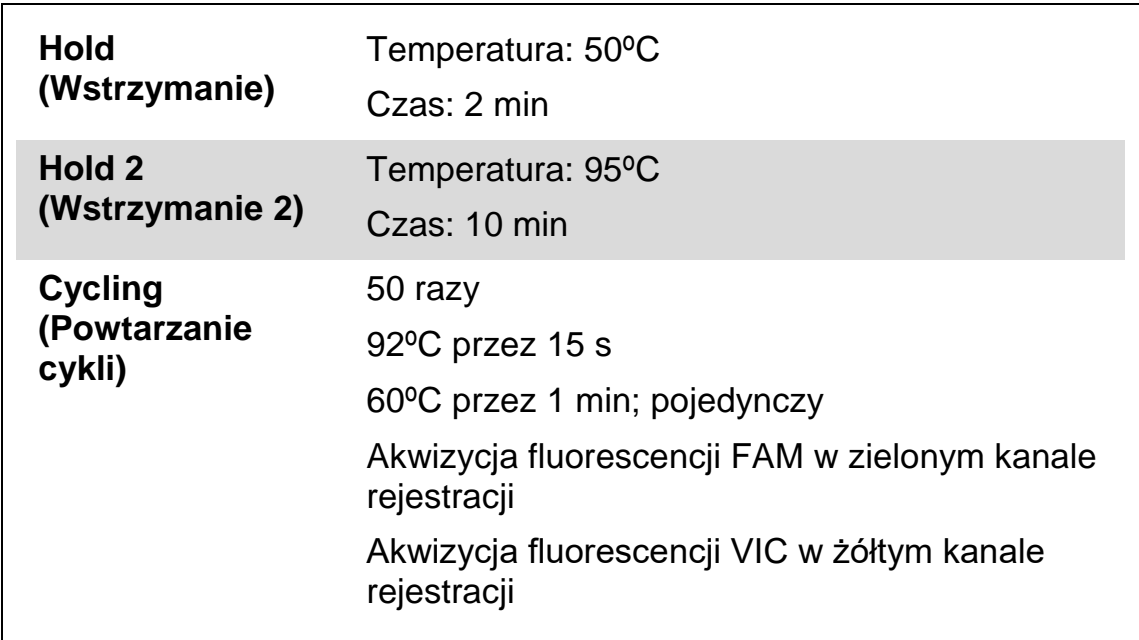

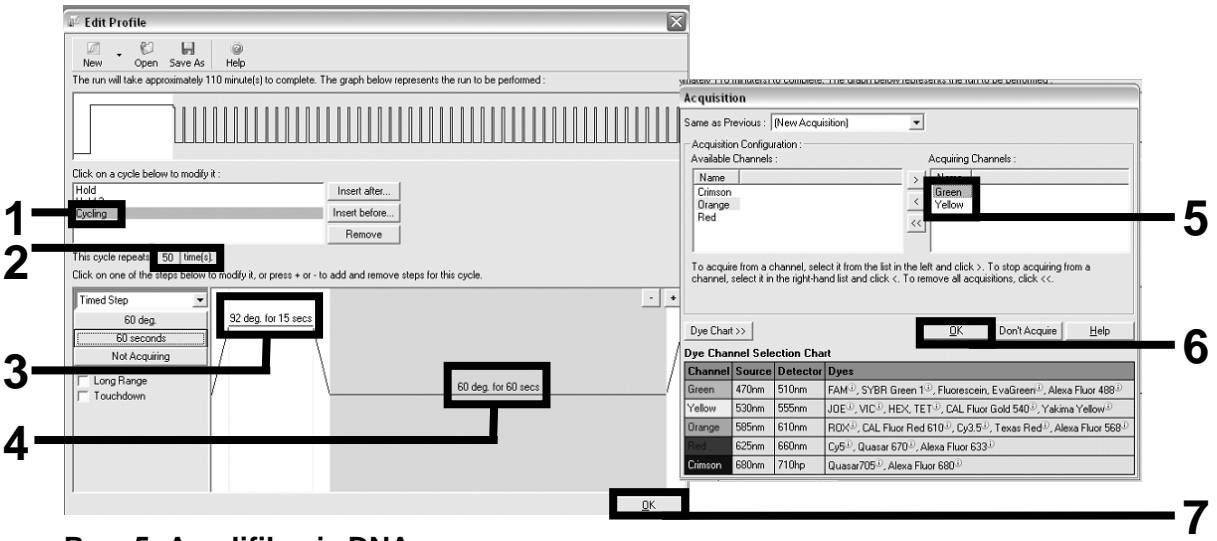

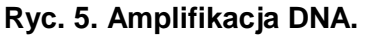

**14. Zakres detekcji kanałów fluorescencyjnych należy określić na podstawie natężenia fluorescencji w probówkach PCR. Kliknij przycisk "Gain Optimisation" (Optymalizacja wzmocnienia) w oknie dialogowym "New Run Wizard" (Kreator nowego cyklu), aby otworzyć okno dialogowe "Auto-Gain Optimisation Setup" (Konfiguracja optymalizacji wzmocnienia automatycznego). Kliknij przycisk "Optimise Acquiring" (Optymalizuj rejestrację) (Ryc. 6),**  a następnie kliknij przycisk "OK" w oknach dialogowych "Auto-Gain **Optimisation Channel Settings" (Ustawienia optymalizacji wzmocnienia automatycznego kanału) dla każdego kanału (zielonego i żółtego, Ryc. 6). Upewnij się, że dla każdego kanału zaznaczono pole wyboru "Perform Optimisation Before 1st Acquisition" (Wykonaj optymalizację przed pierwszą rejestracją) (Ryc. 6).**

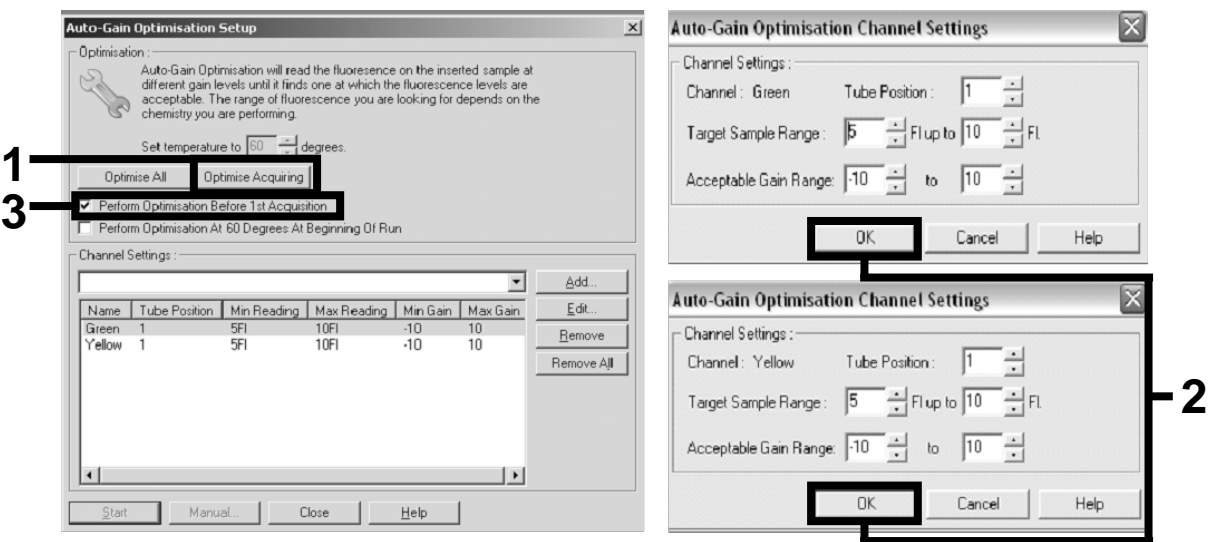

**Ryc. 6. Dostosowywanie czułości kanału fluorescencyjnego.**

- **15. Wartości wzmocnienia określone podczas kalibracji kanału są zapisywane automatycznie i wyświetlane w ostatnim oknie menu**  procedury programowania. Kliknij przycisk "Start Run" (Rozpocznij **cykl), aby uruchomić program.**
- **16. Wprowadź konfigurację rotora w oprogramowaniu Rotor-Gene (Ryc. 7).**

| <sup>ff</sup> fil Edit Samples<br>File Edit Format | Security                                                                   |                  |        |                          | <u> - Idix</u>        |  |  |  |
|----------------------------------------------------|----------------------------------------------------------------------------|------------------|--------|--------------------------|-----------------------|--|--|--|
|                                                    | [Standard] Rotor Style                                                     |                  |        |                          |                       |  |  |  |
| Settings:                                          |                                                                            |                  |        |                          |                       |  |  |  |
|                                                    | Given Conc. Format: 123456,789123467   Unit: copies/reactio   More Options |                  |        |                          |                       |  |  |  |
|                                                    |                                                                            |                  |        |                          |                       |  |  |  |
| Samples:                                           |                                                                            |                  |        |                          |                       |  |  |  |
|                                                    |                                                                            |                  |        | <b>© 日</b> 3             | 崎<br>l 36             |  |  |  |
| C<br>l ID.                                         | Name                                                                       | Type             | Groups | Given Conc.              |                       |  |  |  |
|                                                    | $1$ PC                                                                     | Positive Control |        |                          |                       |  |  |  |
|                                                    | $2$ PC                                                                     | Positive Control |        |                          |                       |  |  |  |
|                                                    | 3 H <sub>20</sub>                                                          | <b>NTC</b>       |        |                          |                       |  |  |  |
| $\overline{4}$                                     |                                                                            | None             |        |                          |                       |  |  |  |
|                                                    | 5 NC                                                                       | Negative Control |        |                          |                       |  |  |  |
|                                                    | 6 NC                                                                       | Negative Control |        |                          |                       |  |  |  |
|                                                    | 7 H <sub>20</sub>                                                          | <b>NTC</b>       |        |                          |                       |  |  |  |
| 8                                                  |                                                                            | None             |        |                          |                       |  |  |  |
|                                                    | 9 <sub>RS</sub>                                                            | Linknown         |        |                          |                       |  |  |  |
|                                                    | 10 RS                                                                      | Unknown          |        |                          |                       |  |  |  |
| 11                                                 |                                                                            | None             |        |                          |                       |  |  |  |
| 12                                                 |                                                                            | None             |        |                          |                       |  |  |  |
|                                                    | 13 S1                                                                      | Unknown          |        |                          |                       |  |  |  |
|                                                    | 14 S1                                                                      | Unknown          |        |                          |                       |  |  |  |
|                                                    | 15 S <sub>2</sub>                                                          | Unknown          |        |                          |                       |  |  |  |
|                                                    | 16 S <sub>2</sub>                                                          | Unknown          |        |                          |                       |  |  |  |
|                                                    | $17$ S3                                                                    | Unknown          |        |                          |                       |  |  |  |
|                                                    | $18$ S3                                                                    | Unknown          |        |                          |                       |  |  |  |
|                                                    | $19$ S4                                                                    | Unknown          |        |                          |                       |  |  |  |
| $\blacktriangleleft$                               | $20$ S4                                                                    | Unknown          |        |                          | $\blacktriangleright$ |  |  |  |
| Page:                                              |                                                                            |                  |        |                          |                       |  |  |  |
|                                                    | Name: JAK2 Ipsogen                                                         | <b>New</b>       | Delete | $\Box$ Synchronize pages |                       |  |  |  |
|                                                    | Undo                                                                       | <b>OK</b>        |        | Cancel                   | Help                  |  |  |  |

**Ryc. 7. Konfiguracja aparatu Rotor-Gene: "Edit Samples" (Edytuj próbki).**

**Procedura analizy punktu końcowego dla ustawień aparatu Rotor-Gene Q 5plex HRM**

17. Po zakończeniu programu PCR kliknij przycisk "Analysis" (Analiza) **na pasku narzędzi (Ryc. 8).**

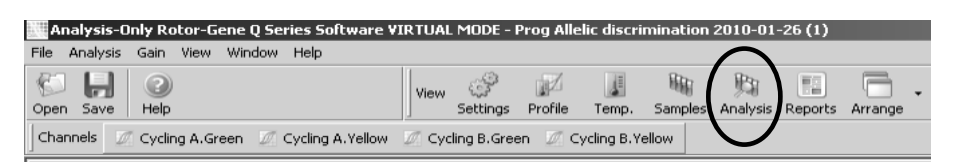

**Ryc. 8. Analysis (Analiza).**

**18. W oknie dialogowym "Analysis" (Analiza) (Ryc. 9) kliknij dwukrotnie opcję "Cycling A Green" (Zielony kanał rejestracji), a następnie przycisk "OK". Powtórz dla żółtego kanału rejestracji.**

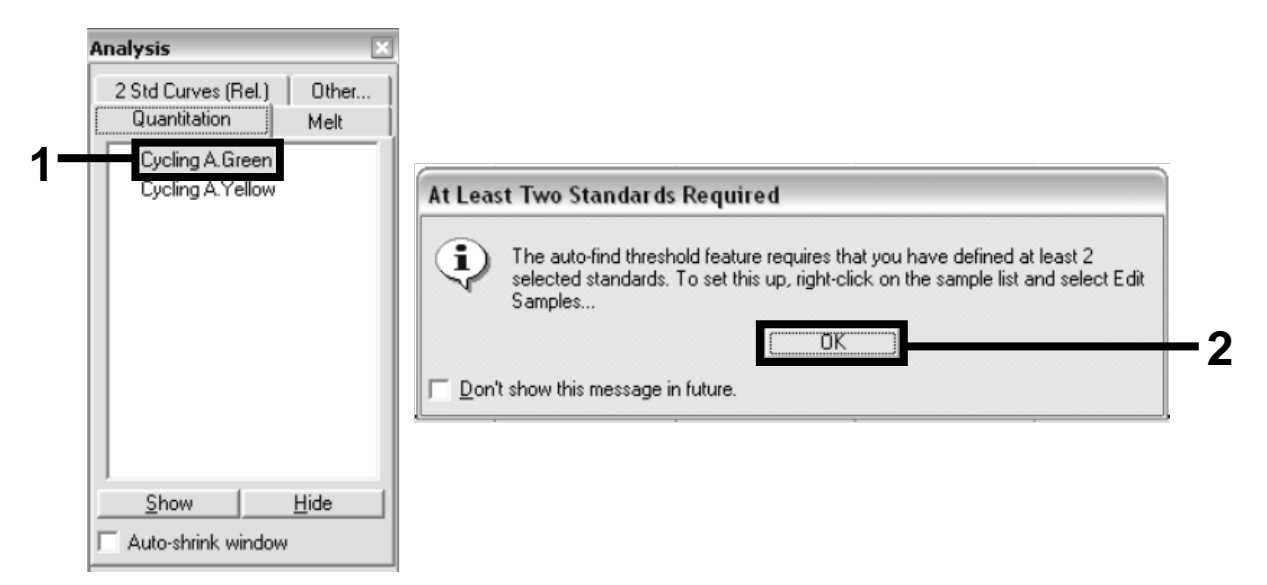

**Ryc. 9. Quantitation (Oznaczenie ilościowe): "Cycling A. Green" (Zielony kanał rejestracji).**

**19. Zostanie wyświetlone nowe okno (Ryc. 10). Kliknij opcję "Slope Correct" (Korekcja nachylenia) na obu panelach, co przedstawiono na Ryc. 10.**

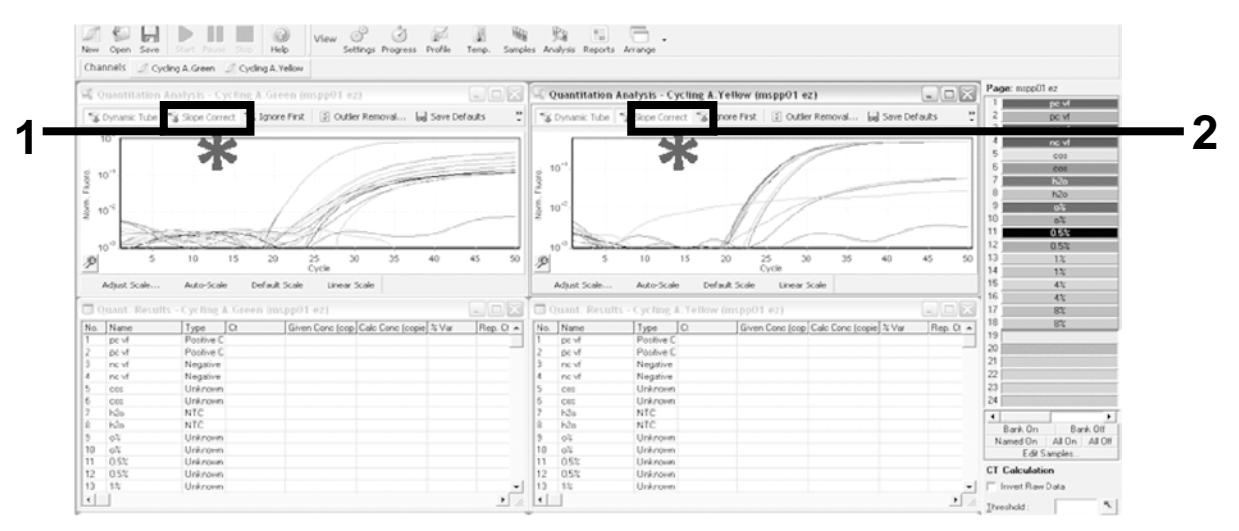

Ryc. 10. Ustawianie opcji "Slope Correct" (Korekcja nachylenia).

- **20. Aby wyeksportować dane, zapisz je jako arkusz danych programu Excel®. Kliknij przycisk "OK", nadaj nazwę wyeksportowanemu plikowi, a następnie zapisz plik tekstowy (\*.txt).**
- **21. Otwórz plik tekstowy w programie Excel i wybierz kolumnę A. Kliknij**  opcję "Data" (Dane), następnie opcję "Convert" (Przekształć) i "Next" **(Dalej). Wybierz opcję "Comma" (Przecinek), a następnie kliknij**  przycisk "End" (Zakończ).

**Wyniki będą wyświetlane w sposób przedstawiony na Ryc. 11.**

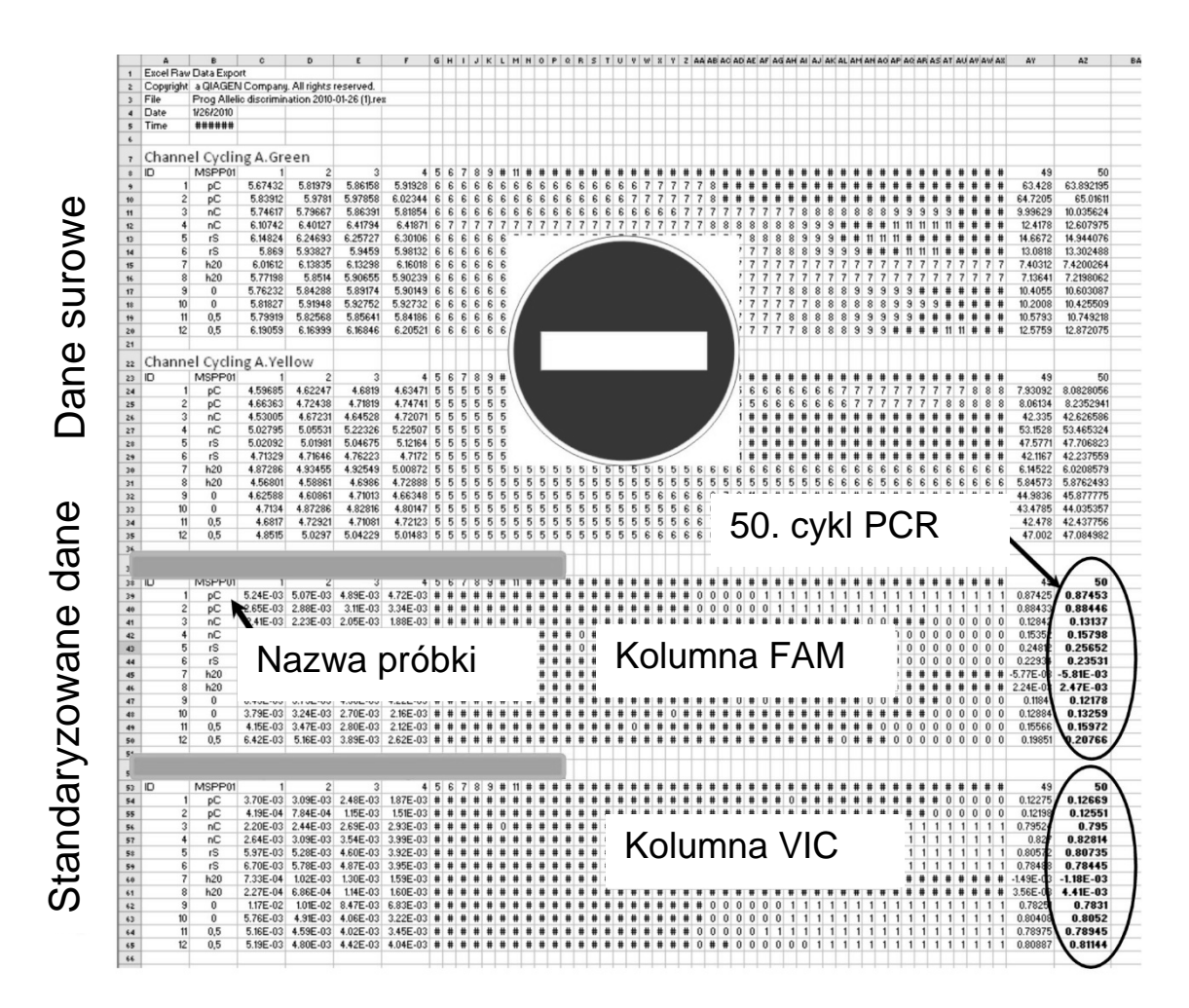

**Ryc. 11. Przykładowe wyniki przedstawione w pliku programu Excel.**

**Uwaga:** Plik zawiera dane surowe oraz dane standaryzowane. Należy brać pod uwagę tylko dane standaryzowane.

Dane te są podane w częściach tabeli dotyczących analizy ilościowej zielonego kanału rejestracji i analizy ilościowej żółtego kanału rejestracji. Dane przeznaczone do interpretacji to dane zarejestrowane w 50. cyklu PCR (zaznaczone okręgami po prawej stronie).

### <span id="page-21-0"></span>**Protokół: reakcja qPCR w aparatach Applied Biosystems i ABI PRISM**

W przypadku używania urządzenia do qPCR przeznaczonego na płytkę 96 dołkową zalecamy wykonanie powtórzeń wszystkich pomiarów, zgodnie z Tabelą 5.

#### **Tabela 5. Liczba reakcji w przypadku aparatów Applied Biosystems 7300 i 7500, ABI PRISM 7000, ABI PRISM 7700 lub ABI PRISM 7900HT**

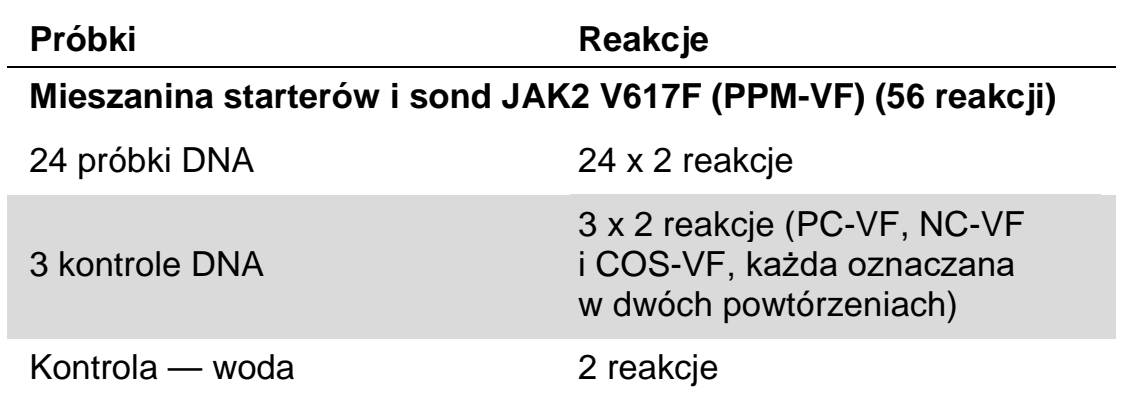

#### **Przetwarzanie próbek w aparatach Applied Biosystems 7300 i 7500, ABI PRISM 7000, ABI PRISM 7700 lub ABI PRISM 7900HT**

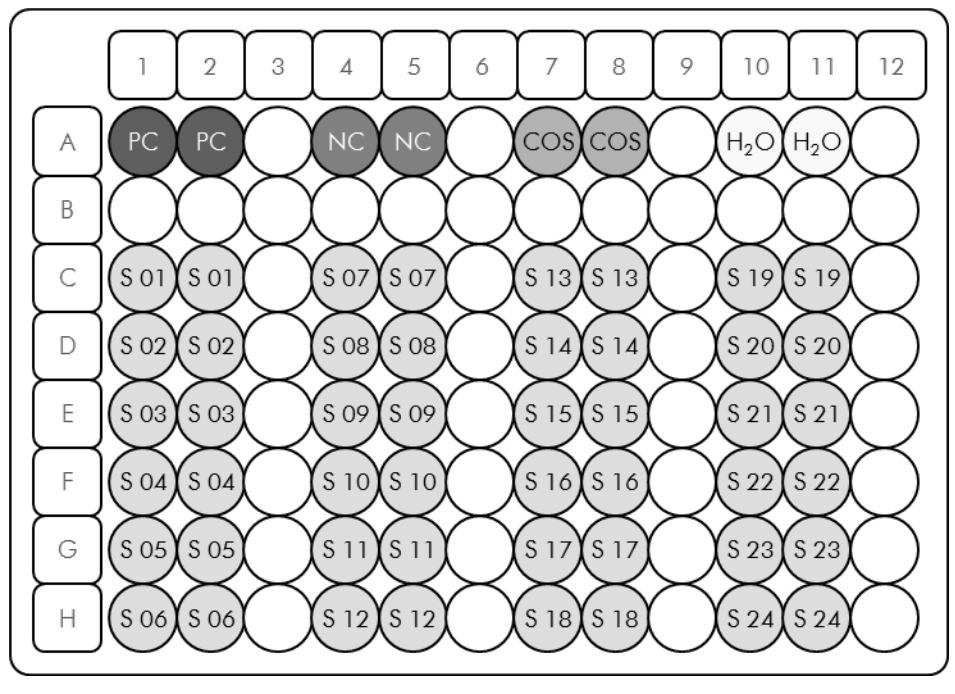

**Ryc. 12. Sugerowane ustawienie płytki dla eksperymentu z zestawem** *ipsogen* **JAK2 Muta***Screen* **Kit. PC**: kontrola pozytywna; **NC**: kontrola negatywna; **COS:** próbka graniczna; **S**: próbka DNA; **H2O**: kontrola — woda.

#### **Reakcja qPCR w aparatach Applied Biosystems 7300 i 7500, ABI PRISM 7000, ABI PRISM 7700 lub ABI PRISM 7900HT**

**Uwaga**: Wszystkie kroki należy wykonywać na lodzie.

### **Procedura**

- **1. Rozmroź wszystkie niezbędne składniki i umieść je na lodzie.** Składniki należy wyciągnąć z zamrażarki około 10 min przed rozpoczęciem procedury.
- **2. Wytrząśnij i krótko odwiruj wszystkie probówki (około 10 s, 10 000 rpm, aby zebrać płyn na dnie probówki).**
- **3. Przygotuj opisaną niżej mieszaninę qPCR odpowiednio do liczby przetwarzanych próbek.**

Wszystkie stężenia odnoszą się do końcowej objętości reakcji.

W Tabeli 6 opisano schemat pipetowania przy przygotowywaniu jednej mieszaniny odczynników, obliczonej w taki sposób, aby końcowa objętość wynosiła 25 µl. Można przygotować wstępną mieszaninę odpowiednio do liczby reakcji, używając tej samej mieszaniny starterów i sond. Aby skompensować błędy pipetowania, uwzględniono dodatkowe objętości.

W przypadku aparatów Applied Biosystems 7300 i 7500, ABI PRISM 7000, ABI PRISM 7700 lub ABI PRISM 7900HT zestawu *ipsogen* JAK2 Muta*Screen* Kit można użyć do analizy 24 próbek w dwóch powtórzeniach w jednym eksperymencie (Ryc. 12), 20 próbek w dwóch powtórzeniach w dwóch eksperymentach lub 15 próbek w dwóch powtórzeniach w trzech eksperymentach.

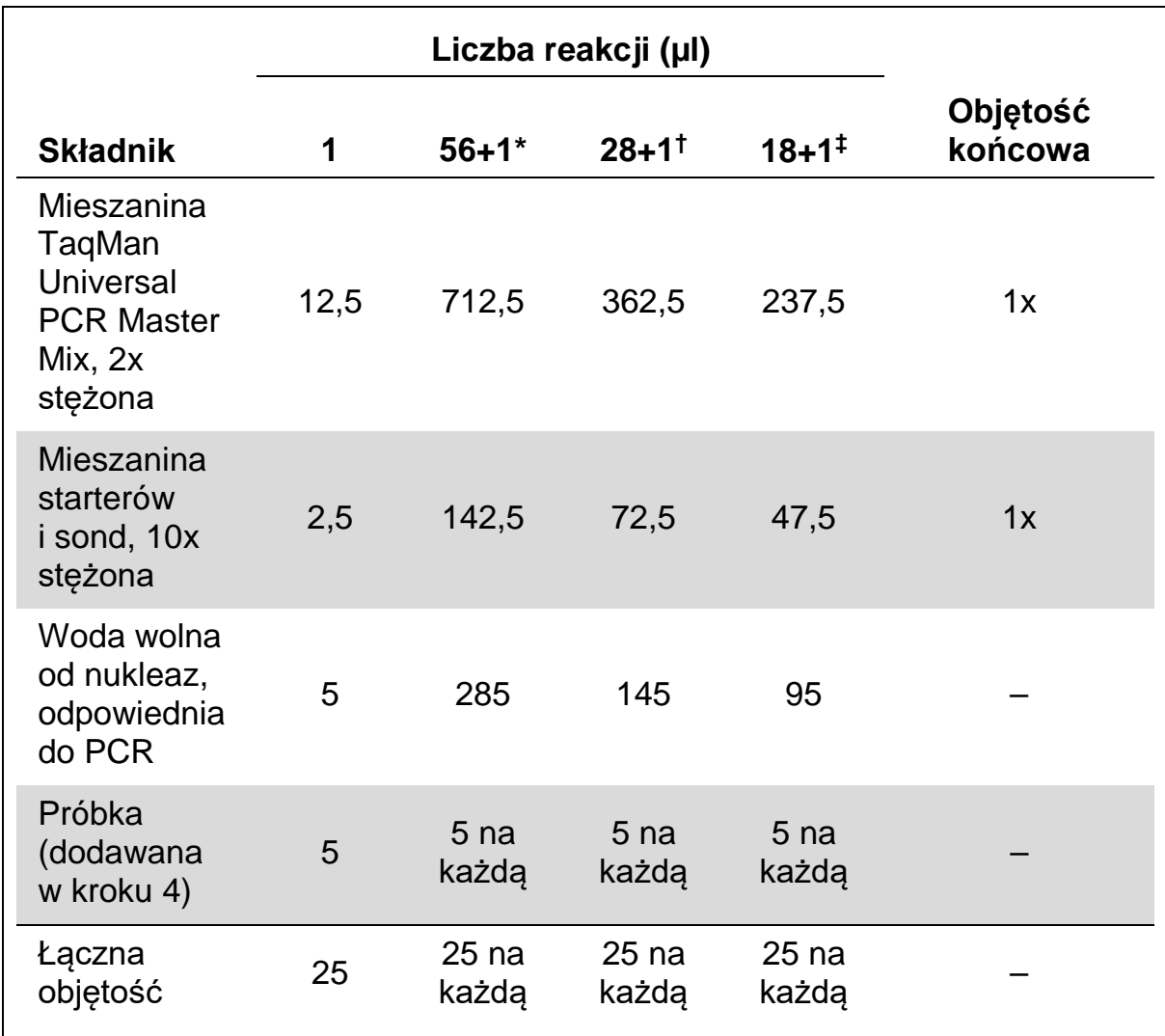

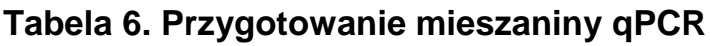

\* 24 próbki; jeden eksperyment/zestaw.

† 10 próbek; dwa eksperymenty/zestaw.

‡ 5 próbek; trzy eksperymenty/zestaw.

- **4. Wytrząśnij i krótko odwiruj mieszaninę qPCR (około 10 s, 10 000 rpm, aby zebrać płyn na dnie probówki).**
- **5. Dodaj po 20 µl wstępnej mieszaniny qPCR na studzienkę.**
- **6. Dodaj po 5 µl materiału DNA próbki lub kontroli do odpowiednich studzienek (całkowita objętość 25 µl).**
- **7. Delikatnie wymieszaj, pipetując w górę i w dół.**
- **8. Zamknij płytkę i krótko odwiruj (300 x** *g***, około 10 s).**
- **9. Umieść płytkę w termocyklerze zgodnie z zaleceniami producenta.**
- **10. Zaprogramuj termocykler na program cykli termicznych w sposób przedstawiony w Tabeli 7 i rozpocznij cykl.**

#### **Tabela 7. Profil temperaturowy dla aparatów Applied Biosystems i ABI PRISM**

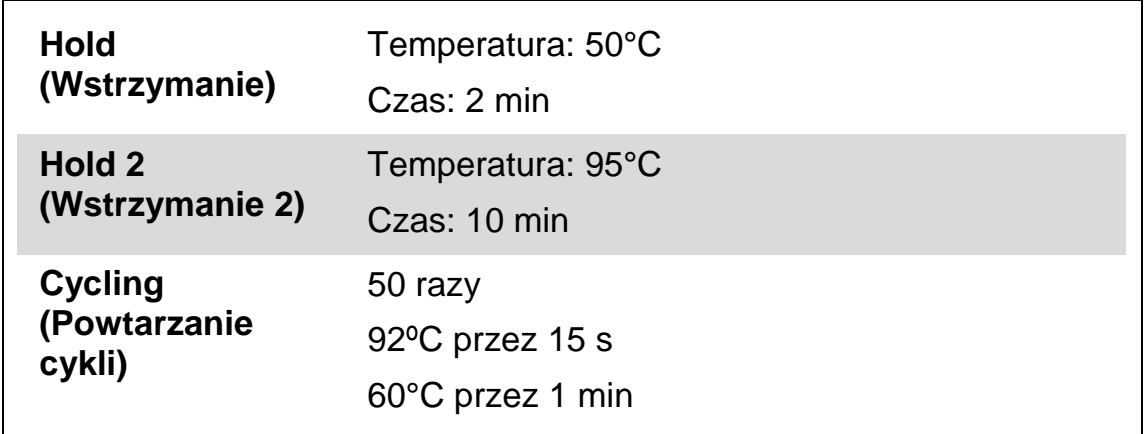

#### **Procedura analizy cyklu po odczycie dla aparatów Applied Biosystems i ABI PRISM**

Szczegóły programowania aparatów Applied Biosystems 7300 i 7500, ABI PRISM 7000, ABI PRISM 7700 lub ABI PRISM 7900HT znajdują się w instrukcji obsługi aparatu. Aby zwiększyć przejrzystość rycin, ustawienia oprogramowania otoczono grubą, czarną ramką.

- 11. Po zakończeniu cyklu wybierz opcję "Start/Program" **(Uruchom/Program), a następnie wybierz opcję "File/New" (Plik/Nowy).**
- **12. W oknie dialogowym "New Document Wizard" (Kreator nowego**  dokumentu) kliknij listę rozwijaną "Assay" (Oznaczenie) i wybierz **opcję "Allelic Discrimination" (Rozróżnianie alleli) (Ryc. 13).**
- 13. Zaakceptuj domyślne ustawienia dla pól "Container" (Pojemnik) i "Template" (Szablon) ("96-Well Clear" (Przezroczysty, 96-dołkowy) i "Blank Document" (Pusty dokument), Ryc. 13). W polu "Plate Name" **(Nazwa płytki) wpisz nazwę** *AD Post-read* **(Ryc. 13), a następnie kliknij przycisk "Next>" (Dalej>), aby uzyskać dostęp do okna dialogowego "Select Markers" (Wybierz znaczniki).**

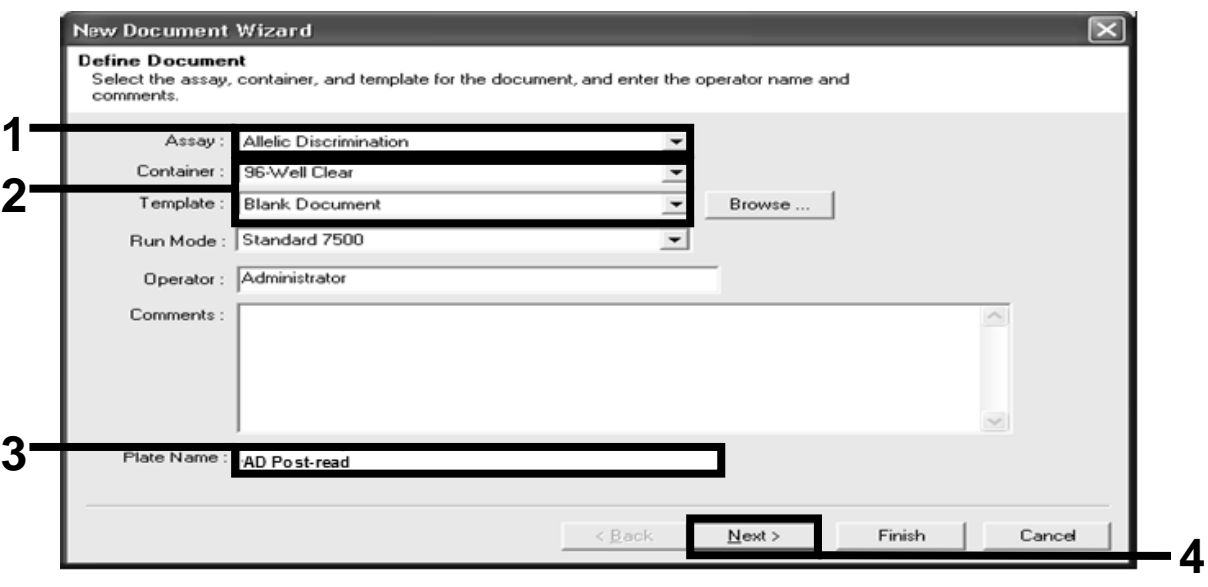

**Ryc. 13. Ustawienia wstępne do utworzenia nowego cyklu po odczycie (New Document Wizard (Kreator nowego dokumentu)).**

- 14. Jeśli panel "Markers in Document" (Znaczniki w dokumencie) **w oknie dialogowym "Select Markers" (Wybierz znaczniki) zawiera znacznik odpowiedni dla danego zastosowania, przejdź do kroku [18.](#page-26-0) Jeśli nie, przejdź do kroku [15.](#page-25-0)**
- <span id="page-25-0"></span>**15. Utwórz detektory i znaczniki w następujący sposób. Kliknij przycisk "New Detector" (Nowy detektor) (Ryc. 14).**

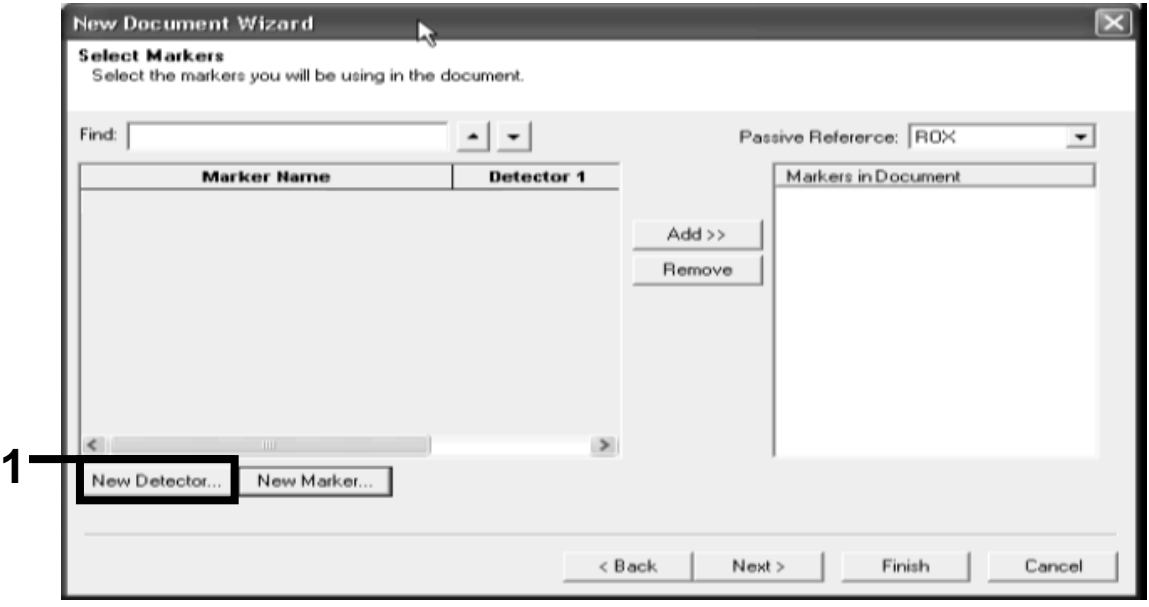

Ryc. 14. Panel "Markers in Document" (Znaczniki w dokumencie) nie zawiera **znacznika odpowiedniego dla danego zastosowania.**

16. **W oknie dialogowym "New Detector" (Nowy detektor) wpisz nazwę**  *Allele A* (Allel A**) w polu "Name" (Nazwa) (Ryc. 15). Pozostaw opcję "Reporter Dye" (Barwnik reporterowy) ustawioną na "FAM". Kliknij przycisk "Color" (Kolor), wybierz kolor, a następnie kliknij przycisk**  "OK" (Ryc. 15). Kliknij przycisk "Create Another" (Utwórz kolejny) **(Ryc. 15).**

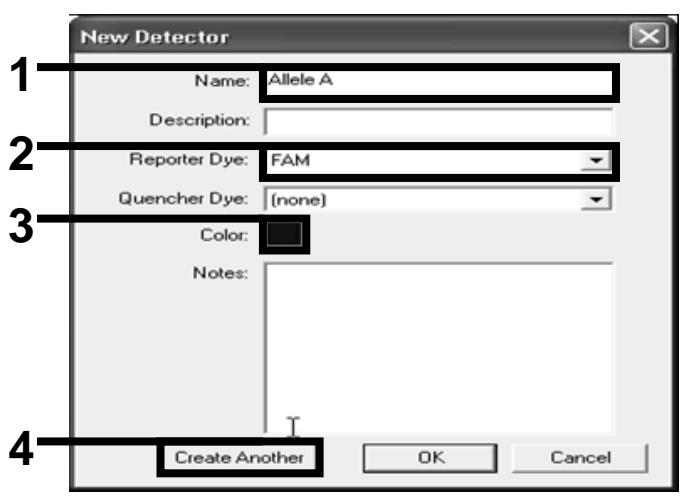

**Ryc. 15. Tworzenie detektorów.**

- 17. W kolejnym oknie dialogowym "New Detector" (Nowy detektor) wpisz nazwę *Allele B* (Allel B) w polu "Name" (Nazwa). Wybierz opcję "VIC" w polu "Reporter Dye" (Barwnik reporterowy). Kliknij przycisk "Color" (Kolor), wybierz kolor, a następnie kliknij przycisk "OK".
- <span id="page-26-0"></span>**18. Kliknij opcję "New Marker" (Nowy znacznik) w oknie dialogowym "Select Markers" (Wybierz znaczniki) (patrz Ryc. 14).**
- **19. W oknie dialogowym "New Marker" (Nowy znacznik) wpisz nazwę**  *JAK2* w polu "New Marker Name" (Nazwa nowego znacznika) (Ryc. 16). Wybierz detektory "Allele A" (Allel A) i "Allele B" (Allel B) **utworzone w kroku 16 i 17 (lub już zdefiniowane) i kliknij przycisk "OK" (Ryc. 16).**

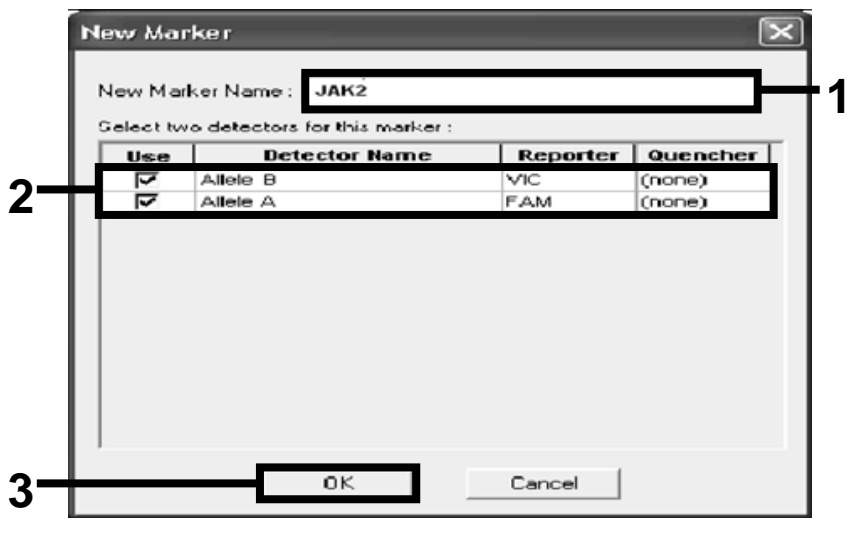

**Ryc. 16. Tworzenie znaczników.**

**20. W oknie dialogowym "Select Markers" (Wybierz znaczniki) wybierz znacznik "JAK2" (utworzony w powyższych etapach) lub odpowiedni**  wstępnie zdefiniowany znacznik, a następnie kliknij przycisk "Add>>" **(Dodaj>>) (Ryc. 17).**

**Uwaga:** Aby usunąć znacznik, wybierz go, a następnie kliknij przycisk "Remove" (Usuń).

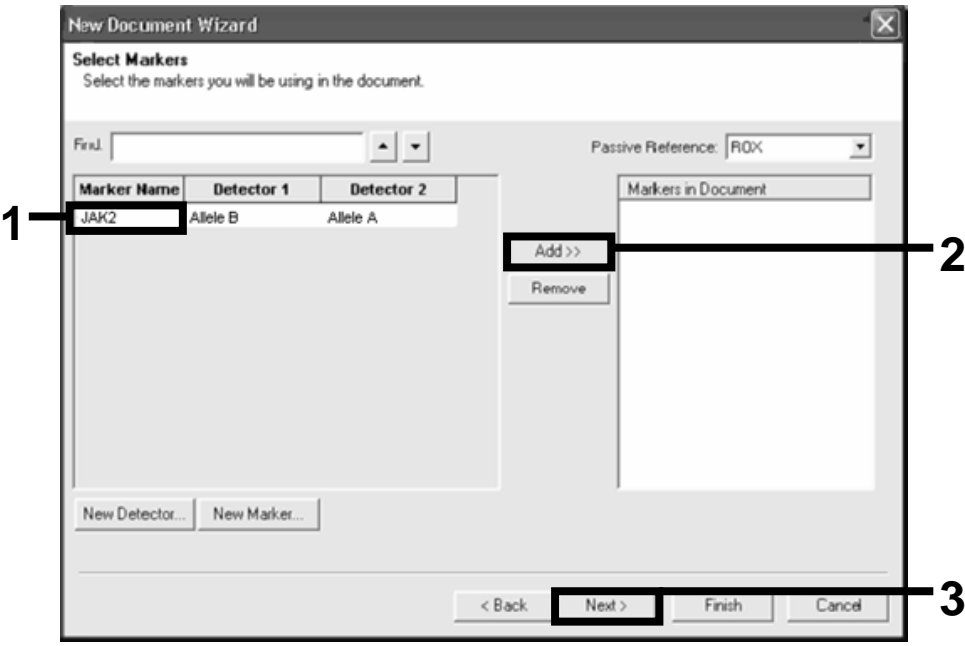

**Ryc. 17. Wybieranie znaczników.**

- **21. Kliknij przycisk "Next>" (Dalej>).**
- **22. W oknie dialogowym "Setup Sample Plate" (Konfiguracja płytki próbek) kliknij i przeciągnij znacznik, aby go wybrać dla studzienek,**  które zawierają próbki. Kliknij przycisk "Finish" (Zakończ).
- **23. Wybierz kartę "Instrument" (Aparat), a następnie zmień objętość próbki na 25 µl.**
- **24. Wybierz opcję "File/Save" (Plik/Zapisz), a następnie kliknij przycisk "Save" (Zapisz), aby zachować nazwę przypisaną podczas tworzenia płytki.**
- **25. Załaduj płytkę reakcyjną do aparatu zgodnie z zaleceniami producenta.**

#### 26. Rozpocznij cykl po odczycie. Kliknij przycisk "Post-Read" (Po **odczycie).**

Aparat wykona 1 cykl o długości 60 s przy temperaturze 60°C. Podczas tego cyklu aparat rejestruje fluorescencję FAM i VIC w każdej studzience (Ryc. 18).

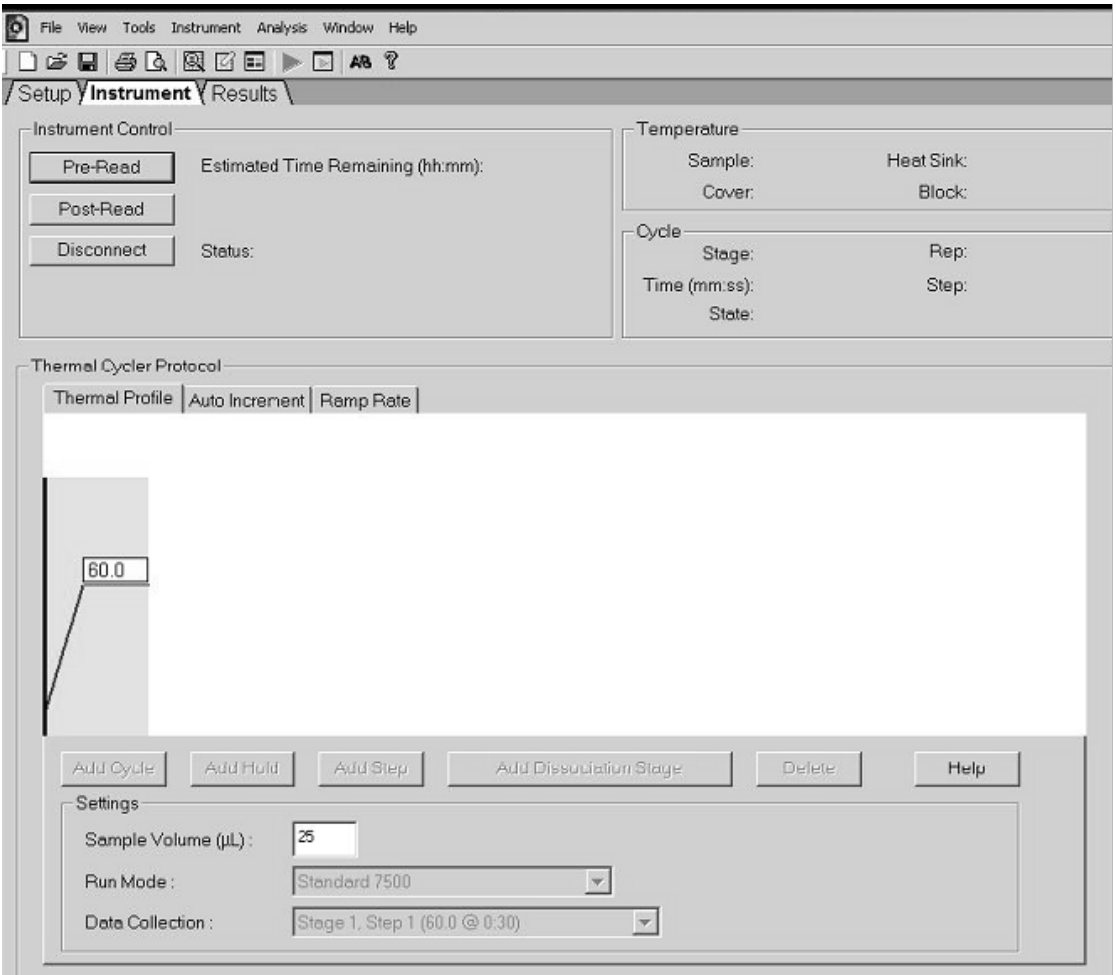

**Ryc. 18. Cykl po odczycie.**

27. **Wybierz opcję "File/Export" (Plik/Eksportuj), a następnie kliknij**  przycisk "Results" (Wyniki), aby wyeksportować wyniki do pliku **programu Excel. Wyniki będą wyświetlane w sposób przedstawiony na Ryc. 19.**

| 12    | Comments:      |                    |     |                 |                      |                         |                              |                     | 1. próbka FAM |             |
|-------|----------------|--------------------|-----|-----------------|----------------------|-------------------------|------------------------------|---------------------|---------------|-------------|
|       | 13 SDS v1.2    |                    |     |                 |                      | 1. próbka VIC           |                              |                     |               |             |
| 14    |                |                    |     |                 |                      |                         |                              |                     |               |             |
| 15    | Well           | Sample Name Marker |     | Task            | Passive Ref Allele X | Allele Y                | Allele X Rn Allele Y Rn Call |                     | Quality Value | Method      |
| 16    | A1             | sample 1           | VIC | <b>Unknown</b>  | 247.897              | JAK2-VIC JAK2-FAM 2.184 | 6.221                        | Undetermined        | 100.00        | Manual Call |
| 17    | A <sub>2</sub> | sample 1           | VIC | Unknown 295.565 |                      | JAK2-VIC JAK2-FAM 2.451 | 6.805                        | Undetermined 100.00 |               | Manual Call |
| 18    | A <sub>3</sub> | sample 2           | VIC | Unknown 351.338 |                      | JAK2-VIC JAK2-FAM 2.595 | 6.2                          | Undetermined 100.00 |               | Manual Call |
| 19    | A <sub>4</sub> | sample 2           | VIC | Unknown 379.909 |                      | JAK2-VIC JAK2-FAM 2.553 | 6.01                         | Undetermined 100.00 |               | Manual Call |
| 20    | A5             | sample 3           | VIC | Unknown 372.895 |                      | JAK2-VIC JAK2-FAM 2.913 | 5.329                        | Undetermined 100.00 |               | Manual Call |
| 21    | A <sub>6</sub> | sample 3           | VIC | Unknown 359.717 |                      | JAK2-VIC JAK2-FAM 2.806 | 5.278                        | Undetermined 100.00 |               | Manual Call |
| 22    | A7             | sample wt          | VIC | Unknown 343.536 |                      | JAK2-VIC JAK2-FAM 2.569 | 1.948                        | Undetermined 100.00 |               | Manual Call |
| 23    | A <sub>8</sub> | sample wt          | VIC | Unknown 277.677 |                      | JAK2-VIC JAK2-FAM 2.684 | 2.015                        | Undetermined 100.00 |               | Manual Call |
| 24    | A <sub>9</sub> | C-                 | VIC | Unknown 330.943 |                      | JAK2-VIC JAK2-FAM 2.623 | 1.967                        | Undetermined 100.00 |               | Manual Call |
| 25    | A10            | C-                 | VIC | Unknown 314.623 |                      | JAK2-VIC JAK2-FAM 2.672 | 2.013                        | Undetermined 100.00 |               | Manual Call |
| 26    | A11            | C-                 | VIC | Unknown 269.500 |                      | JAK2-VIC JAK2-FAM 2.82  | 1.892                        | Undetermined 100.00 |               | Manual Call |
| 27    | A12            | $C +$              | VIC | Unknown 211.520 |                      | JAK2-VIC JAK2-FAM 1.249 | 6.14                         | Undetermined 100.00 |               | Manual Call |
| 28    | B <sub>1</sub> | $C +$              | VIC | Unknown 270.623 |                      | JAK2-VIC JAK2-FAM 1.346 | 6.894                        | Undetermined 100.00 |               | Manual Call |
| 29    | B <sub>2</sub> | $C +$              | VIC | Unknown 365.112 |                      | JAK2-VIC JAK2-FAM 1.265 | 6.528                        | Undetermined 100.00 |               | Manual Call |
| 30    | B <sub>3</sub> | ER                 | VIC | Unknown 372.150 |                      | JAK2-VIC JAK2-FAM 2.214 | 2.03                         | Undetermined 100.00 |               | Manual Call |
| 31    | <b>B4</b>      | ER                 | VIC | Unknown 404.145 |                      | JAK2-VIC JAK2-FAM 2.419 | 2.295                        | Undetermined 100.00 |               | Manual Call |
| 32    | B <sub>5</sub> | <b>ER</b>          | VIC | Unknown 410.977 |                      | JAK2-VIC JAK2-FAM 2.681 | 2.52                         | Undetermined 100.00 |               | Manual Call |
| 33    | B <sub>6</sub> | H2O                | VIC | Unknown 395.431 |                      | JAK2-VIC JAK2-FAM 0.655 | 1.346                        | Undetermined 100.00 |               | Manual Call |
| 34    | B7             | <b>H2O</b>         | VIC | Unknown 415.223 |                      | JAK2-VIC JAK2-FAM 0.727 | 1.241                        | Undetermined 100.00 |               | Manual Call |
| 35 B8 |                | <b>H2O</b>         | VIC | Unknown 366.885 |                      | JAK2-VIC JAK2-FAM 0.606 | 1.277                        | Undetermined 100.00 |               | Manual Call |

**Ryc. 19. Przykładowe wyniki przedstawione w pliku programu Excel.**

### <span id="page-30-0"></span>**Protokół: reakcja qPCR w aparacie LightCycler 480**

W przypadku używania urządzenia do qPCR przeznaczonego na płytkę 96 dołkową zalecamy wykonanie powtórzeń wszystkich pomiarów, zgodnie z Tabelą 8.

| <b>Próbki</b>                                       | Reakcje                                                                            |  |  |  |  |  |
|-----------------------------------------------------|------------------------------------------------------------------------------------|--|--|--|--|--|
| Z mieszaniną starterów i sond JAK2 V617F (PPM-JAK2) |                                                                                    |  |  |  |  |  |
| 24 próbki DNA                                       | 24 x 2 reakcje                                                                     |  |  |  |  |  |
| 3 kontrole DNA                                      | 3 x 2 reakcje (PC-VF, NC-VF<br>i COS-VF, każda oznaczana<br>w dwóch powtórzeniach) |  |  |  |  |  |
| Kontrola — woda                                     | 2 reakcje                                                                          |  |  |  |  |  |

**Tabela 8. Liczba reakcji w przypadku aparatu LightCycler 480**

### **Przetwarzanie próbek w aparacie LightCycler 480**

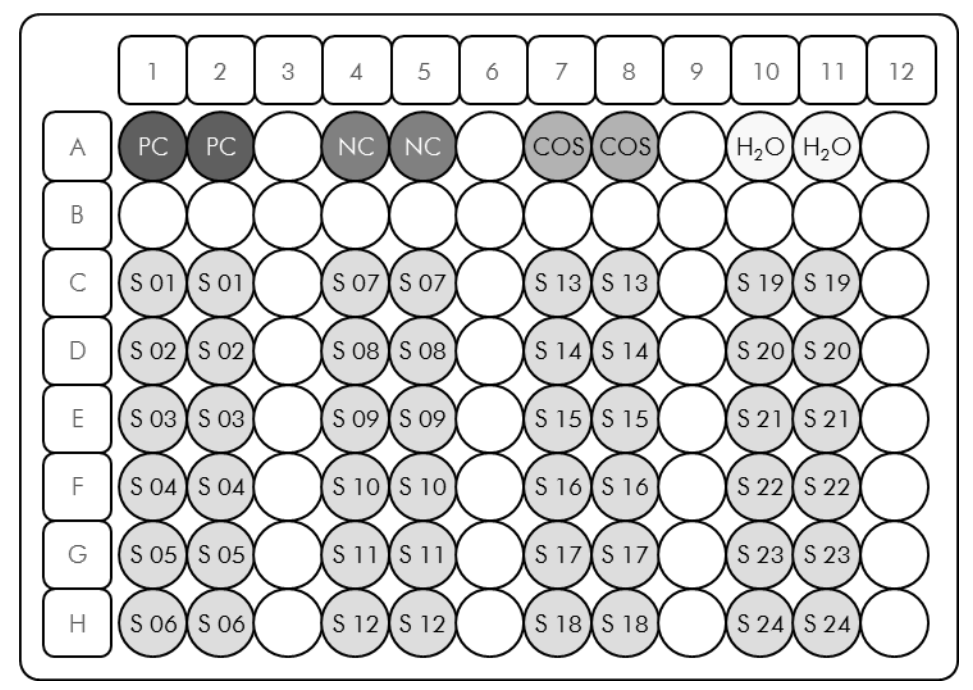

**Ryc. 20. Sugerowane ustawienie płytki dla eksperymentu z zestawem** *ipsogen* **JAK2 Muta***Screen* **Kit. PC:** kontrola pozytywna; **NC**: kontrola negatywna; **COS**: próbka graniczna; **S**: próbka DNA; **H2O**: kontrola — woda.

### **Reakcja qPCR w aparacie LightCycler 480**

**Uwaga:** Wszystkie kroki należy wykonywać na lodzie.

### **Procedura**

- **1. Rozmroź wszystkie niezbędne składniki i umieść je na lodzie.** Składniki należy wyciągnąć z zamrażarki około 10 min przed rozpoczęciem procedury.
- **2. Wytrząśnij i krótko odwiruj wszystkie probówki (około 10 s, 10 000 rpm, aby zebrać płyn na dnie probówki).**
- **3. Przygotuj opisaną niżej mieszaninę qPCR odpowiednio do liczby przetwarzanych próbek.**

Wszystkie stężenia odnoszą się do końcowej objętości reakcji.

W Tabeli 9 opisano schemat pipetowania przy przygotowywaniu jednej mieszaniny odczynników, obliczonej w taki sposób, aby końcowa objętość wynosiła 25 µl. Można przygotować wstępną mieszaninę odpowiednio do liczby reakcji, używając tej samej mieszaniny starterów i sond. Aby skompensować błędy pipetowania, uwzględniono dodatkowe objętości.

W przypadku aparatu LightCycler 480 zestawu *ipsogen* JAK2 Muta*Screen* Kit można użyć do analizy 24 próbek w dwóch powtórzeniach w jednym eksperymencie (Ryc. 20), 20 próbek w dwóch powtórzeniach w dwóch eksperymentach lub 15 próbek w dwóch powtórzeniach w trzech eksperymentach.

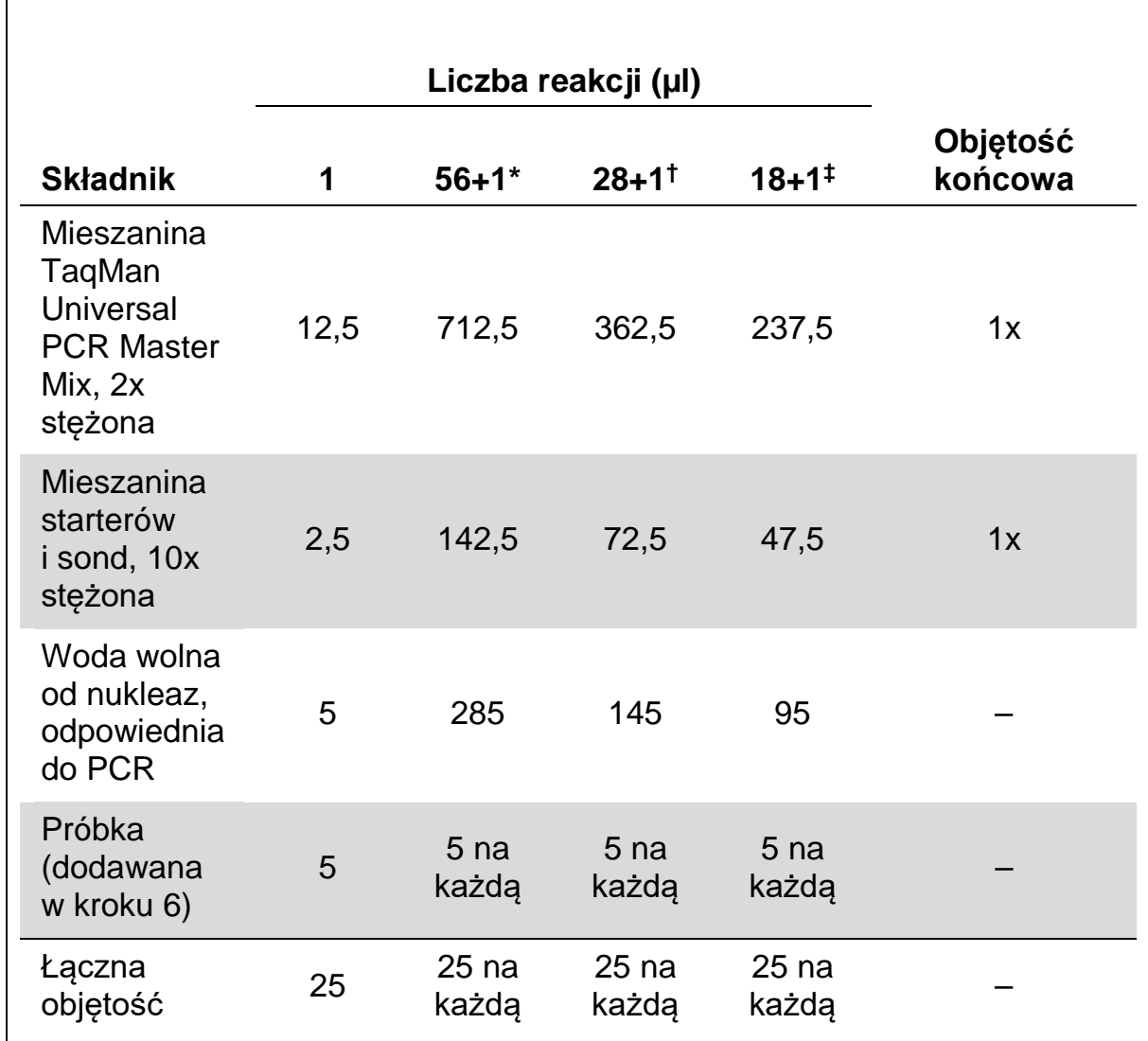

### **Tabela 9. Przygotowanie mieszaniny qPCR**

\* 24 próbki; jeden eksperyment/zestaw.

† 10 próbek; dwa eksperymenty/zestaw.

‡ 5 próbek; trzy eksperymenty/zestaw.

- **4. Wytrząśnij i krótko odwiruj mieszaninę qPCR (około 10 s, 10 000 rpm, aby zebrać płyn na dnie probówki).**
- **5. Dodaj po 20 µl wstępnej mieszaniny qPCR na studzienkę.**
- **6. Dodaj po 5 µl materiału DNA próbki lub kontroli do odpowiednich studzienek (całkowita objętość 25 µl).**
- **7. Delikatnie wymieszaj, pipetując w górę i w dół.**
- **8. Zamknij płytkę i krótko odwiruj (300 x** *g***, około 10 s).**
- **9. Umieść płytkę w termocyklerze zgodnie z zaleceniami producenta.**
- 10. Na stronie głównej wybierz opcję "New Experiment" (Nowy **eksperyment).**

#### **11. W przypadku aparatu LightCycler 480 I przejdź do kroku 11a. W przypadku aparatu LightCycler 480 II przejdź do kroku 11b.**

Szczegóły programowania aparatu LightCycler 480 znajdują się w instrukcji obsługi aparatu. Aby zwiększyć przejrzystość rycin, ustawienia oprogramowania otoczono grubą, czarną ramką.

11a. LightCycler 480 I: Wybierz opcję "Multi Color Hydrolysis Probe" (Wielokolorowa sonda hydrolityczna), kliknij przycisk "Customize" **(Dostosuj), a następnie sprawdź, czy wybrane są kanały "FAM (483–533)" i "Hex (533–568)" (tj. VIC) (Ryc. 21). Ustaw objętość reakcji na "25" µl (Ryc. 21) i przejdź do kroku [12.](#page-35-0)**

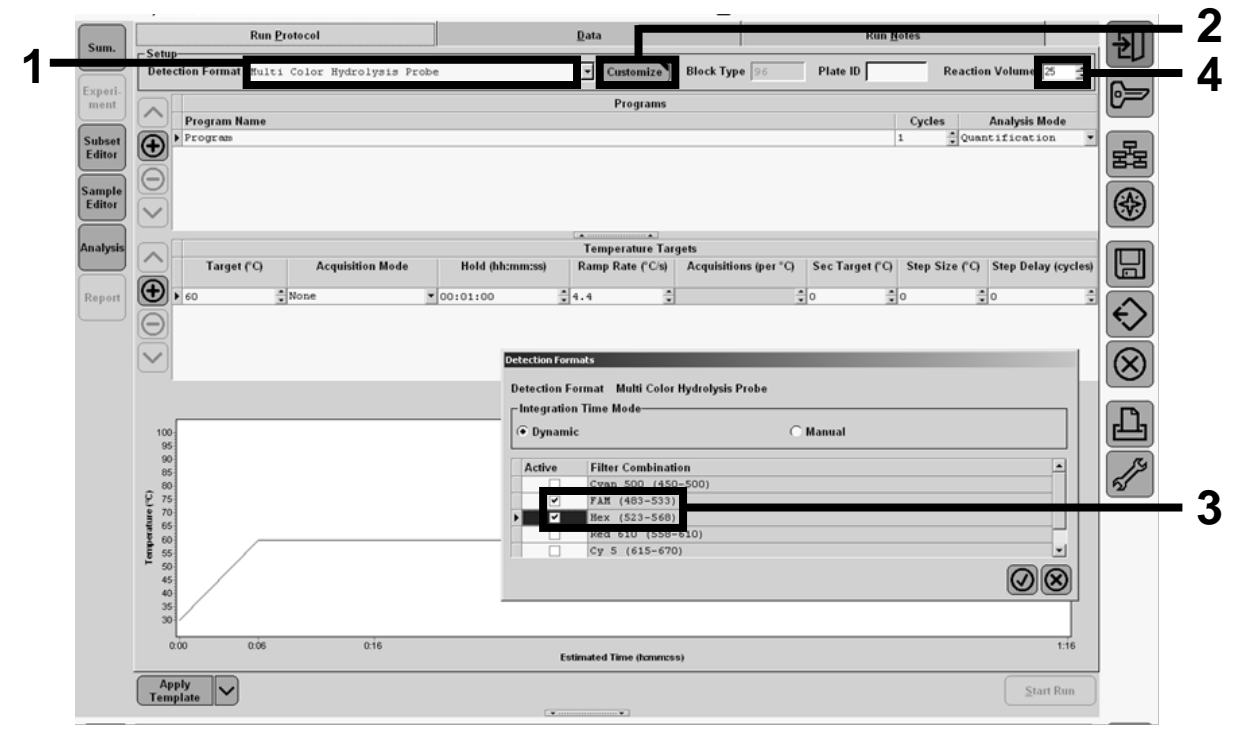

**Ryc. 21. LightCycler 480 I: Ustawianie formatu detekcji.**

11b. LightCycler 480 II: Wybierz opcję "Dual Color Hydrolysis Probe" (Dwukolorowa sonda hydrolityczna), kliknij przycisk "Customize" **(Dostosuj), a następnie sprawdź, czy wybrane są kanały "FAM (465-510)" i "VIC / HEX / (533–580)" (Ryc. 22). Ustaw objętość reakcji na "25" µl (Ryc. 22) i przejdź do kroku [12.](#page-35-0)**

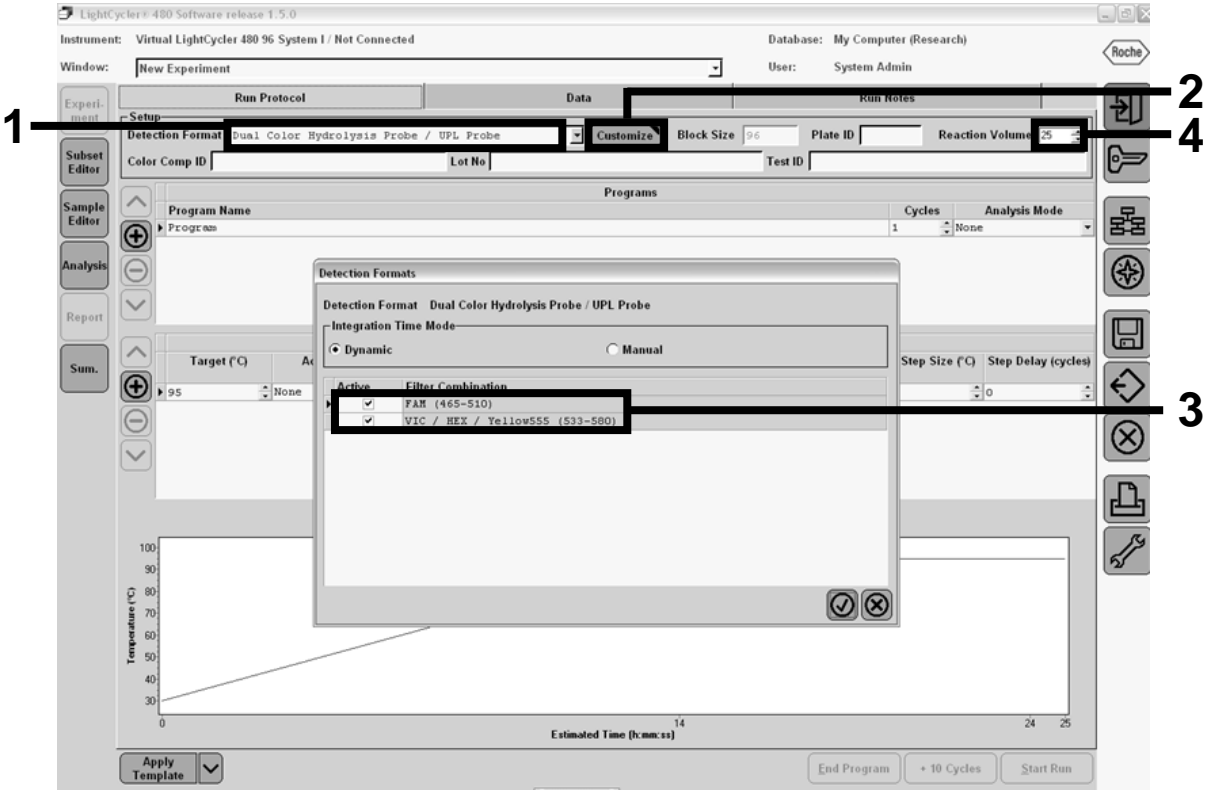

**Ryc. 22. LightCycler 480 II: Ustawianie formatu detekcji.**

#### <span id="page-35-0"></span>**12. Zaprogramuj termocykler na program cykli termicznych w sposób przedstawiony w Tabeli 10 i rozpocznij cykl.**

**Uwaga:** Podczas opisywania konfiguracji płytki w aparacie wybierz opcję "Endpt Geno" (Genotypowanie w punkcie końcowym) w części "Step 1: select workflow" (Krok 1 — wybierz przebieg pracy).

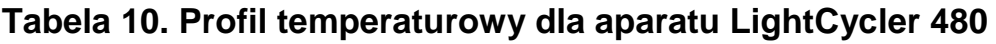

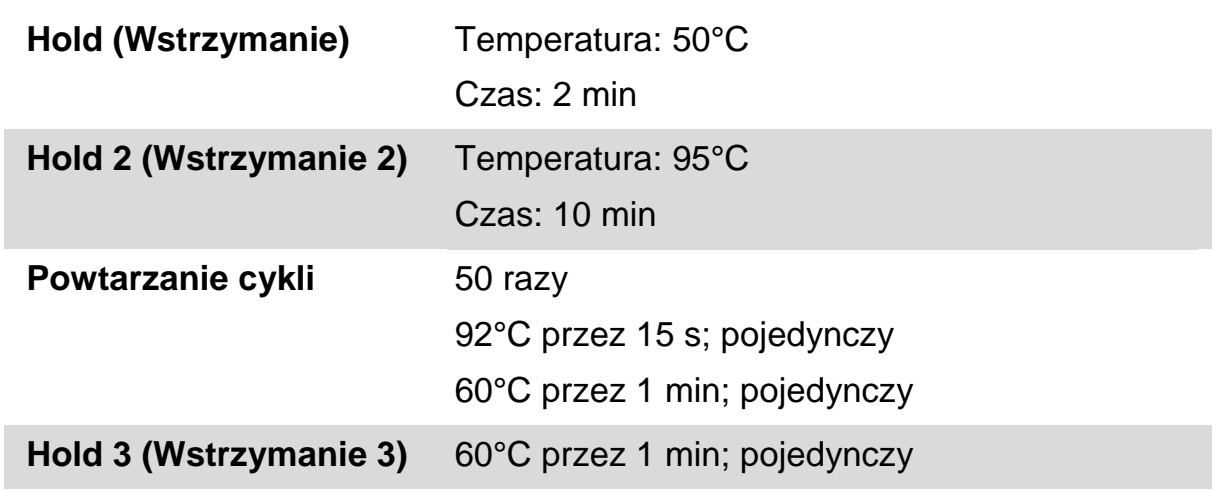

**Procedura analizy punktu końcowego w przypadku aparatu LightCycler 480**

- 13. Po zakończeniu cyklu kliknij przycisk "Analysis" (Analiza).
- **14. W oknie dialogowym "Create New Analysis" (Utwórz nową analizę) wybierz opcję "Endpoint Genotyping" (Genotypowanie w punkcie**  końcowym), a następnie w menu "Subset" (Podzbiór) wybierz **podzbiór do analizy (Ryc. 23).**

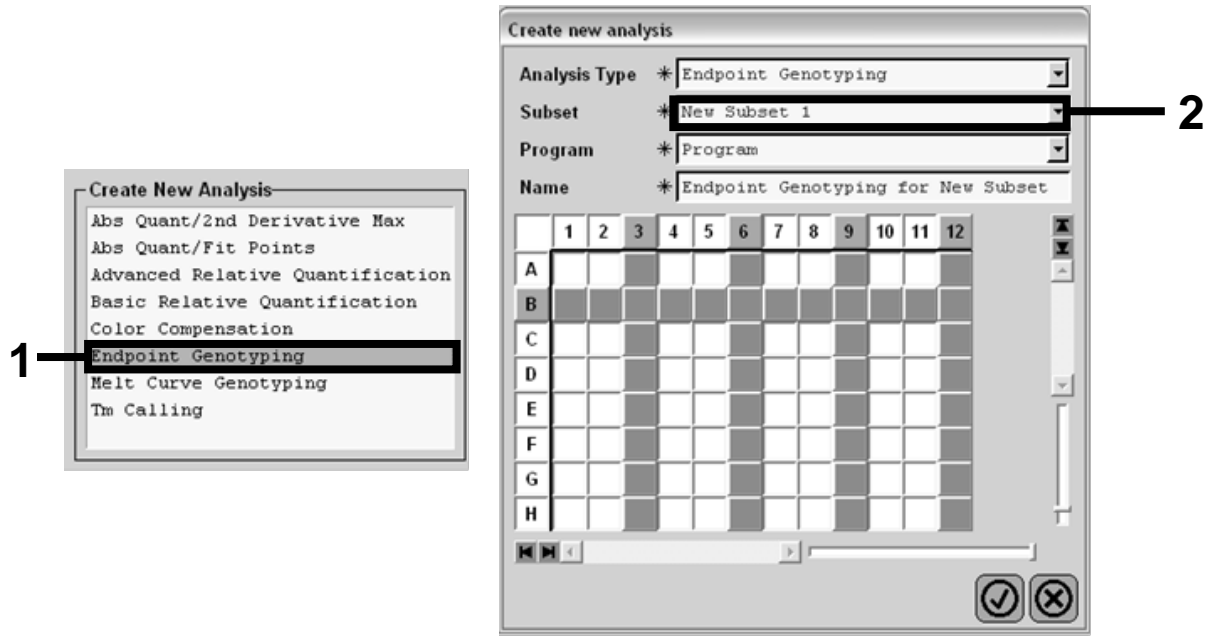

**Ryc. 23. Wybór typu analizy i podzbioru do analizy.**

**15. W kolejnym oknie wybierz fluorescencję "Hex" (tj. VIC) dla opcji "Allele X" (Allel X) i fluorescencję "FAM" dla opcji "Allele Y" (Allel Y) (Ryc. 24).**

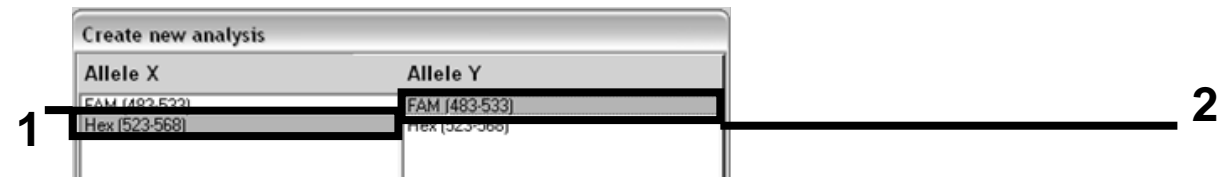

Ryc. 24. Wybór fluorescencji dla opcji "Allele X" (Allel X) i "Allele Y" (Allel Y).

**16. Kolejne okno (Ryc. 25) przedstawia konfigurację płytki (1, lewy górny róg), wyniki fluorescencji dla każdej próbki (2, lewy dolny róg) oraz wykres punktowy z rozróżnieniem alleli (3, po prawej; wartości fluorescencji FAM i VIC zmierzone przy 50. cyklu PCR).**

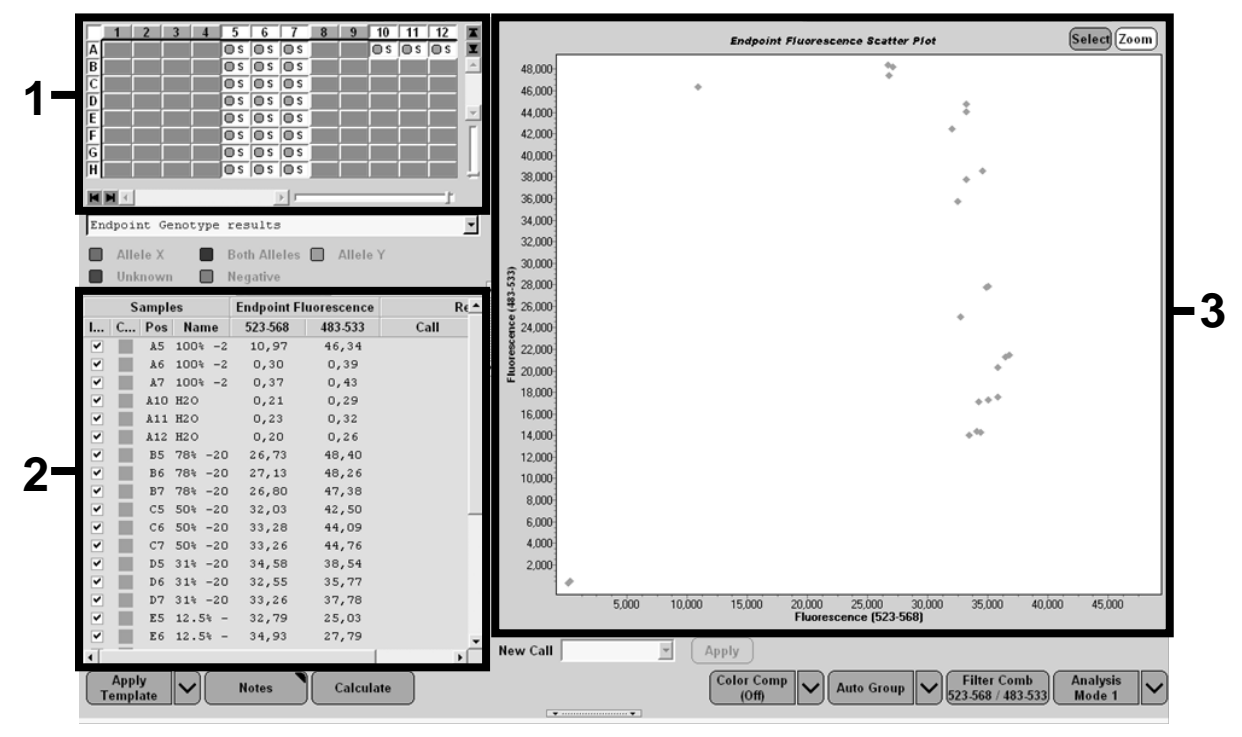

**Ryc. 25. Podsumowanie danych.**

**17. Aby wyeksportować dane, kliknij prawym przyciskiem myszy szablon**  wyników próbek, a następnie wybierz opcję "Export Table" **(Eksportuj tabelę). Plik zostanie zapisany w formacie tekstowym (.txt).**

#### **18. Aby przejrzeć i analizować wyniki, otwórz plik w programie Excel. Wyniki będą wyświetlane w sposób przedstawiony na Ryc. 26.**

| X              |         | <b>Microsoft Excel - test</b>                                        |           |                                                                         |         |           |      |       |
|----------------|---------|----------------------------------------------------------------------|-----------|-------------------------------------------------------------------------|---------|-----------|------|-------|
| 图              | Fichier | Edition<br>Affichage                                                 | Insertion | Format Outils Données                                                   |         | Fenêtre ? |      |       |
|                | ¢ l     | Y.<br>64                                                             |           | 电离 · ♂   ∽ · ∼ ·   ∑ · 弱 ↓  *   仙 .   * à ä ä ⊠ * ?   <   <             |         |           |      |       |
|                | A1      |                                                                      |           | fs Experiment: OB 08-12-16 Active filters: FAM (483-533), Hex (523-568) |         |           |      |       |
|                | A       | B                                                                    | c         | D                                                                       | Ε       | F         | G    |       |
| 1              |         | Experiment: 08 08-12-16 Active filters: FAM (483-533), Hex (523-568) |           |                                                                         |         |           |      |       |
| $\overline{2}$ | Include | Color                                                                | Pos       | Name                                                                    | 523-568 | 483-533   | Call | Score |
| 3              | True    | 10789024 A5                                                          |           | 100%-20                                                                 | 10.971  | 46.335    |      | 0.00  |
| 4              | True    | 10789024 A6                                                          |           | 100%-20                                                                 | 0.302   | 0.392     |      | 0.00  |
| 5              | True    | 10789024 A7                                                          |           | 100%-20                                                                 | 0.369   | 0.425     |      | 0.00  |
| 6              | True    | 10789024 A10                                                         |           | H20                                                                     | 0.207   | 0.290     |      | 0.00  |
| 7              | True    | 10789024 A11                                                         |           | H2O                                                                     | 0.233   | 0.319     |      | 0.00  |
| 8              | True    | 10789024 A12                                                         |           | H2O                                                                     | 0.203   | 0.261     |      | 0.00  |
| 9              | True    | 10789024 B5                                                          |           | 78%-20                                                                  | 26.731  | 48.396    |      | 0.00  |
|                | 10 True | 10789024 B6                                                          |           | 78%-20                                                                  | 27.125  | 48.262    |      | 0.00  |
|                | 11 True | 10789024 B7                                                          |           | 78%-20                                                                  | 26.803  | 47,383    |      | 0,00  |
|                | 12 True | 10789024 C5                                                          |           | 50%-20                                                                  | 32,035  | 42,495    |      | 0.00  |
|                | 13 True | 10789024 C6                                                          |           | $50% - 20$                                                              | 33.278  | 44.086    |      | 0.00  |
|                | 14 True | 10789024 C7                                                          |           | 50%-20                                                                  | 33.261  | 44.760    |      | 0.00  |
|                | 15 True | 10789024 D5                                                          |           | 31%-20                                                                  | 34.584  | 38.536    |      | 0.00  |
|                | 16 True | 10789024 D6                                                          |           | 31%-20                                                                  | 32,549  | 35.766    |      | 0.00  |
|                | 17 True | 10789024 D7                                                          |           | $31% - 20$                                                              | 33,262  | 37,780    |      | 0.00  |
|                | 18 True | 10789024 E5                                                          |           | 12.5%-20                                                                | 32,794  | 25.028    |      | 0.00  |
|                | 19 True | 10789024 E6                                                          |           | 12.5% - 20                                                              | 34.932  | 27.788    |      | 0.00  |
|                | 20 True | 10789024 E7                                                          |           | 12.5% - 20                                                              | 35,089  | 27.848    |      | 0.00  |
|                | 21 True | 10789024 F5                                                          |           | $5% - 20$                                                               | 35,838  | 20.289    |      | 0.00  |
|                | 22 True | 10789024 F6                                                          |           | 5%-20                                                                   | 36,786  | 21.487    |      | 0.00  |
|                | 23 True | 10789024 F7                                                          |           | 5%-20                                                                   | 36,546  | 21,319    |      | 0.00  |
|                | 24 True | 10789024 G5                                                          |           | $2\% - 20$                                                              | 35.082  | 17,334    |      | 0.00  |
|                | 25 True | 10789024 G6                                                          |           | $2\% - 20$                                                              | 35,834  | 17.589    |      | 0.00  |
|                | 26 True | 10789024 G7                                                          |           | $2\% - 20$                                                              | 34.299  | 17,124    |      | 0.00  |
|                | 27 True | 10789024 H5                                                          |           | $0\% - 20$                                                              | 34,449  | 14.315    |      | 0.00  |
|                | 28 True | 10789024 H6                                                          |           | $0% - 20$                                                               | 33,520  | 14,012    |      | 0.00  |
|                | 29 True | 10789024 H7                                                          |           | $0% - 20$                                                               | 34,125  | 14,335    |      | 0.00  |

**Ryc. 26. Przykładowe wyniki przedstawione w pliku programu Excel.**

### <span id="page-38-0"></span>**Protokół: reakcja qPCR w aparacie LightCycler 2.0**

**Uwaga:** Ze względu na szczególne wymagania technologiczne podczas wykonywania eksperymentów w aparacie LightCycler 2.0 należy używać określonych odczynników. Zalecamy używanie mieszaniny LightCycler TaqMan Master. 5x stężoną mieszaninę Master Mix należy przygotować zgodnie z wytycznymi producenta.

W przypadku używania rotora na 32 probówki kapilarne zalecamy wykonanie powtórzeń wszystkich pomiarów, zgodnie z Tabelą 11.

**Tabela 11. Liczba reakcji w przypadku aparatu LightCycler 2.0**

| <b>Próbki</b>                                                | Reakcje                                                                            |
|--------------------------------------------------------------|------------------------------------------------------------------------------------|
| Mieszanina starterów i sond JAK2 V617F (PPM-VF) (32 reakcje) |                                                                                    |
| 12 próbek DNA                                                | 12 x 2 reakcje                                                                     |
| 3 kontrole DNA                                               | 3 x 2 reakcje (PC-VF, NC-VF<br>i COS-VF, każda oznaczana<br>w dwóch powtórzeniach) |
| Kontrola — woda                                              | 2 reakcje                                                                          |

#### **Przetwarzanie próbek w aparacie LightCycler 2.0**

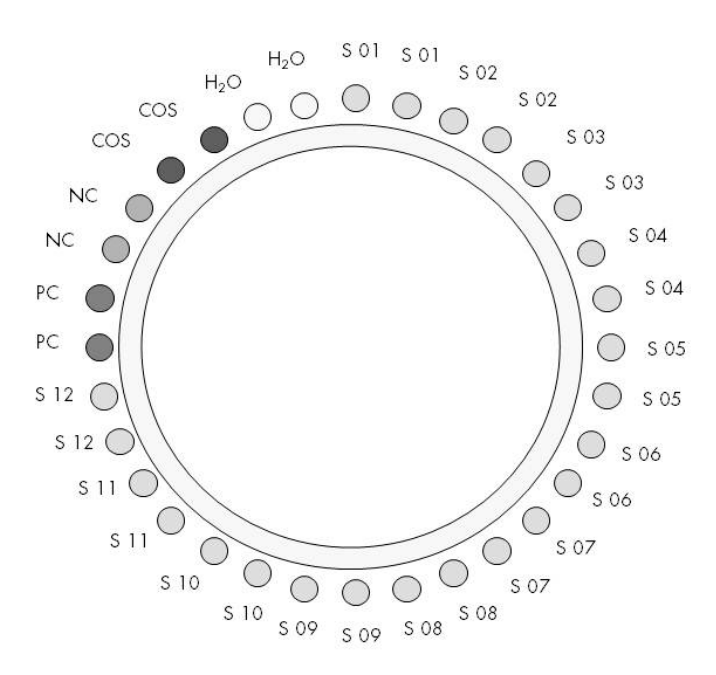

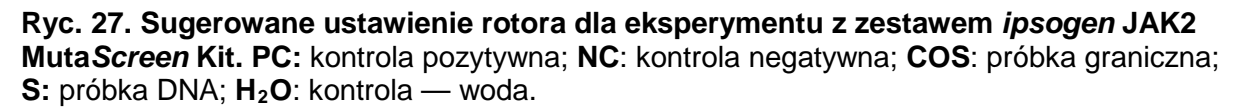

### **Reakcja qPCR w aparacie LightCycler 2.0**

**Uwaga:** Wszystkie kroki należy wykonywać na lodzie.

### **Procedura**

- **1. Rozmroź wszystkie niezbędne składniki i umieść je na lodzie.** Składniki należy wyciągnąć z zamrażarki około 10 min przed rozpoczęciem procedury.
- **2. Wytrząśnij i krótko odwiruj wszystkie probówki (około 10 s, 10 000 rpm, aby zebrać płyn na dnie probówki).**
- **3. Przygotuj opisaną niżej mieszaninę qPCR odpowiednio do liczby przetwarzanych próbek.**

Wszystkie stężenia odnoszą się do końcowej objętości reakcji.

W tabeli 12 opisano schemat pipetowania przy przygotowywaniu jednej mieszaniny odczynników, obliczonej w taki sposób, aby końcowa objętość wynosiła 20 µl. Można przygotować wstępną mieszaninę odpowiednio do liczby reakcji, używając tej samej mieszaniny starterów i sond. Aby skompensować błędy pipetowania, uwzględniono dodatkowe objętości.

W przypadku aparatu LightCycler 2.0 zestawu *ipsogen* JAK2 Muta*Screen* Kit można użyć do analizy 12 próbek w dwóch powtórzeniach w jednym eksperymencie (Ryc. 27).

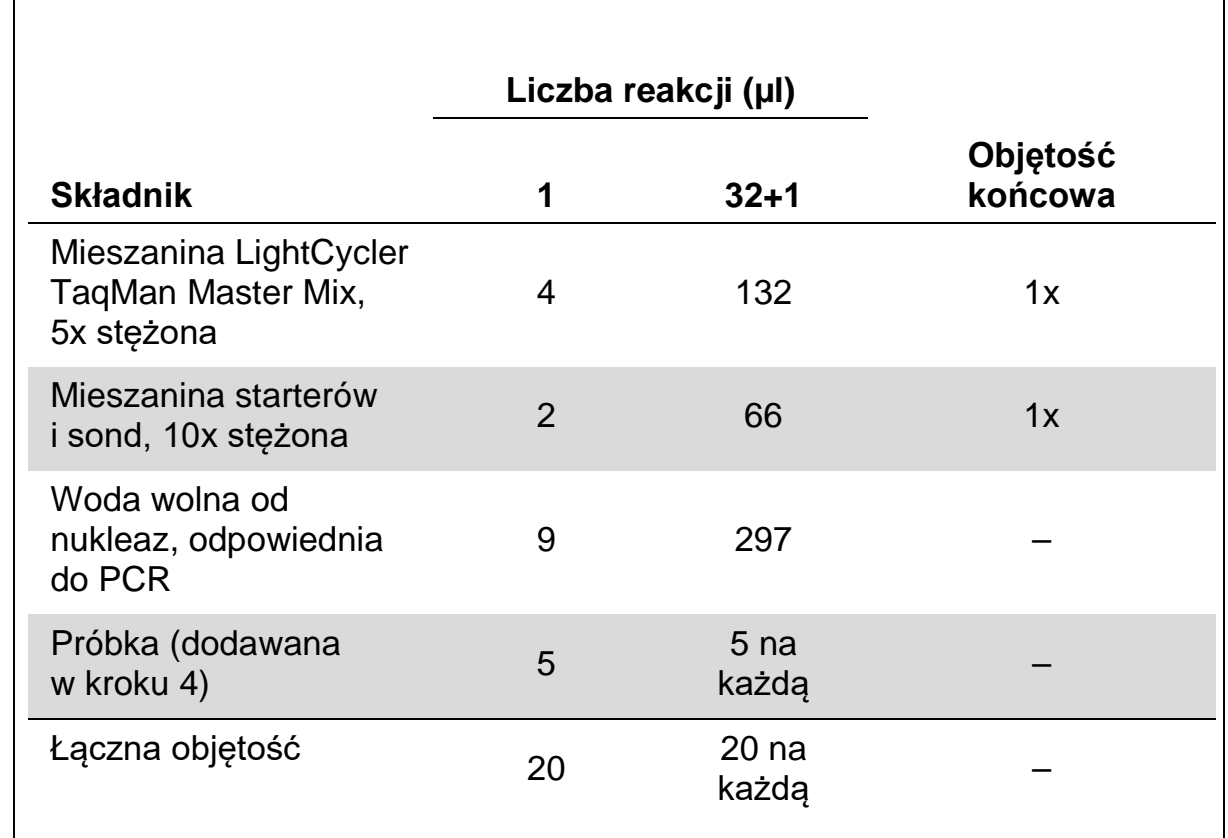

### **Tabela 12. Przygotowanie mieszaniny qPCR dla aparatu LightCycler 2.0**

- **4. Wytrząśnij i krótko odwiruj mieszaninę qPCR (około 10 s, 10 000 rpm, aby zebrać płyn na dnie probówki).**
- **5. Dodaj po 15 µl wstępnej mieszaniny qPCR na probówkę kapilarną.**
- **6. Dodaj po 5 µl materiału DNA próbki lub kontroli do odpowiedniej probówki kapilarnej (całkowita objętość 20 µl).**
- **7. Delikatnie wymieszaj, pipetując w górę i w dół.**
- **8. Umieść probówki kapilarne w adapterze dostarczonym z aparatem i krótko odwiruj (700 x** *g***, około 10 s).**
- **9. Załaduj próbki do termocyklera zgodnie z zaleceniami producenta.**
- **10. Zaprogramuj termocykler (Ryc. 28) w sposób opisany w Tabeli 13.**  Szczegóły programowania aparatu LightCycler 2.0 znajdują się w instrukcji obsługi aparatu. Aby zwiększyć przejrzystość rycin, ustawienia oprogramowania otoczono grubą, czarną ramką.

**Uwaga:** Upewnij się, że zarówno dla etapu amplifikacji/powtarzania cyklu, jak i dla końcowego wstrzymania przy temperaturze 60°C, wybrano ustawienie Quantification (Oznaczenie ilościowe) oraz pojedynczą akwizycję fluorescencji FAM i VIC.

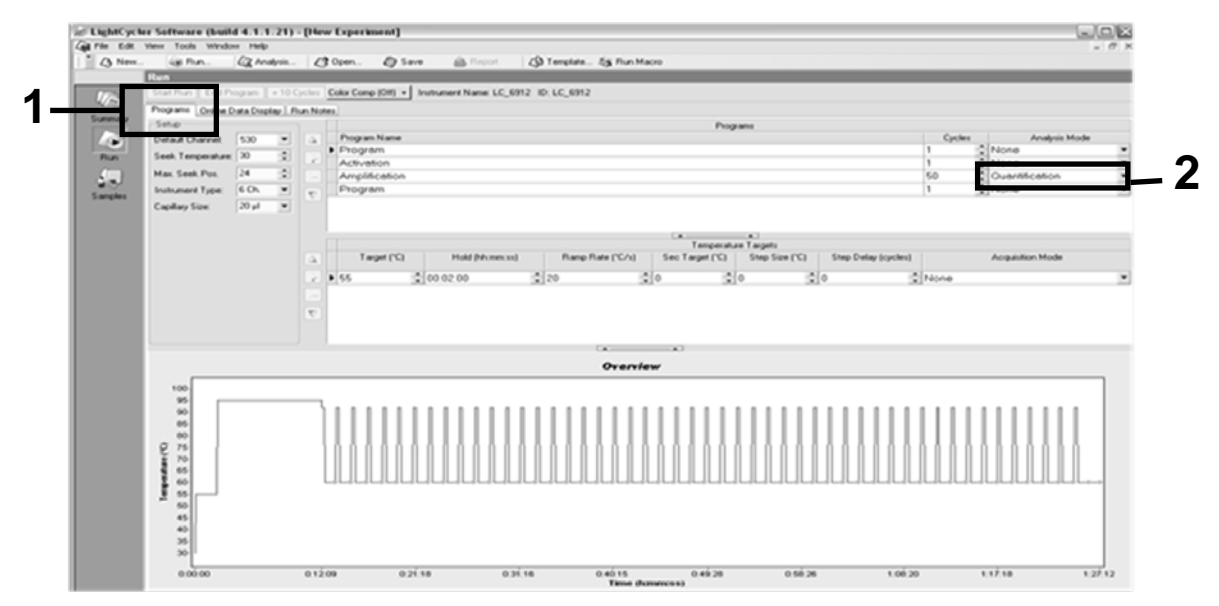

**Ryc. 28. Ekran programowania dla aparatu LightCycler 2.0.**

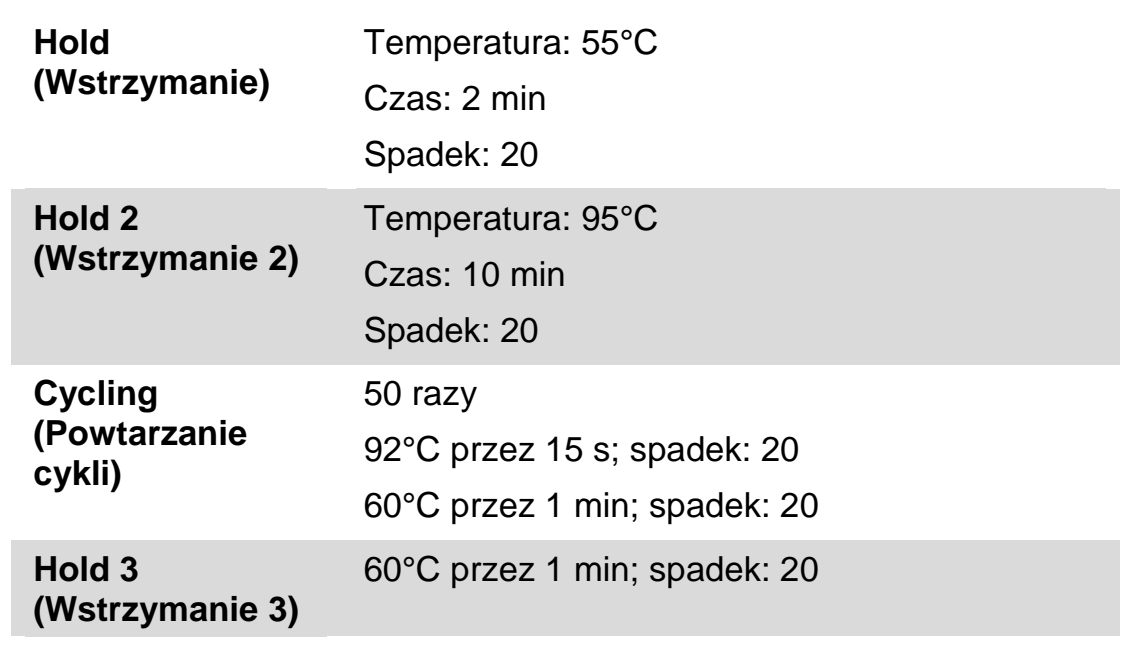

**Tabela 13. Profil temperaturowy dla aparatu LightCycler 2.0**

**Procedura analizy punktu końcowego w przypadku aparatu LightCycler 2.0**

11. Po zakończeniu cyklu amplifikacji kliknij kartę "Online Data Display" **(Widok danych w trybie online) (Ryc. 29). Otwórz menu widoku w lewej górnej części okna "Current Fluorescence" (Bieżąca**  fluorescencja), a następnie wpisz wartość 51 w polu "Acquisition **no." (Nr rejestracji).**

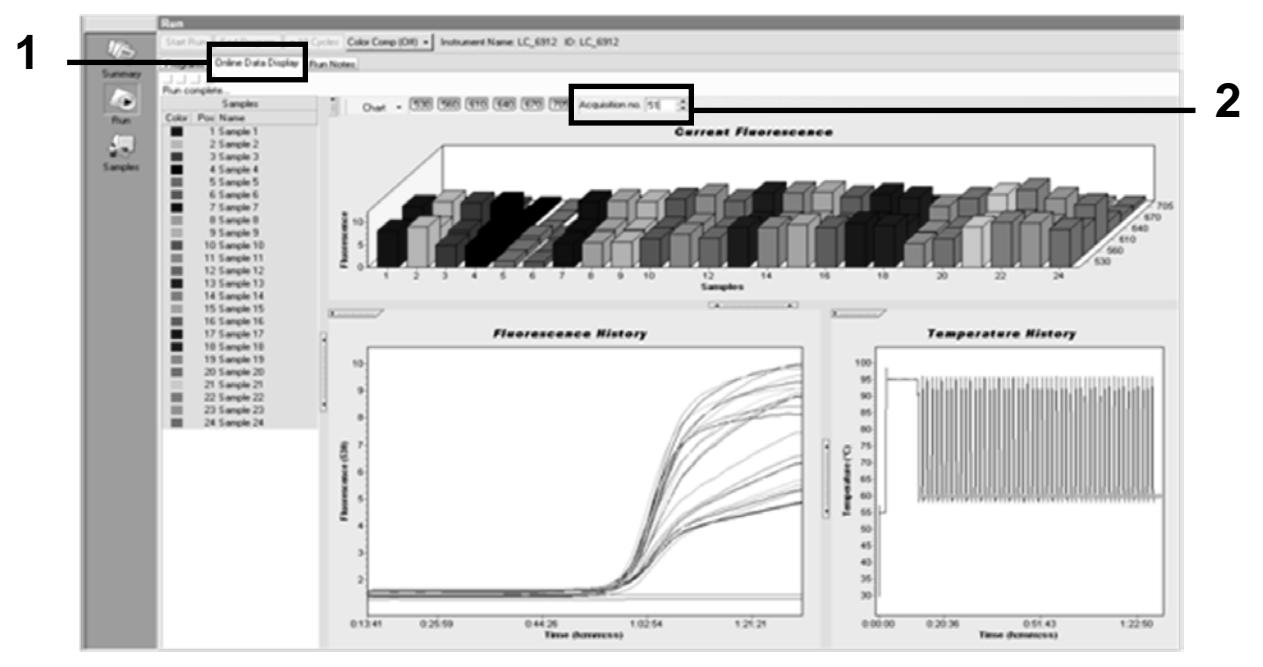

**Ryc. 29. Wyniki i historia na karcie Online Data Display (Widok danych w trybie online).**

- 12. Kliknij prawym przyciskiem myszy obok wykresu "Current **Fluorescence" (Bieżąca fluorescencja), a następnie wybierz opcję "Export" (Eksportuj).**
- 13. Kliknij pole "Excel" w oknie dialogowym "Export chart" (Eksportuj wykres) (Ryc. 30). Wprowadź nazwę w polu dialogowym "Filename" **(Nazwa pliku). Wybierz miejsce docelowe, do którego ma zostać wyeksportowany plik wynikowy, używając przycisku . Kliknij**  przycisk "Export" (Eksportuj).

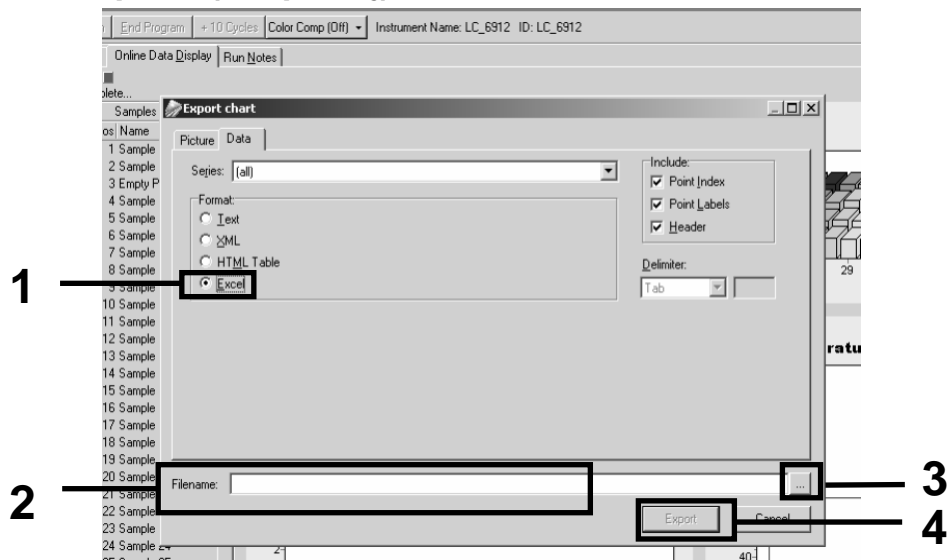

**Ryc. 30. Wybieranie formatu eksportowania oraz miejsca docelowego dla pliku wynikowego.**

Pozycja

14. Aby przejrzeć i analizować wyniki, otwórz plik w programie Excel. Wyniki dla aparatu LightCycler 2.0 będą wyświetlane w przedsta wiony sposób.

|           |                      |          |                                                                       |    |            | <b>r</b> UZ yuja                                                                                              |    |            |       |
|-----------|----------------------|----------|-----------------------------------------------------------------------|----|------------|----------------------------------------------------------------------------------------------------|----|------------|-------|
| $\cdot$   | K                    | M        | N                                                                     | 0  | P          | $\Omega$                                                                                                    |    | S.         | $U =$ |
| Bar       | Text X               | Bar      | Text X                                                                |    | Bar        | $Text$ $\rangle$                                                                                              |    | Bar        |       |
| 2,9709    | 1: Sample 1 (610)    | 8,2734   | 1: Sample 1 (560)                                                     |    | 1 6,6361   | 1: Sample 1 (530)                                                                                             |    | 14,9943    |       |
| 2 3,0182  | 2: Sample 2 (610)    | 2 8,4428 | 2: Sample 2 (560)                                                     |    | 6,7659     | 2: Sample 2 (530)                                                                                             |    | 5,0767     |       |
| 3 2,9496  | 3: Sample 3 (610)    |          | 3: Sample 3 (560)                                                     |    | 6,5568     | 3: Sample 3 (530)                                                                                             |    | 4,9699     |       |
| 4 2,9526  | 4: Sample 4 (610)    | 4 8,2887 | 4: Sample 4 (560)                                                     |    | 6,6163     | 4: Sample 4 (530)                                                                                             |    | 4,9119     |       |
| 5 2,9450  | 5: Sample 5 (610)    | 5 8,2689 | 5: Sample 5 (560)                                                     |    | 6,6209     | 5: Sample 5 (530)                                                                                             |    | 4,9638     |       |
| 6 2,9969  | 6: Sample 6 (610)    | 6 8,4184 | 6: Sample 6 (560)                                                     | Б  | 6,7674     | 6: Sample 6 (530)                                                                                             |    | 5,1209     |       |
| 7 3,0045  | 7: Sample 7 (610)    | 7 8,4520 | 7: Sample 7 (560)                                                     |    | 6,7506     | 7: Sample 7 (530)                                                                                             |    | 5,0507     |       |
| 8 3,2822  | 8: Sample 8 (610)    | 8 9,1936 | 8: Sample 8 (560)                                                     | 8  | 7,3960     | 8: Sample 8 (530)                                                                                             |    | 5,5314     |       |
| 9 3.0274  | $9:$ Sample $9(610)$ | 9 8,5557 | 9: Sample 9 (560)                                                     |    | 6,8437     | 9: Sample 9 (530)                                                                                             |    | 5,0843     |       |
| 10 2,8336 |                      |          | 10: Sample 10 (610) 10 7,9713 10: Sample 10 (560)                     | 10 | 6,3905     | 10: Sample 10 (530)                                                                                           | 10 | 4,7883     |       |
|           |                      |          | 11   2,8275   11: Sample 11 (610)   11   7,9774   11: Sample 11 (560) |    |            | 6,3874 11: Sample 11 (530)                                                                                    | 11 | 4,7669     |       |
|           |                      |          | 12 2,8351 12: Sample 12 (610) 12 8,0171 12: Sample 12 (560)           | 12 | 6,4118     | 12: Sample 12 (530) 12                                                                                        |    | 4,7944     |       |
|           |                      |          | 13 2,9511 13: Sample 13 (610) 13 8,3726 13: Sample 13 (560)           | 13 | 6,6957     | 13: Sample 13 (530) 13                                                                                        |    | 4,9699     |       |
|           |                      |          |                                                                       |    |            | 14  2,8367  14: Sample 14 (610)  14  8,0217  14: Sample 14 (560)  14  6,4439  14: Sample 14 (530)  14  4,7654 |    |            |       |
|           |                      |          | 15 2,9908 15: Sample 15 (610) 15 8,4337 15: Sample 15 (560)           |    |            | 15 6,7445 15: Sample 15 (530)                                                                                 |    | 15 5,0523  |       |
|           |                      |          | 16 2,8885 16: Sample 16 (610) 16 8,1498 16: Sample 16 (560)           |    |            | 16 6,5568 16: Sample 16 (530) 16 4,9577                                                                       |    |            |       |
|           |                      |          |                                                                       |    |            | 17 3,0152 17: Sample 17 (610) 17 8,4901 17: Sample 17 (560) 17 6,8193 17: Sample 17 (530) 17 5,1225           |    |            |       |
|           |                      |          |                                                                       |    | <b>VIC</b> |                                                                                                    |    | <b>FAM</b> |       |

**Ryc. 31. Przykładowe wyniki dla aparatu LightCycler 2.0 przedstawione w pliku programu Excel.**

### <span id="page-43-0"></span>**Interpretacja wyników**

Uzyskać plik odpowiedni do pozyskania wyeksportowanych danych dla wszystkich aparatów: Rotor-Gene Q MDx 5plex HRM lub inny aparat Rotor-Gene, LightCycler 2.0, lub 480, Applied Biosystems 7300 lub 7500 Real-Time PCR System, ABI PRISM 7000 SDS, 7700 SDS lub 7900HT SDS oraz sprawdzić poziomy fluorescencji (muszą być one spójne między dwoma powtórzeniami).

Przygotować graficzne przedstawienie (wykres punktowy) danych fluorescencyjnych. Na osi x jest przedstawiona fluorescencja VIC; na osi y fluorescencja FAM.

### <span id="page-43-1"></span>**Graficzne przedstawienie i kryteria kontroli jakości**

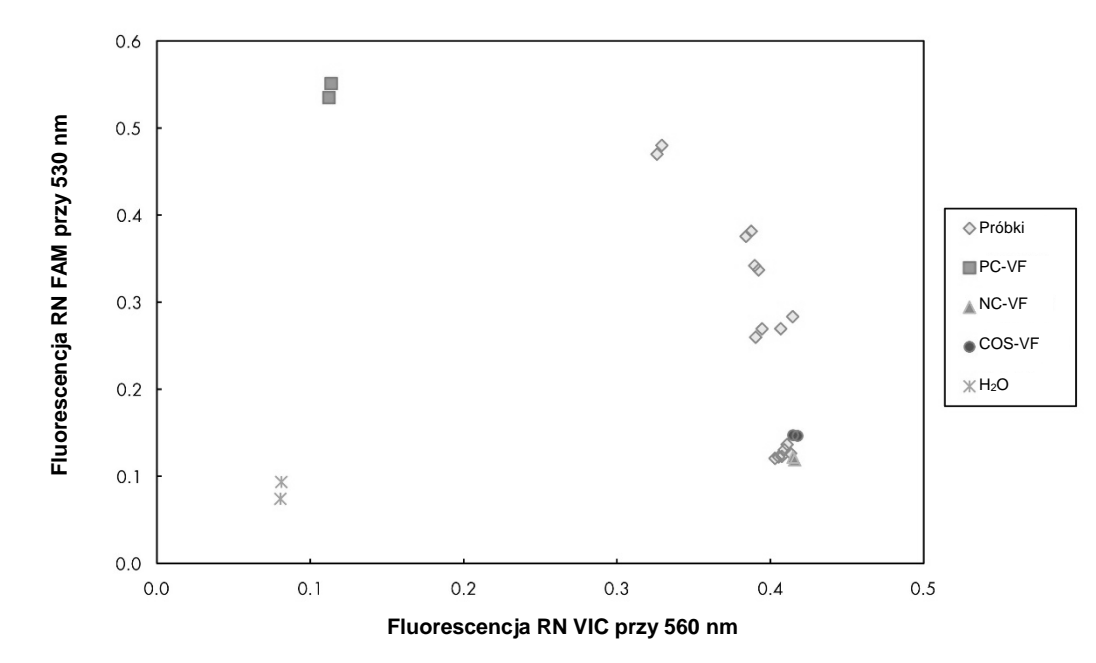

Przykładowy wykres punktowy przedstawiono na Ryc. 32.

**Ryc. 32. Wykres punktowy reprezentatywnego eksperymentu rozróżniania alleli.** Aparaty: Rotor-Gene Q, Applied Biosystems, ABI PRISM i LightCycler 480.

Próbki powinny znajdować się na łuku łączącym kontrole negatywne (NC) z kontrolami pozytywnymi (PC).

Nieprawidłowe położenie którejkolwiek z kontroli może wskazywać na błąd doświadczalny.

- Kontrole pozytywne powinny znajdować się w lewej, górnej części wykresu.
- **Kontrole negatywne powinny znajdować się w prawej, dolnej części** wykresu.
	- Nieprawidłowe położenie kontroli negatywnej może wskazywać na zanieczyszczenie.
- **Próbka graniczna powinna być widoczna nad kontrolami negatywnymi.**
- **Kontrole zawierające wodę powinny znajdować się w lewej, dolnej części** wykresu.
	- Nieprawidłowe położenie kontroli zawierającej wodę (wyżej niż pomiar FAM dla próbki NC lub wyżej niż pomiar VIC dla próbki PC) może wskazywać na zanieczyszczenie.

**Uwaga:** Położenie kontroli może być inne w przypadku analizy danych uzyskanych za pomocą aparatu LightCycler 2.0 (patrz Ryc. 33). Kontrole zawierające wodę powinny jednak wciąż znajdować się w lewej, dolnej części wykresu.

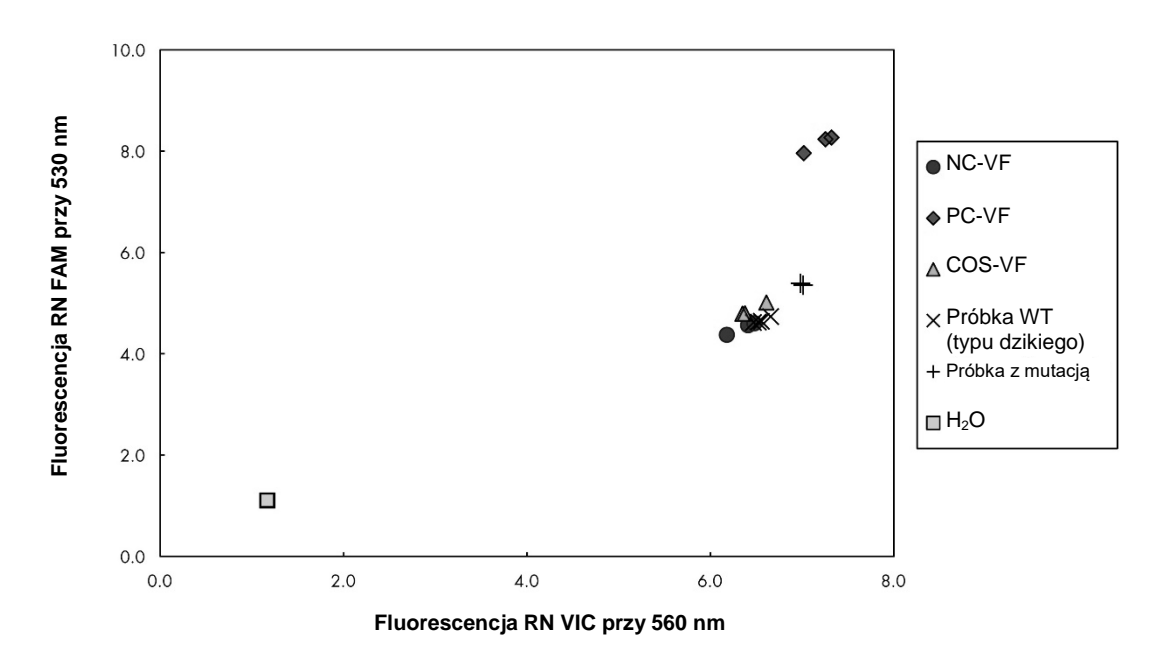

**Ryc. 33. Wykres punktowy reprezentatywnego eksperymentu rozróżniania alleli.** Aparat: LightCycler 2.0.

### <span id="page-44-0"></span>**Obliczenie znormalizowanego stosunku FAM/VIC i genotypowanie**

Obliczyć stosunki FAM/VIC dla wszystkie próbek. Obliczyć stosunki FAM/VIC dla kontroli pozytywnej (PC), próbki granicznej (COS) i kontroli negatywnej (NC). Stosunki muszą być spójne między dwoma powtórzeniami. Obliczyć średni stosunek dla wszystkich powtórzeń.

Obliczyć znormalizowany stosunek (NRatio) dla próbki granicznej (COS) i wszystkich próbek:

> $NRatio<sub>próbki</sub> =$ Stosunek<sub>próbki</sub> Stosunek<sub>NC</sub>

**Uwaga:** Szara strefa (gray zone, GZ) testu jest definiowana jako obszar wartości,

w którym wydajność rozróżnienia jest niewystarczająco dokładna. Wartość w szarej strefie oznacza, że nie udało się ocenić, czy znacznik docelowy jest obecny, czy nieobecny. Szarą strefę należy obliczyć dla każdego eksperymentu.

Obliczyć szarą strefę (obszar niepewności) dookoła znormalizowanego stosunku COS (NRatio<sub>cos</sub>):

GZ:  $[(NRatio<sub>cos</sub> x 0,94); (NRatio<sub>cos</sub> x1,06)]$ 

Porównać znormalizowany stosunek każdej próbki do wartości NRatio<sub>COS</sub> GZ. Interpretację wyników przedstawiono w Tabeli 14, a przykład obliczenia i interpretacji danych podano w Tabeli 15.

#### **Tabela 14. Interpretacja wyników genotypowania za pomocą stosunków znormalizowanych**

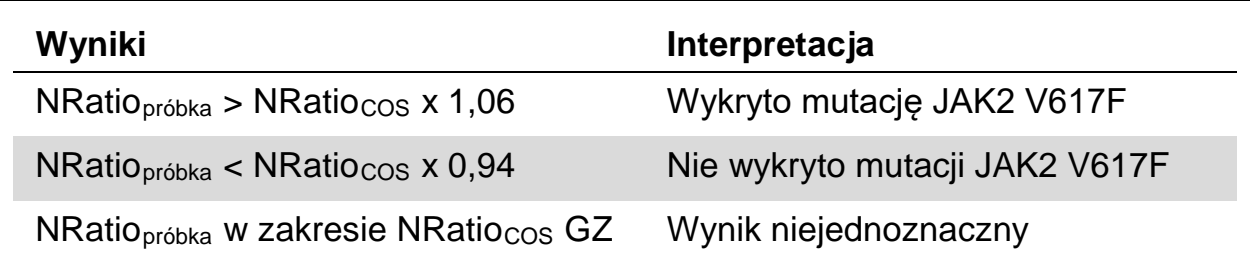

| Próbka         | <b>VIC</b> | <b>FAM</b> | <b>Stosunek</b> | <b>Średni</b><br>stosunek | <b>NRatio</b> | Interpretacja   |
|----------------|------------|------------|-----------------|---------------------------|---------------|-----------------|
| <b>NC</b>      | 2,415      | 1,782      | 0,738           | 0,747                     | 1,000         | Nie wykryto     |
| <b>NC</b>      | 2,46       | 1,861      | 0,757           |                           |               | mutacji         |
| <b>PC</b>      | 1,241      | 5,606      | 4,517           | 4,672                     | 6,253         | Wykryto mutację |
| <b>PC</b>      | 1,182      | 5,706      | 4,827           |                           |               |                 |
| <b>COS</b>     | 1,91       | 1,832      | 0,959           | 0,958                     | 1,282         | Próbka          |
| <b>COS</b>     | 2,035      | 1,946      | 0,956           |                           |               | graniczna       |
| S <sub>1</sub> | 2,311      | 1,783      | 0,772           | 0,742                     | 0,992         | Nie wykryto     |
| S <sub>1</sub> | 2,555      | 1,818      | 0,712           |                           |               | mutacji         |
| S <sub>2</sub> | 1,097      | 5,745      | 5,237           | 4,276                     | 5,723         | Wykryto mutację |
| S <sub>2</sub> | 1,437      | 4,764      | 3,315           |                           |               |                 |
| S <sub>3</sub> | 2,265      | 2,149      | 0,949           | 0,927                     | 1,241         | Wynik           |
| S <sub>3</sub> | 2,435      | 2,206      | 0,906           |                           |               | niejednoznaczny |
| S <sub>4</sub> | 2,385      | 2,063      | 0,865           |                           | 1,210         | Wynik           |
| S <sub>4</sub> | 2,322      | 2,191      | 0,944           | 0,904                     |               | niejednoznaczny |
| GZ             | 1,205      | 1,359      |                 |                           |               |                 |

**Tabela 15. Przykład obliczenia i interpretacji wyników fluorescencji** 

### <span id="page-47-0"></span>**Rozwiązywanie problemów**

Ta część instrukcji może okazać się pomocna podczas rozwiązywania jakichkolwiek zaistniałych problemów. Aby uzyskać więcej informacji, należy także zapoznać się ze stroną często zadawanych pytań w witrynie naszego Centrum pomocy technicznej pod adresem:

**www.qiagen.com/FAQ/FAQList.aspx.** Naukowcy z działu serwisu firmy QIAGEN chętnie odpowiedzą na pytania dotyczące danych i/lub protokołów opisanych w niniejszej instrukcji obsługi, a także technologii postępowania z próbkami i wykonywania oznaczeń (informacje kontaktowe — patrz ["Informacje kontaktowe"](#page-57-1), strona [58\)](#page-57-1).

#### **Komentarze i wskazówki**

#### **Negatywny sygnał w pozytywnej kontroli**

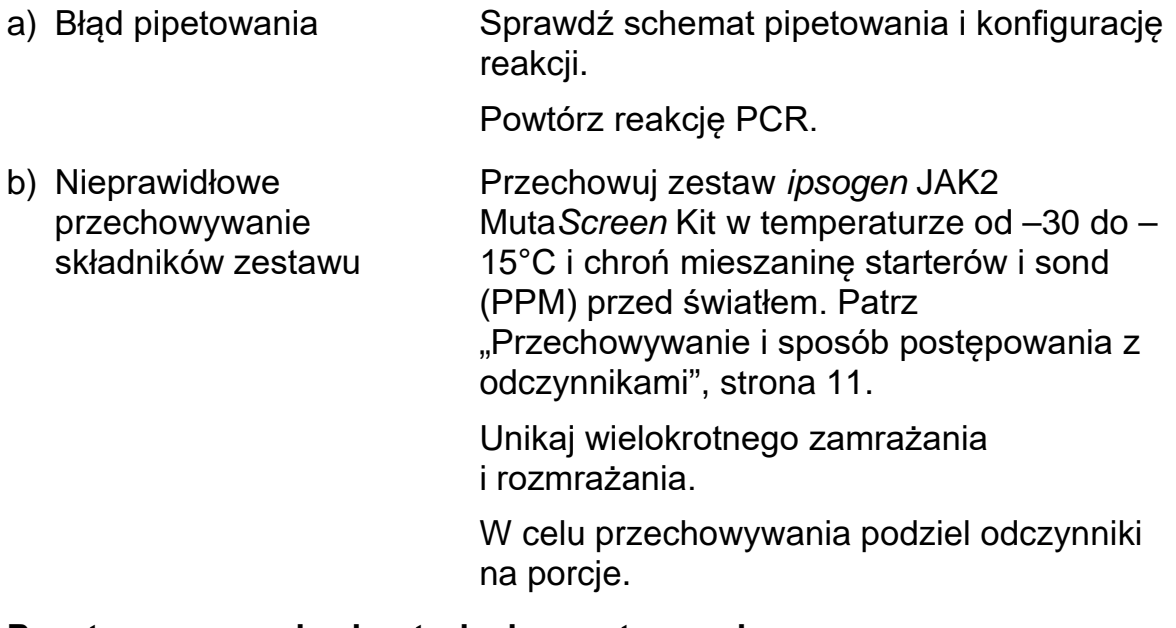

#### **Pozytywny sygnał w kontrolach negatywnych**

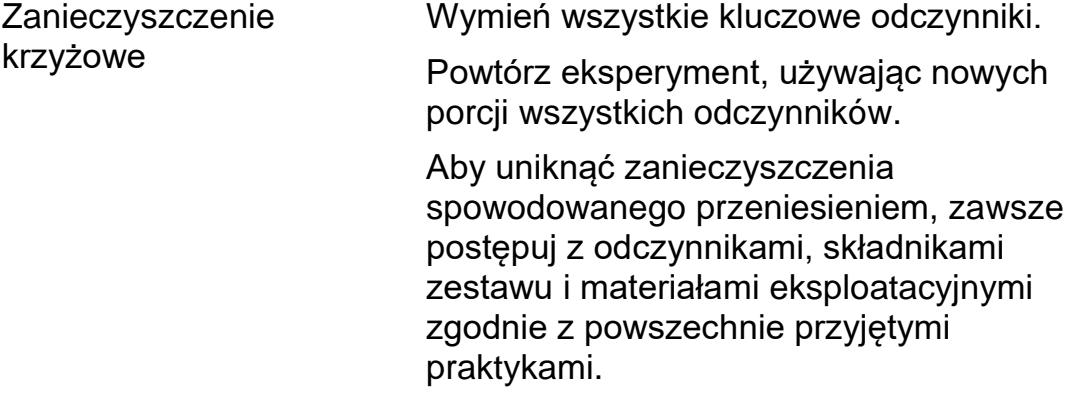

#### **Brak sygnału, nawet w kontrolach pozytywnych**

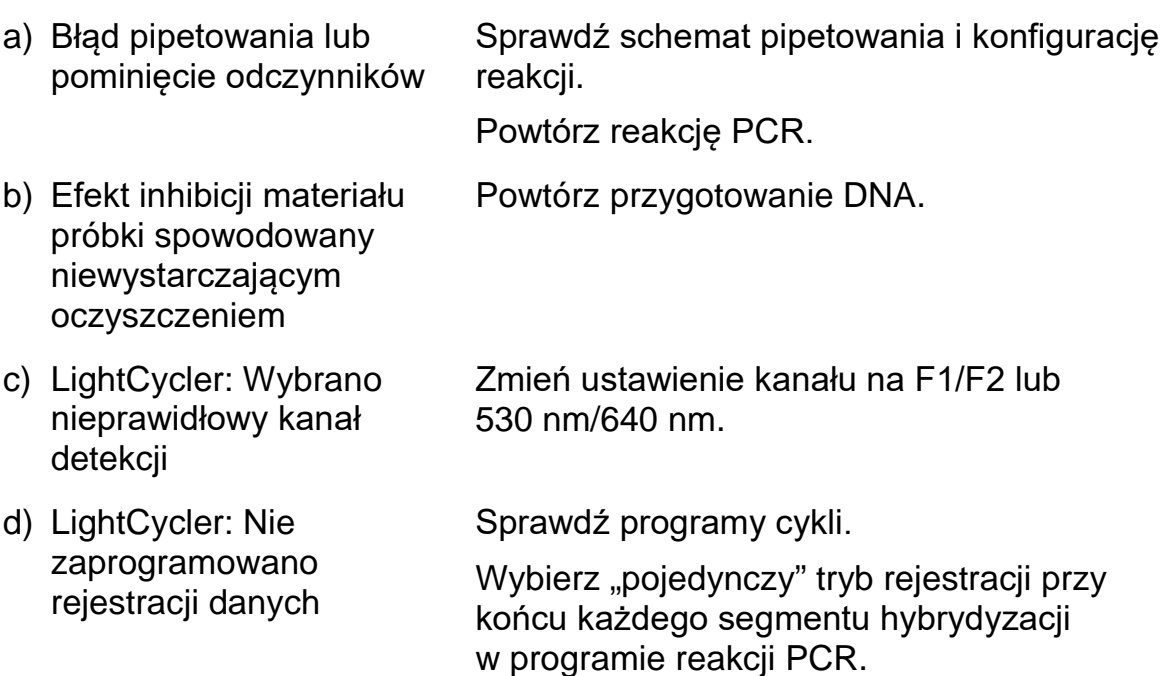

#### **Brak sygnału lub słaby sygnał w próbkach, ale prawidłowy sygnał w kontrolach**

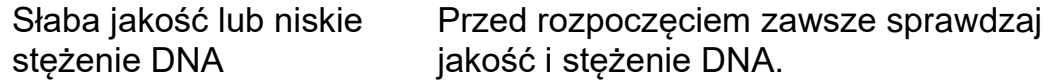

### **LightCycler: Zbyt niskie natężenie fluorescencji**

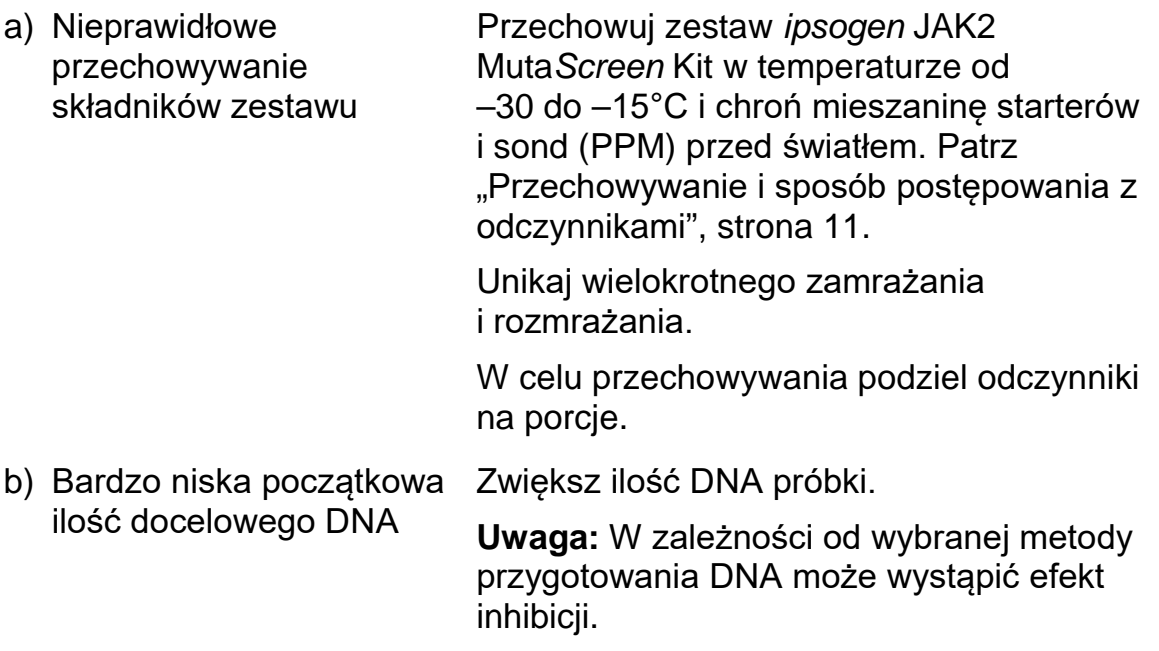

#### **Komentarze i wskazówki**

#### **LightCycler: Zmienne natężenie fluorescencji**

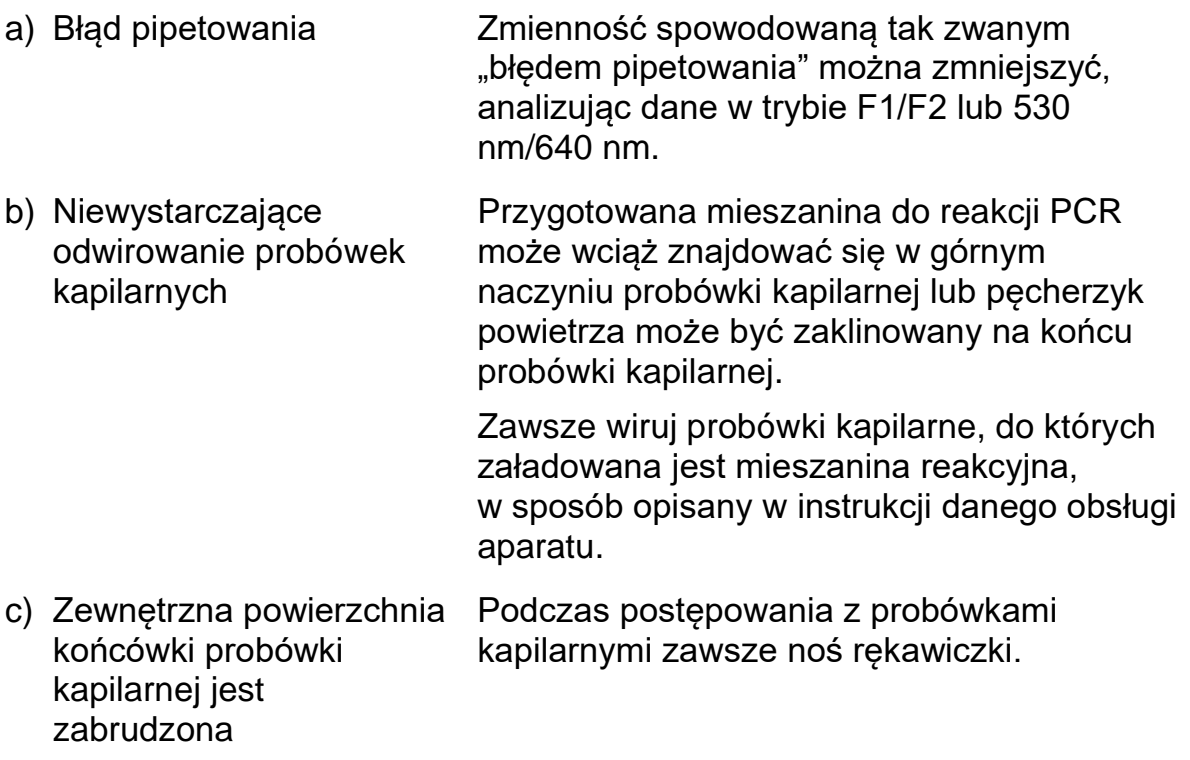

### <span id="page-49-0"></span>**Kontrola jakości**

Zgodnie z systemem zarządzania jakością zgodnym z normą ISO firmy QIAGEN każda seria zestawu *ipsogen* JAK2 Muta*Screen* Kit jest testowana z wykorzystaniem wstępnie określonych specyfikacji, aby zapewnić stałą jakość produktu. Certyfikaty analizy są dostępne na żądanie pod adresem **www.qiagen.com/support/.**

### <span id="page-49-1"></span>**Ograniczenia**

Przed użyciem wyrobu użytkownicy muszą być przeszkoleni i zaznajomieni z tą technologią. Niniejszego zestawu należy używać zgodnie z instrukcjami podanymi w niniejszym podręczniku, w połączeniu ze zwalidowanymi aparatami wymienionymi w części ["Materiały wymagane, ale nie](#page-8-0)dostarczone", strona [9.](#page-8-0)

Wszelkie uzyskane wyniki diagnostyczne należy interpretować w połączeniu z innymi wynikami badań klinicznych i laboratoryjnych. Użytkownik jest odpowiedzialny za walidację wydajności systemu pod katem wszelkich procedur stosowanych w danym laboratorium, które nie są objęte badaniami wydajności wykonanymi przez firmę QIAGEN.

Należy zwracać uwagę na daty przydatności wydrukowane na pudełku i etykietach wszystkich składników zestawu. Nie używać przeterminowanych składników.

### <span id="page-50-0"></span>**Charakterystyka działania testu**

### <span id="page-50-1"></span>**Badania niekliniczne**

W celu ustalenia wydajności analitycznej zestawu *ipsogen* JAK2 Muta*Screen* Kit przeprowadzono badania niekliniczne.

### **Precyzja**

Trzy poziomy rozcieńczeń genomowego DNA uzyskanego z linii komórkowych z mutacją JAK2 V617F w DNA typu dzikiego testowano za pomocą zestawu *ipsogen* JAK2 Muta*Screen* Kit. Rozcieńczenia odpowiadały obciążeniu mutacją w wysokości 1%, 2% i 3%. Dla każdego poziomu wykonano niezależne partie rozcieńczeń, a powtórzenia tych rozcieńczeń przetestowano w 3 osobnych eksperymentach. Stosunki uzyskane dla każdej próbki DNA (Stosunekpróbka) porównano ze stosunkiem kontroli negatywnej (JAK2 100% DNA typu dzikiego, Stosunek $_{NC}$ ). Wyniki przedstawiono w Tabeli 16.

**Tabela 16. Dane precyzji uzyskane w badaniach nieklinicznych** 

| Poziom mutacji | Stosunek <sub>próbka</sub> >Stosunek <sub>NC</sub> | %CV (stosunek) |
|----------------|----------------------------------------------------|----------------|
| 1% V617F DNA   | $100\%$ (n = 183)                                  | 6.8            |
| 2% V617F DNA   | $100\%$ (n = 72)                                   | 4,5            |
| 3% V617F DNA   | $100\%$ (n = 135)                                  | 5.1            |

### <span id="page-50-2"></span>**Międzylaboratoryjne dane analityczne**

Przeprowadzono wieloośrodkowe badanie, w którym brało udział 13 laboratoriów. Zebrano dane analityczne dotyczące stężeń genomowego DNA z mutacją JAK2 V617F w DNA typu dzikiego. W każdym laboratorium przeprowadzano trzy eksperymenty. W każdym eksperymencie testowano następujące próbki DNA uzyskane z linii komórkowych:

- 1 kontrola negatywna (NC) 0% V617F
- 1 kontrola pozytywna (PC) 100% V617F
- 1 próbka graniczna (COS) 2% V617F
- 3 próbki o średnim obciążeniu mutacją (20%, 50% i 80%)

Eksperymenty przeprowadzano na siedmiu różnych modelach aparatów:

- ABI PRISM 7000 SDS
- **Applied Biosystems 7300 Real-Time PCR System**
- **Applied Biosystems 7500 Real-Time PCR System**
- ABI PRISM 7700 SDS
- ABI PRISM 7900 SDS
- LightCycler 2.0
- iCycler<sup>®</sup>

Wyniki przedstawiono w Tabeli 17.

#### **Tabela 17. Międzylaboratoryjne dane analityczne uzyskane z rozcieńczeń DNA genomowego uzyskanego z linii komórkowych z mutacją JAK2 V617F w DNA typu dzikiego**

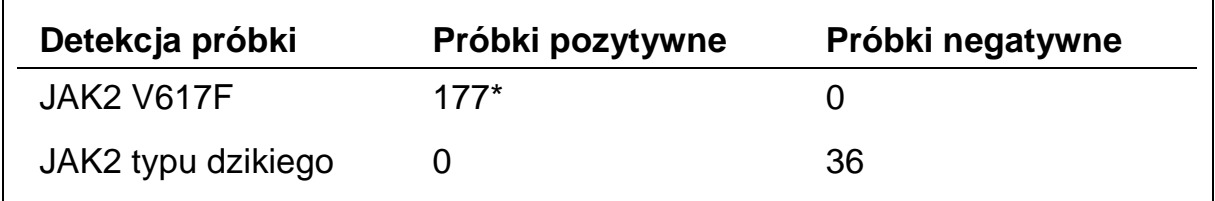

\* Próbki pozytywne obejmowały 36 kontroli pozytywnych (PC-VF), 36 próbek granicznych (COS-VF; 2% V617F), 34 próbki z 20-procentowym obciążeniem mutacją JAK2 V617F, 35 próbek 50-procentowym obciążeniem mutacją JAK2 V617F i 36 z 80-procentowym obciążeniem mutacją JAK2 V617F.

### <span id="page-51-0"></span>**Badania kliniczne**

### **Porównanie zestawu** *ipsogen* **JAK2 Muta***Screen* **Kit i metody ARMS®**

Próbki DNA pobrane od 141 pacjentów z podejrzeniem MPN testowano równolegle zestawem *ipsogen* JAK2 Muta*Screen* Kit i oznaczeniem qPCR opartym na metodzie ARMS (Amplification Refractory Mutation System) (11). Wyniki porównania przedstawiono w Tabeli 18 (tabela kontyngencji 2 x 3) i Tabeli 19 (zgodność procentowa).

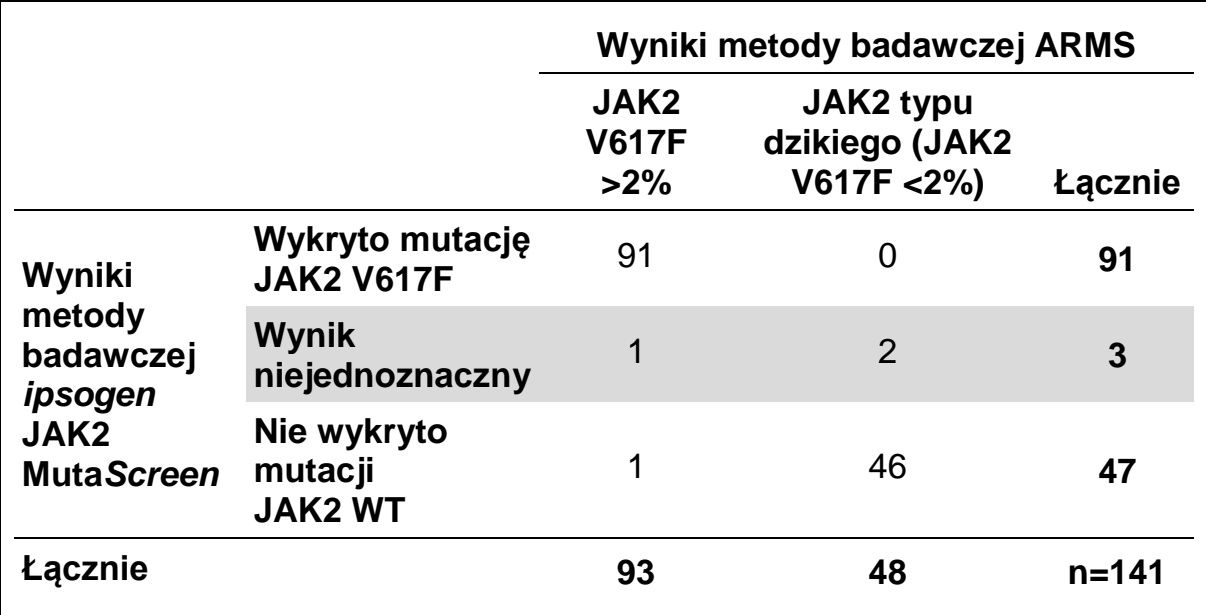

#### **Tabela 18. Porównanie metod: Zestaw** *ipsogen* **JAK2 Muta***Screen* **Kit i metoda ARMS**

#### **Tabela 19. Porównanie metod: Zestaw** *ipsogen* **JAK2 Muta***Screen* **Kit i metoda ARMS**

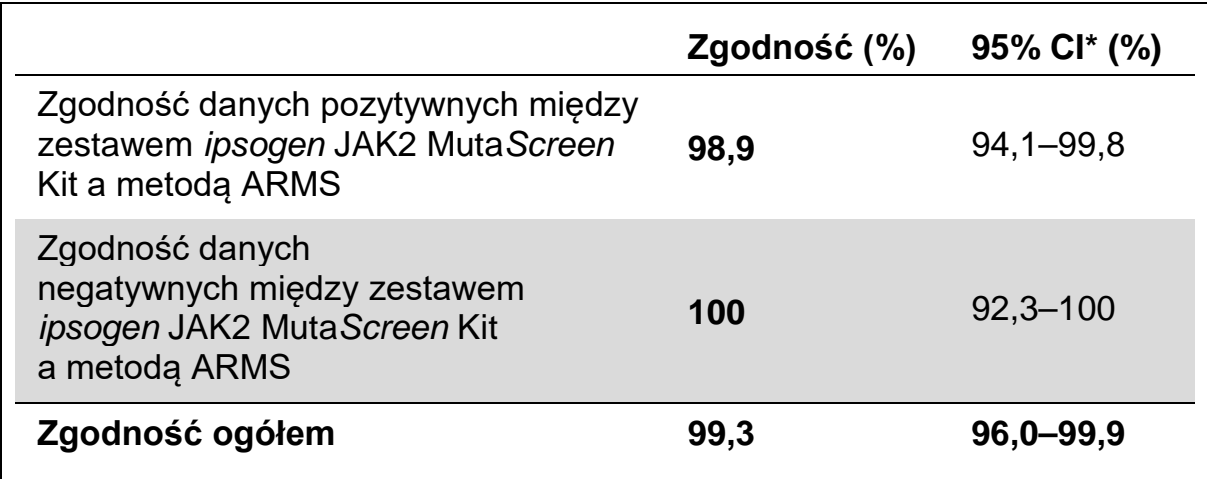

\* Przedziały ufności obliczono zgodnie z wytyczną EP12-A instytutu CLSI "Protokół użytkownika do oceny wydajności testu jakościowego; zatwierdzona wytyczna".

#### **Porównanie zestawu** *ipsogen* **JAK2 Muta***Screen* **Kit i sekwencjonowania**

Próbki DNA pobrane od 51 pacjentów z podejrzeniem MPN testowano równolegle zestawem *ipsogen* JAK2 Muta*Screen* Kit i techniką odniesienia ("złotym standardem") — sekwencjonowaniem bezpośrednim. Wyników dla jednej próbki nie można było zinterpretować z powodu błędu sekwencjonowania. Porównanie wyników uzyskanych z 50 próbek, które można było zinterpretować, przedstawiono w Tabeli 20 (tabela kontyngencji 2 x 3) i Tabeli 21 (zgodność procentowa).

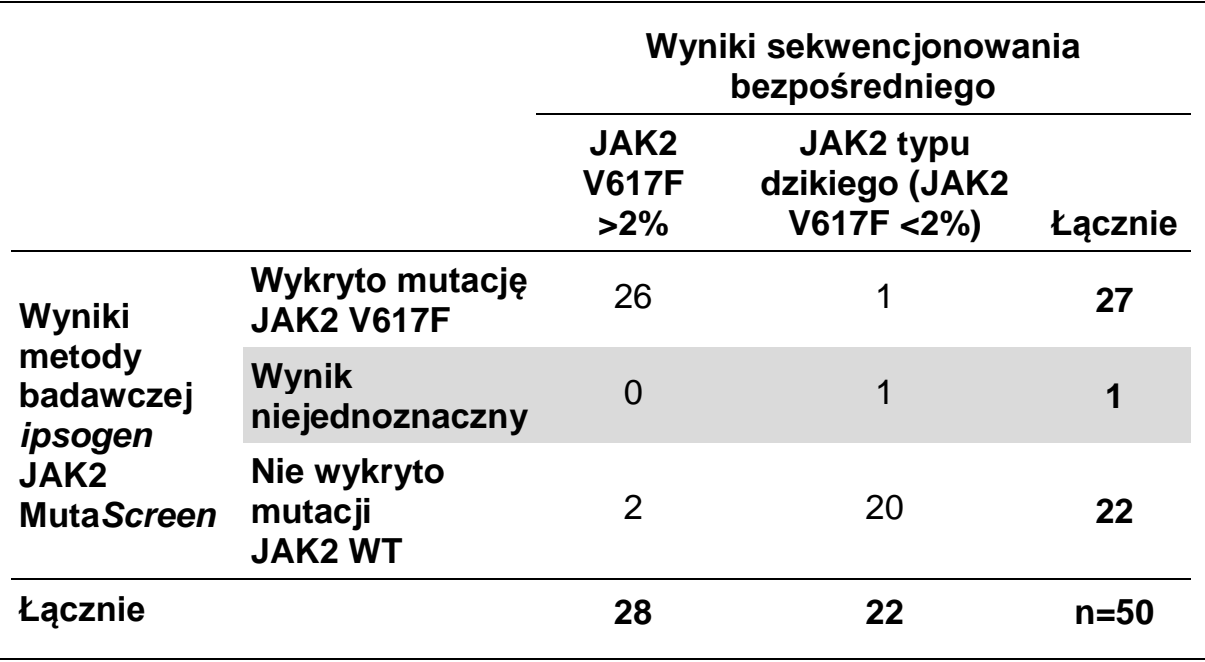

#### **Tabela 20. Porównanie metod: Zestaw** *ipsogen* **JAK2 Muta***Screen* **Kit i sekwencjonowanie**

#### **Tabela 21. Porównanie metod: Zestaw** *ipsogen* **JAK2 Muta***Screen* **Kit i sekwencjonowanie**

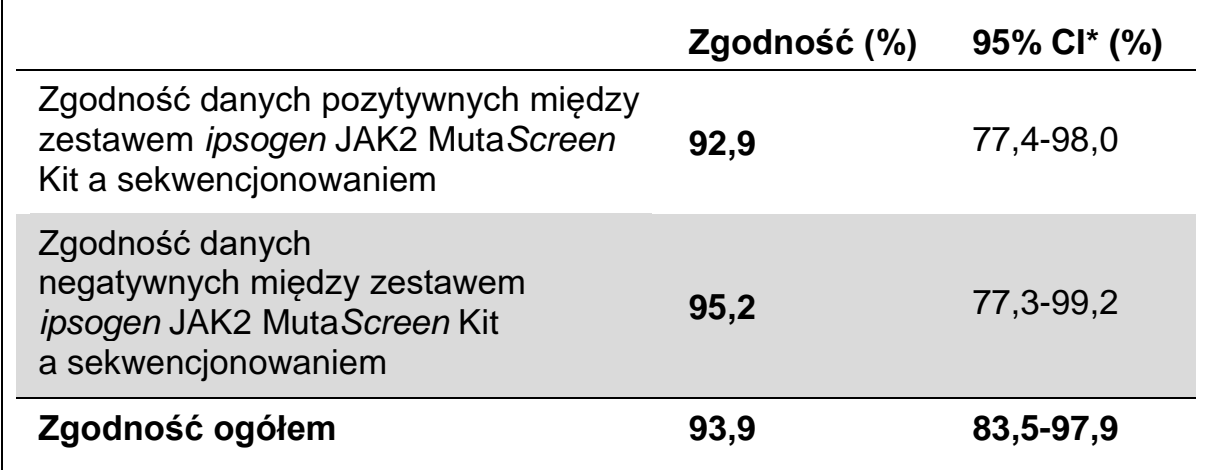

\* Przedziały ufności obliczono zgodnie z wytyczną EP12-A instytutu CLSI "Protokół użytkownika do oceny wydajności testu jakościowego; zatwierdzona wytyczna".

### **Badanie wieloośrodkowe 228 próbek pacjentów**

W ramach badania międzylaboratoryjnego próbki DNA pacjentów przeanalizowano w 13 laboratoriach za pomocą technik obowiązujących w poszczególnych laboratoriach. W każdym laboratorium wykonywano 3 eksperymenty, używając DNA z linii komórkowych, takich samych jak w przypadku danych precyzji uzyskanych podczas badania nieklinicznego (patrz [wyżej\)](#page-50-2), i DNA pobranego od 10 pacjentów, którzy zgłosili się do laboratorium.

228 próbek o znanym genotypie JAK2 testowano równolegle za pomocą zestawu *ipsogen* JAK2 Muta*Screen* Kit oraz wykorzystując własne metody laboratorium, takie jak PCR jakościowy, PCR ASA, proces FRET, sekwencjonowanie, PCR ASO, RFLP i rozróżnianie alleli. Wyniki porównań przedstawiono w Tabeli 22 (tabela kontyngencji 2 x 3) i Tabeli 23 (zgodność procentowa).

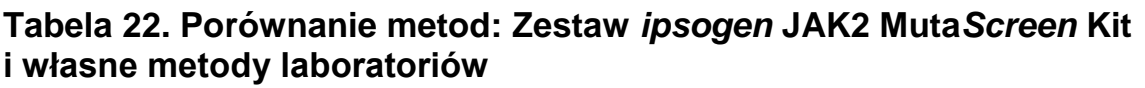

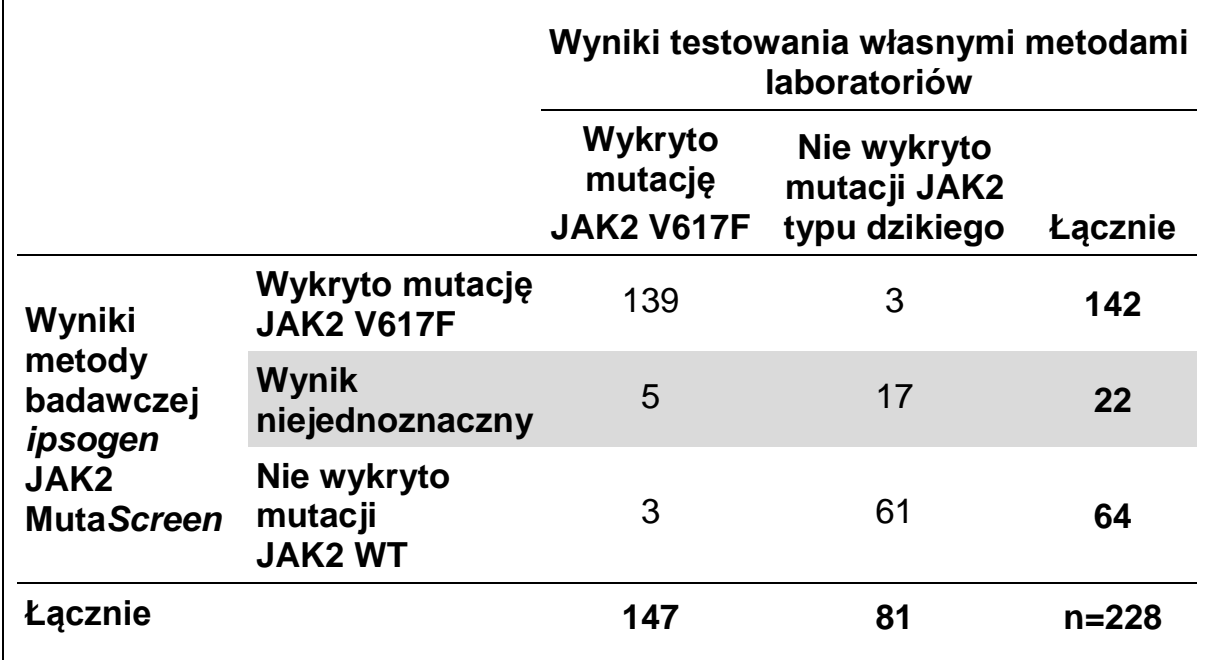

**Tabela 23. Porównanie metod: Zestaw** *ipsogen* **JAK2 Muta***Screen* **Kit i własne metody laboratoriów**

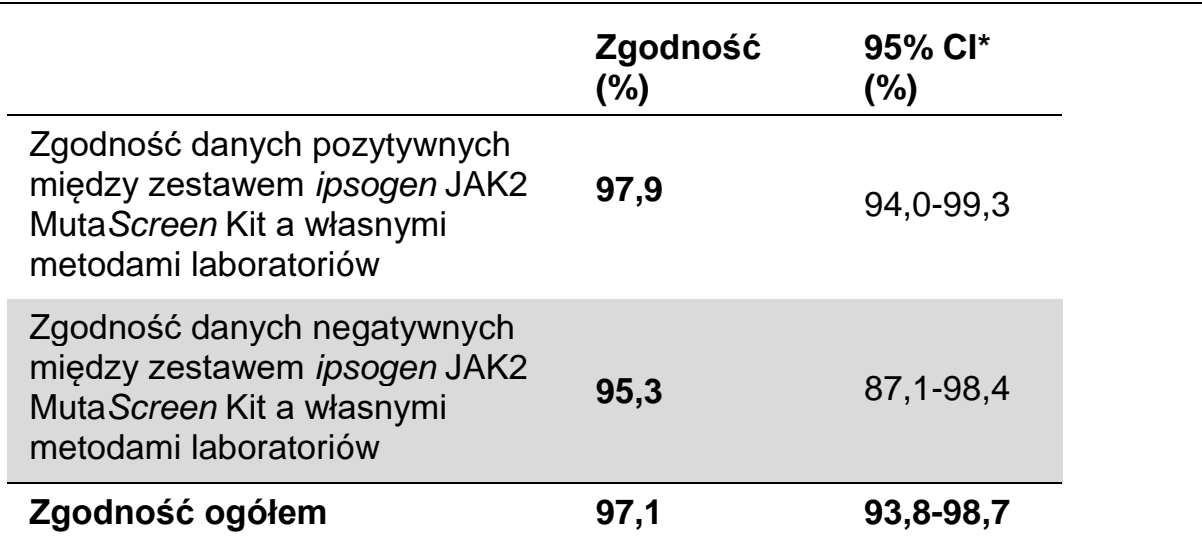

\* Przedziały ufności obliczono zgodnie z wytyczną EP12-A instytutu CLSI "Protokół użytkownika do oceny wydajności testu jakościowego; zatwierdzona wytyczna".

### **Odporność: testowanie próbek od zdrowych dawców**

Próbki DNA pobrane od 103 zdrowych dawców krwi przeanalizowano za pomocą testu *ipsogen* JAK2 Muta*Screen* RS Kit. Wszystkie próbki zidentyfikowano jako JAK2 typu dzikiego. Wyniki analizy 38 próbek za pomocą aparatu LightCycler 480 przedstawiono na Ryc. 34.

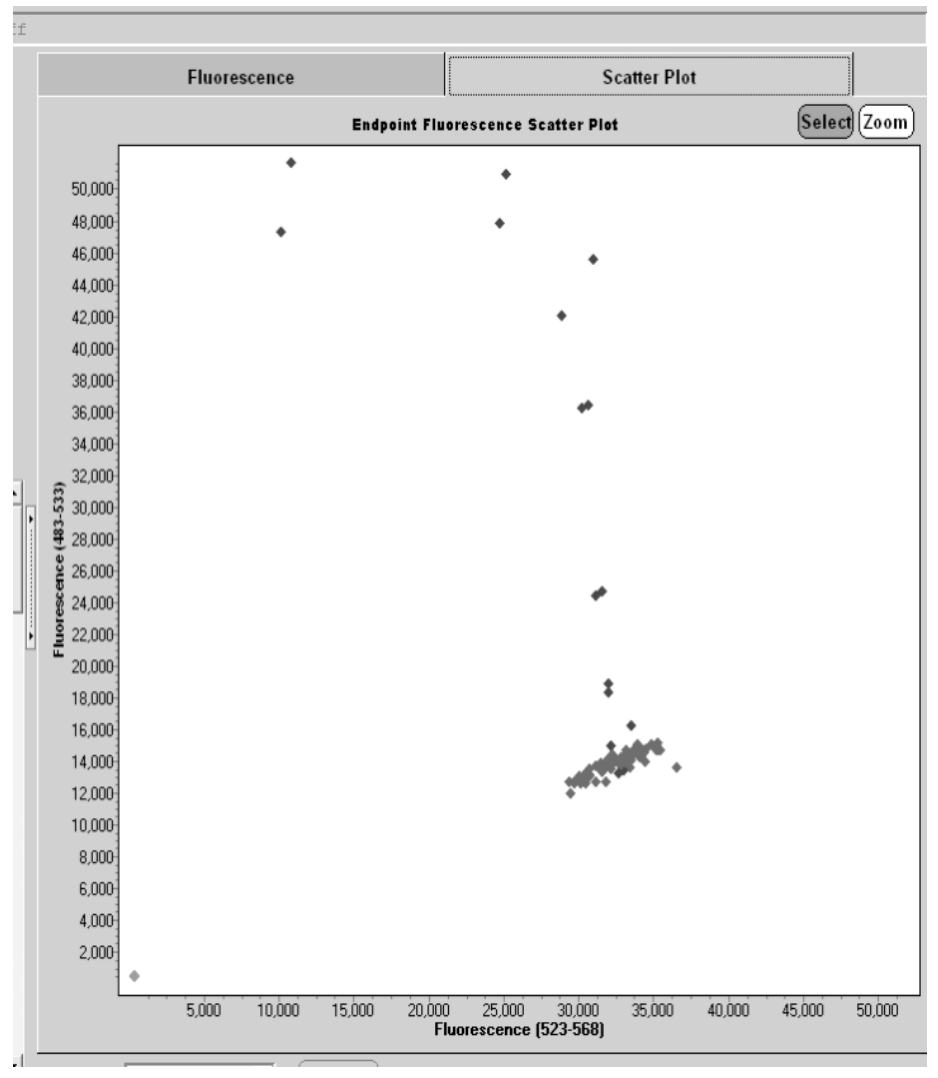

**Ryc. 34. Analiza zdrowych dawców.** Analiza 38 próbek pobranych od zdrowych dawców wykonywana za pomocą aparatu LightCycler 480 (<sup>\*</sup>) przy użyciu zestawu *ipsogen* JAK2 Muta*Screen* RS Kit (nr kat. 673123). Wyniki pozytywne w powtórzeniach (♦) odpowiadają skali odniesienia dostarczonej z zestawem. Wartości fluorescencji VIC są wykreślone na osi x, a wartości FAM na osi y.

### <span id="page-56-0"></span>**Literatura**

- 1. Ma, W. et al. (2009) Mutation profile of JAK2 transcripts in patients with chronic myeloproliferative neoplasias. J. Mol. Diagn. 11, 49.
- 2. James, C. et al. (2005) A unique clonal JAK2 mutation leading to constitutive signalling causes polycythaemia vera. Nature 434, 1144.
- 3. Levine, R.L. et al. (2005) Activating mutation in the tyrosine kinase JAK2 in polycythemia vera, essential thrombocythemia, and myeloid metaplasia with myelofibrosis. Cancer Cell 7, 387.
- 4. Kralovics, R. et al. (2005) A gain-of-function mutation of JAK2 in myeloproliferative disorders. N. Engl. J. Med. 352, 1779.
- 5. Baxter, E.J. et al. (2005) Acquired mutation of the tyrosine kinase JAK2 in human myeloproliferative disorders. Lancet 36, 1054.
- 6. Tefferi, A. et al. (2009) Myeloproliferative neoplasms: contemporary diagnosis using histology and genetics. Nat. Rev. Clin. Oncol. 6, 627.
- 7. Prchal, J.F. and Axelrad, A.A. (1974) Bone marrow responses in polycythemia vera. N. Engl. J. Med. 290, 1382.
- 8. Tefferi, A. and Vardiman, J.W. (2008) Classification and diagnosis of myeloproliferative neoplasms: the 2008 World Health Organization criteria and point-of-care diagnostic algorithms. Leukemia 22, 14.
- 9. Barosi, G. et al. (2009) Response criteria for essential thrombocythemia and polycythemia vera: result of a European LeukemiaNet consensus conference. Blood 113, 4829.
- 10. Pardanani, A. et al. (2011) Safety and efficacy of TG101348, a selective JAK2 inhibitor, in myelofibrosis. J. Clin. Oncol. 29, 789.
- 11. Lippert, E. et al. (2006) The JAK2-V617F mutation is frequently present at diagnosis in patients with essential thrombocythemia and polycythemia vera. Blood 108, 1865.

### <span id="page-57-0"></span>**Symbole**

Poniższe symbole mogą znajdować się na opakowaniu i etykietach:

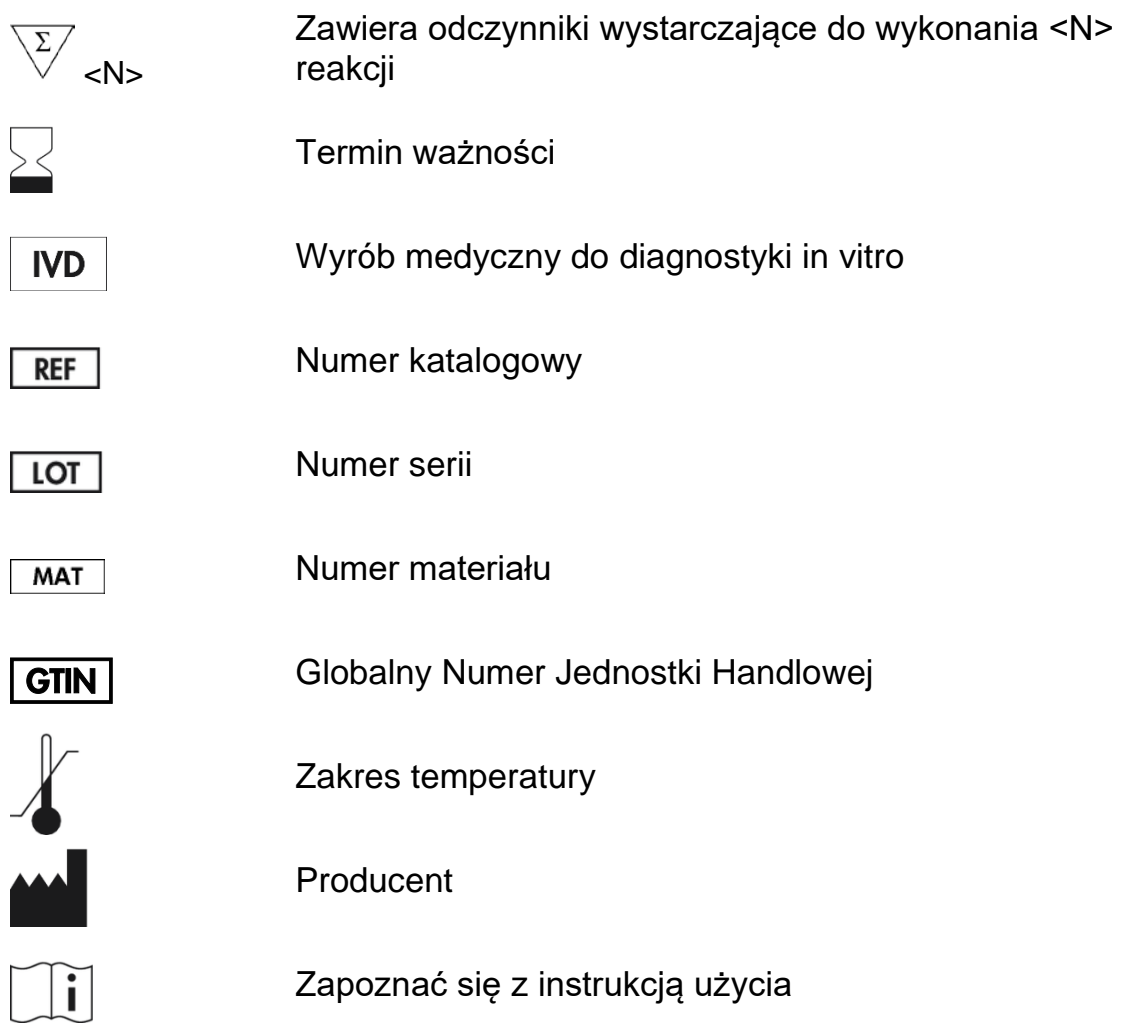

### <span id="page-57-1"></span>**Informacje kontaktowe**

W celu uzyskania pomocy technicznej lub szczegółowych informacji należy odwiedzić witrynę naszego Centrum Pomocy Technicznej pod adresem **www.qiagen.com/Support**, zadzwonić pod numer 00800-22-44-6000 lub skontaktować się z jednym z działów pomocy technicznej firmy QIAGEN lub lokalnym dystrybutorem (patrz tylna okładka lub strona **www.qiagen.com**).

### <span id="page-58-0"></span>**Informacje dotyczące zamawiania**

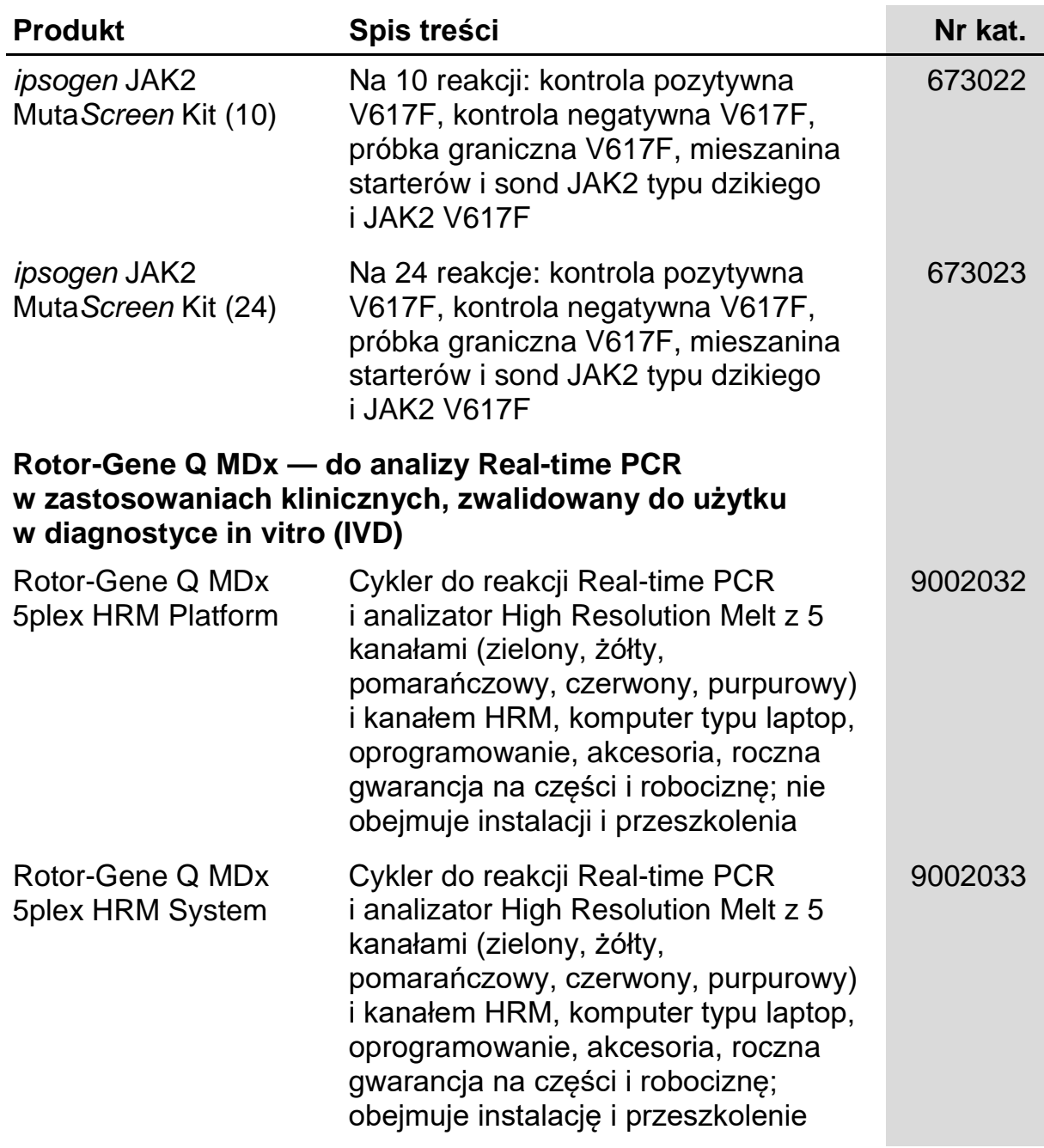

Aktualne informacje licencyjne oraz dotyczące wyłączenia odpowiedzialności dla poszczególnych produktów znajdują się w odpowiedniej instrukcji obsługi lub podręczniku użytkownika zestawu QIAGEN. Instrukcje obsługi lub podręczniki użytkownika zestawu QIAGEN są dostępne w witrynie **www.qiagen.com**. Można je także zamówić w serwisie lub u lokalnego dystrybutora firmy QIAGEN.

Strona celowo pozostawiona pusta

Ten produkt jest przeznaczony do diagnostyki in vitro. Produkty *ipsogen* nie mogą być odsprzedawane, modyfikowane w celu odsprzedaży lub wykorzystywane do produkcji komercyjnych produktów bez pisemnej zgody firmy QIAGEN.

Informacje zawarte w niniejszym dokumencie mogą ulec zmianie bez powiadomienia. Firma QIAGEN nie ponosi żadnej odpowiedzialności za błędy, które mogą wystąpić w niniejszym dokumencie. Dokument ten uważa się za kompletny i dokładny w momencie jego opublikowania. Firma QIAGEN nie ponosi w żadnym wypadku odpowiedzialności za jakiekolwiek szkody przypadkowe, specjalne lub wynikowe ani z tytułu odszkodowań wielokrotnych w związku z niniejszym dokumentem lub jego użyciem.

Produkty *ipsogen* są objęte gwarancją w odniesieniu do podanych specytikacji. Wyłącznym obowiązkiem firmy QIAGEN i jedynym<br>zadośćuczynieniem przysługującym klientowi jest bezpłatna wymiana produktów w przypadku, gdy ich d gwarancji.

Produkt ten jest sprzedawany na podstawie umowy licencyjnej z firmą Epoch Biosciences do użytku wyłącznie w diagnostyce in vitro i nie może być używany do jakichkolwiek innych badań, komercyjnych, badań klinicznych lub innych zastosowań poza obszarem diagnostyki in vitro.

Mutacja JAK2 V617F i jej zastosowania są chronione prawami patentowymi, w tym patentem europejskim EP1692281, patentami amerykańskimi 7,429,456 i 7,781,199, amerykańskimi zgłoszeniami patentowym US20090162849 i US20120066776 i zagranicznymi odpowiednikami.

Zakup tego produktu nie przenosi żadnych praw do jego wykorzystania w badaniach klinicznych leków ukierunkowanych na JAK2 V617F. Firma QIAGEN opracowuje specjalne programy licencyjne dla takich zastosowań. Z naszym działem prawnym można skontaktować się pod adresem jak2licenses@qiagen.com.

Znaki towarowe: QIAGEN®, Sample to Insight®, QIAamp®*, ipsogeri*®, Rotor-Gene® (QIAGEN Group); ABI PRISM®, Applied Biosystems®, FAM™,<br>VIC® (Life Technologies Corporation); ARMS® (AstraZeneca Ltd.); Excel® (Microsoft Corpo LightCycler®, TaqMan® (Roche Group); MGB™ (Epoch Biosciences).

#### **Ograniczona umowa licencyjna**

Użytkowanie tego produktu oznacza wyrażenie zgody nabywcy lub użytkownika zestawu *ipsogen* JAK2 Muta*Screen* Kit na następujące warunki:

- 1. Zestawu *ipsogen*JAK2 Muta*Screen* Kit można używać wyłącznie zgodnie z dokumentem Zestaw ipsogen *JAK2 Muta*Screen *Kit — Instrukcja obsługi* i tylko razem ze składnikami zawartymi w zestawie. Firma QIAGEN nie udziela żadnej licencji w zakresie praw własności intelektualnej do użytkowania niniejszego zestawu z elementami nienależącymi do zestawu, z wyjątkiem przypadków opisanych w dokumencie Zestaw ipsogen *JAK2 Muta*Screen *Kit — Instrukcja obsługi* oraz dodatkowych protokołach dostępnych na stronie www.qiagen.com.
- 2. Za wyjątkiem wyraźnie określonych licencji, firma QIAGEN nie udziela gwarancji, że ten zestaw i/lub jego stosowanie nie narusza praw stron trzecich.
- 3. Ten zestaw i jego składniki posiadają licencję wyłącznie na jednorazowe użycie i nie można ich ponownie używać, regenerować lub sprzedawać.
- 4. Firma QIAGEN nie udziela innych licencji, wyrażonych ani dorozumianych, poza tymi, które są wyraźnie określone.
- 5. Nabywca i użytkownik tego zestawu wyrażają zgodę na niepodejmowanie ani niepozwalanie stronom trzecim na podejmowanie kroków, które mogłyby prowadzić do czynności zabronionych określonych powyżej lub ułatwiać takie czynności. Firma QIAGEN może egzekwować zakazy niniejszej Ograniczonej umowy licencyjnej w sądzie i będzie dochodzić odzyskania wszystkich kosztów sądowych i procesowych, w tym wynagrodzeń prawników, w odniesieniu do wszelkich działań, które będą miały na celu wykonanie postanowień niniejszej Ograniczonej umowy licencyjnej lub praw do własności intelektualnej związanych z tym zestawem i/lub jego składnikami.

Aktualne warunki licencyjne dostępne są na stronie **www.qiagen.com.**

HB-1371-003 © 2013–2016 QIAGEN, wszelkie prawa zastrzeżone.

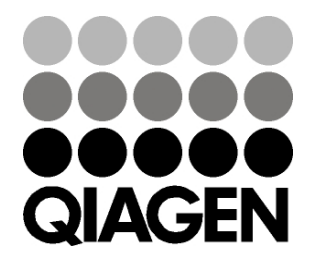

www.qia gen.com

1072500 PL 154011606 Sample & Assay Technologies